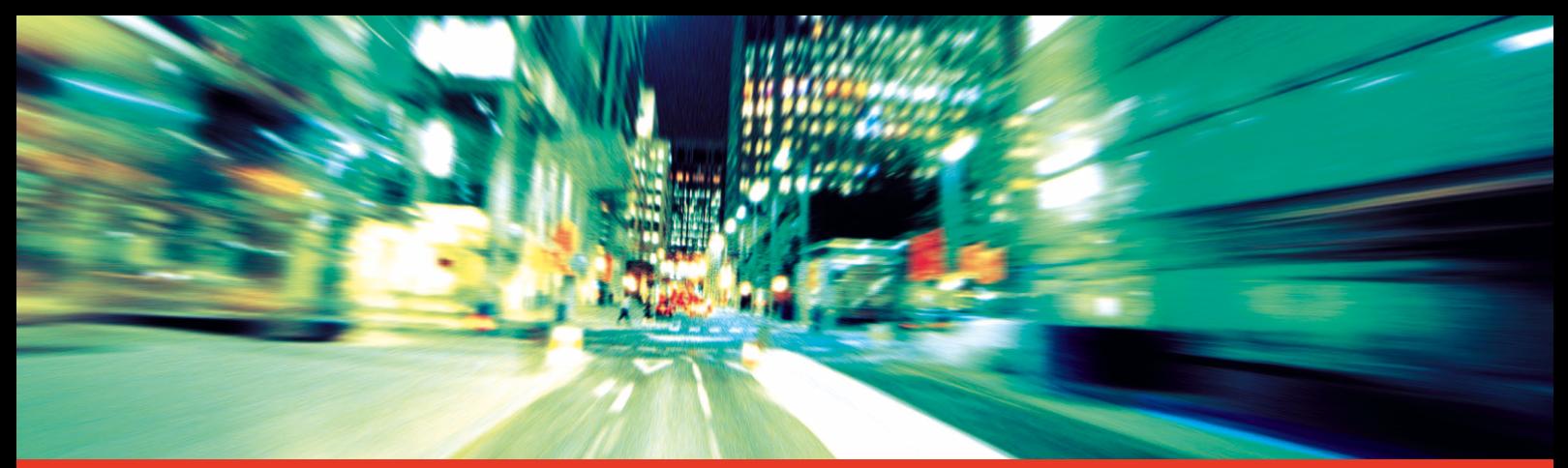

# Digitaaltahhograafi SE5000

STONERIDGE - SETTING THE STANDARD

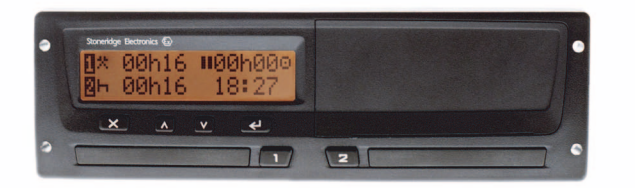

Kasutusjuhend

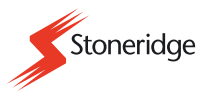

#### **Sertifitseeritud kasutusjuhend**

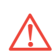

Käesolev kasutusjuhend on laiendatud versioon sertifitseeritud kasutusjuhendist 9000-101587/01R06, mis koostati vastavalt meie klientide soovidele.

Sertifitseeritud versiooni võite leida internetist aadressil

www.stoneridgeelectronics.info

#### **Täname Teid, et valisite meie Stoneridge SE5000 tahhograafi.**

Soovitame Teil enne esimese teekonnaalustamist teha endale selgeks, kuidas kasutada digitaalset tahhograafi.

Palun lugege käesolev kasutusjuhend enne väljasõitu läbi. See aitab Teid tahhograafi maksimaalselt ära kasutada ning ühtlasi väldite enda ja teiste ohustamist.

Stoneridge Electronics jätab endale õiguse muuta seadme konstruktsiooni, komplektatsiooni ja tehnilisi omadusi ükskõik kuna. Seetõttu ei saa käesolevas kasutusjuhendis toodud andmed, joonised ja kirjeldused olla nõuete esitamise aluseks.

Kui Teil tekkib täiendavaid küsimusi, siis aitab kohalik Stoneridge'i esindaja Teid meelsasti.

Hoidke käesolevat kasutusjuhendit alati sõidukis. Sõiduki müümisel tuleb käesolev kasutusjuhend anda uuele omanikule, kuna tahhograafi loetakse sõiduki osaks.

Stoneridge Electronics'i tehnilise dokumentatsiooni koostajad soovivad Teile meeldivat ja ohutut sõitu.

#### **Sümbolid**

**Hoiatus** 

 !Oluline informatsioon

#### **1** Näpunäide

 $\blacktriangleright$ Vajalik on sekkumine

#### $\blacktriangleright$  Tegevuste järjestus  $(mitu \rightarrow)$

 $>$ lk Viide leheküljele

#### Displei Sõnum displeil

#### **Käesolevas kasutusjuhendis kasutatud määratlused**

#### **Juht 1**

Isik, kes antud hetkel juhib sõidukit või peab seda juhtima.

#### **Juht 2**

Isik, kes ei juhi sõidukit.

#### **Tööpäev**

Juhi 1 ja juhi 2 poolt läbiviidav tegevuste arv.

#### **Tegevus**

Tegevus, millega juht on hõivatud.

#### **Stoneridge'i kontaktandmed**

Olete teretulnud iga küsimuse või ettepanekuga, mis Teil on tekkinud tahhograafi ja kasutusjuhendi suhtes. Seda võite teha ükskõik millises allpool loetletud müügiesinduses.

#### **Prantsusmaa**

Stoneridge Electronics France Zone Industrielle De St EtienneChemin De CazenaveF-64100 Bayonne France

Tel.: +33 (0)5 59 50 80 46 Faks: +33 (0)5 59 50 80 41

E-post: france.amsales@elc.stoneridge.com

#### **Saksamaa**

Stoneridge GmbH Paradiesweg 11 D-73733 Esslingen Germany Tel.: +49 (0)711-99 33 82-0 Faks: +49 (0)711-99 33 82-12 E-post: sales@elc.stoneridge.com

#### **Hispaania**

Stoneridge Electronics Españ<sup>a</sup> Avda. Severo Ochoa 38Pol. Ind. Casa Blanca28108 AlcobendasMadridSpain Tel.: +34 (0)91 662 32 22 Faks: +34 (0)91 662 32 26

E-post: spain.amsales@elc.stoneridge.com

#### **Ühendkuningriik**

Stoneridge Electronics Ltd Charles Bowman ++AvenueClaverhouse Industrial ParkDundee, Scotland DD4 9UB

Tel.: +44 (0)871 700 7070 Faks: +44 (0)870 704 0002

E-post: sales@elc.stoneridge.com

#### **Informatsioon internetis**

Täpsemat teavet Stoneridge SE5000 tahhograafi ja Stoneridge Electronics Ltd kohta võib leida internetist aadressil:

www.stoneridgeelectronics.info

#### **Autoriõigus**

Kordustrükid, tõlkimine või muul viisil osaline või terviklik reprodutseerimine on keelatud ilma Stoneridge Electronics Ltd loata.

#### **Sisukord**

 $\bigcirc$ Palume vaadata ka indeksit ( $\triangleright$ 

## lk 107) **Sissejuhatus**

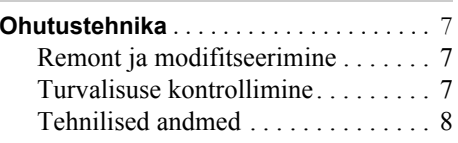

#### **Lühiülevaade**

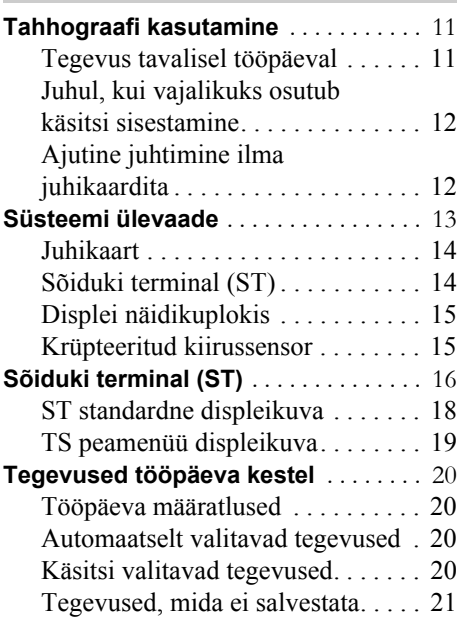

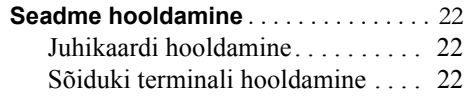

#### **Üksikasjalikud kasutamisjuhise d**

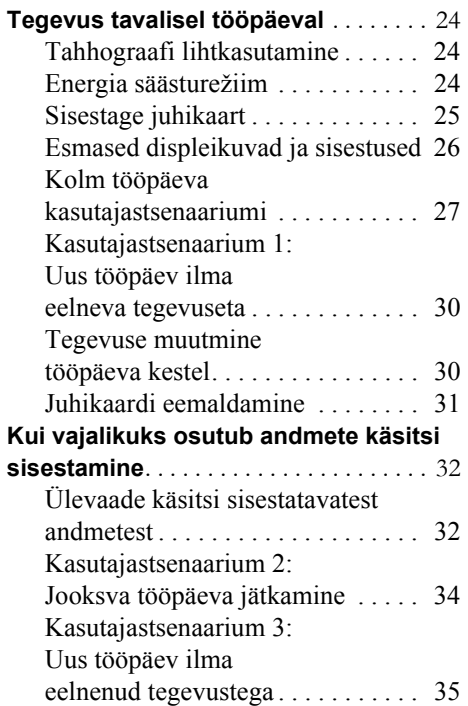

#### **Sisukord**

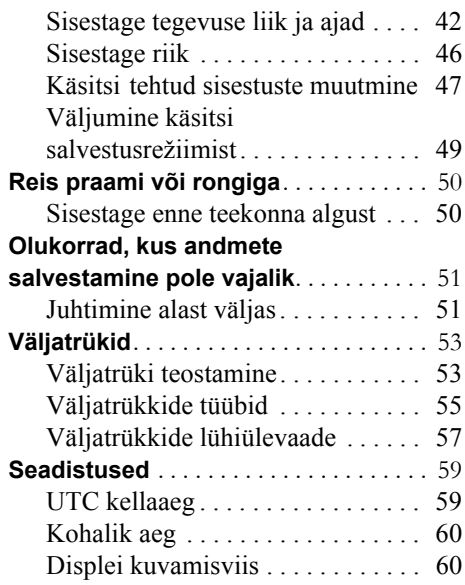

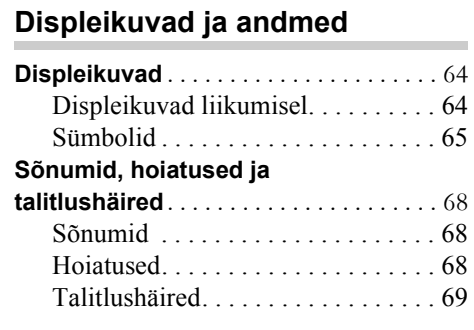

## **Praktilisi nõuandeid**

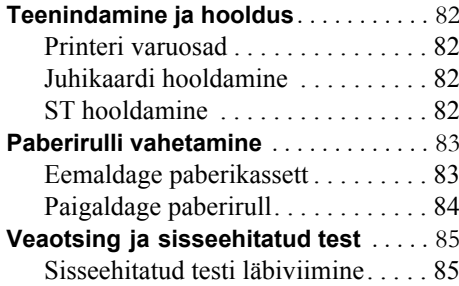

#### **Lisa**  $\sim$

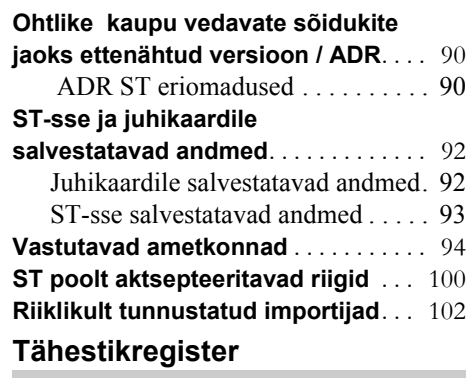

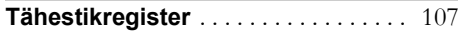

## **Sissejuhatus**

#### **Avariioht**t  $\Lambda$

Toiminguid tehhograafiga teostage ainult seisva sõiduki korral. Vastasel juhul ei suuda Te keskenduda teele ja liiklusoludele ning tagajärjeks võib olla avarii.

Pidage meeles, et juba kiirusel 50 km/h liigub sõiduk edasi ühe sekundi jooksul 14 m.

#### **Remont ja modifitseerimine**

!

Tahhograafi peab paigaldama ja plommima selleks volitusi omav personal. Sõiduki terminali korpust ei tohi avada. Seadet ega kiirussensorit ei tohi modifitseerida ega sekkuda muul moel nende töösse.

Seadme modifitseerimine võib olla seadusega karistatav sõltuvalt riigis kehtivatest seadustest.

. Kui märkate tahhograafil väliseid vigastusi, siis laske seda kontrollida vastavas töökojas.

!

!

. Kõrged pinged võivad tahhograafi püsivalt kahjustada ning põhjustada selle elektroonikakomponentide rikkiminekut. Selliste kahjustuste korral muutub tahhograafile antud garantii kehtetuks.

Ühendage tahhograaf toiteallikast järgmistel juhtudel lahti:

- . sõiduki juures tehakse elektrikeevitustöid;
- 0 kavatsete sõidukit käivitada abivooluallikast.

#### **Turvalisuse kontrollimine**

#### !

Tahhograafi tuleb lasta vastavas töökojas vähemalt iga 2 aasta järel kontrollida. Tahhograafi külge kinnitatud paigaldusplaadile on fikseeritud turvalisuse kontrollimise kuupäev. Kõik plommid ja paigaldusplaat peavad olema turvalisuse kontrollimisel puutumatud.

#### **Ohutustehnika**

#### **Tehnilised andmed**

Töötemperatuur

 $-25$  °C kuni +70 °C

Ohtlike kaupu vedavate sõidukite jaoks on olemas versioon vastavalt ADR-le: –25 °C kuni +65  $\degree$ C

Sertifitseerimine ja heakskiit

Tahhograaf on heaks kiidetud kasutamiseksEuroopa Liidus ning sertifitseeritud vastavalt ITSEC-i "tasemele 3" EL seadusandluse kohaselt.

Tüübikinnituse number: e5-0002

#### **Elektromagnetiline ühilduvus**

Tahhograaf vastab elektromagnetilise ühilduvuse nõuetelt EL komisjoni direktiivile 95/54/EÜ.

#### **Lühiülevaade**

**Tahhograafi kasutamine Süsteemi ülevaade Sõiduki terminal (ST) Tegevused tööpäeva kestel Seadme hooldamine**

#### **Tahhograafi kasutamine**

#### **Tegevus tavalisel tööpäeval**

Tavalisel tööpäeval peab juht sisestama juhikaardi ST-sse. Juht identifitseeritakse kaardi järgi ning autenditakse juhtimiseks pärast kaardi sisestamist.

#### **Tahhograafi lihtkasutamine**

Tahhograafi lihtkasutamiseks sisestage kõik tegevuse muutused samaaegselt tegevuse muutmise endaga. Sellisel juhul on tegevus tavalisel tööpäeval järgmine:

- Sisestage juhikaart terminali tööpäeva alguses enne väljasõitu.
- ▶ Vajutage  $\overline{\mathsf{x}}$  nuppu (tühistusnupp).
- Tahhograafi lihtkasutamiseks sisestage kõik tegevuse muutused samaaegselt tegevuse muutmise endaga.
- $\blacktriangleright$  Eemaldage kaart ainult järgmistel juhtudel:
	- $\bullet$ tööpäeva lõpus;

!

!

- juhtide vahetumisel;
- $\bullet$ sõiduki vahetamisel.
- ( $\triangleright$  Tegevus tavalisel tööpäeval, lk 24)

Juhikaart on personaalne ning seda ei tohi kasutada keegi teine peale õiguspärase kaardiomaniku.

Juhid vastutavad liiklusvahendi kasutamist reguleerivate seadusaktide täitmise eest.

#### **Energia säästurežiim**

Süüte väljalülitamisel lülitub ST energia säästurežiimi kümme sekundit pärast viimast ST kasutamist.

Energia säästurežiimis pole ST täisfunktsionaalne. Displeil olev info on nähtav, kuid displei valgustus on välja lülitatud.

Tahhograaf "ärkab" ja muutub täisfunktsionaalseks pärast üht alltoodud tegevust:

- $\bullet$  vajutades korraks ükskõik millist nuppu;
- $\bullet$ sisestades juhikaart;
- 0 sõidukit käivitades;
- $\bullet$ alustades sõiduki pukseerimisega.

#### **Tahhograafi kasutamine**

#### **Juhul, kui vajalikuks osutub käsitsi sisestamine**

Kui tegevuse muutust ei sisestatud selle tegelikul toimumisajal, siis tuleb see sisestada käsitsi järgmisel kaardi sisestamisel.

 $($  Kui vajalikuks osutub andmete käsitsi sisestamine, lk 32)

#### **Ajutine juhtimine ilma juhikaardita**

!

Juhtimine ilma kehtiva juhikaardita pole käesoleva tahhograafiga varustatud sõiduki puhul lubatud. See on vastuolus EL-is kehtivate seadustega.

Juhikaardi kaotamisel või selle kahjustumisel tuleb pöörduda asjaomase ametkonna poole juhikaardi väljaandnud riigis, et:

- e saada ajutine luba juhikaardita juhtimiseks:
- $\bullet$ saada asenduskaart.

( $\triangleright$  Vastutavad ametkonnad, lk 94)

Juhikaardi varguse korral tuleb sellest teatada varguse toimepaneku kohas politseile ja saada politseiprotokolli number.

## !

Kui osutub vajalikuks juhtida seaduslikult ilma juhikaardita, siis trükkige tööpäeva alguses ja lõpus välja "Juhi päevased tegevused ST andmetel"

( $\triangleright$  Väljatrüki teostamine, lk 53).

#### **Süsteemi ülevaade**

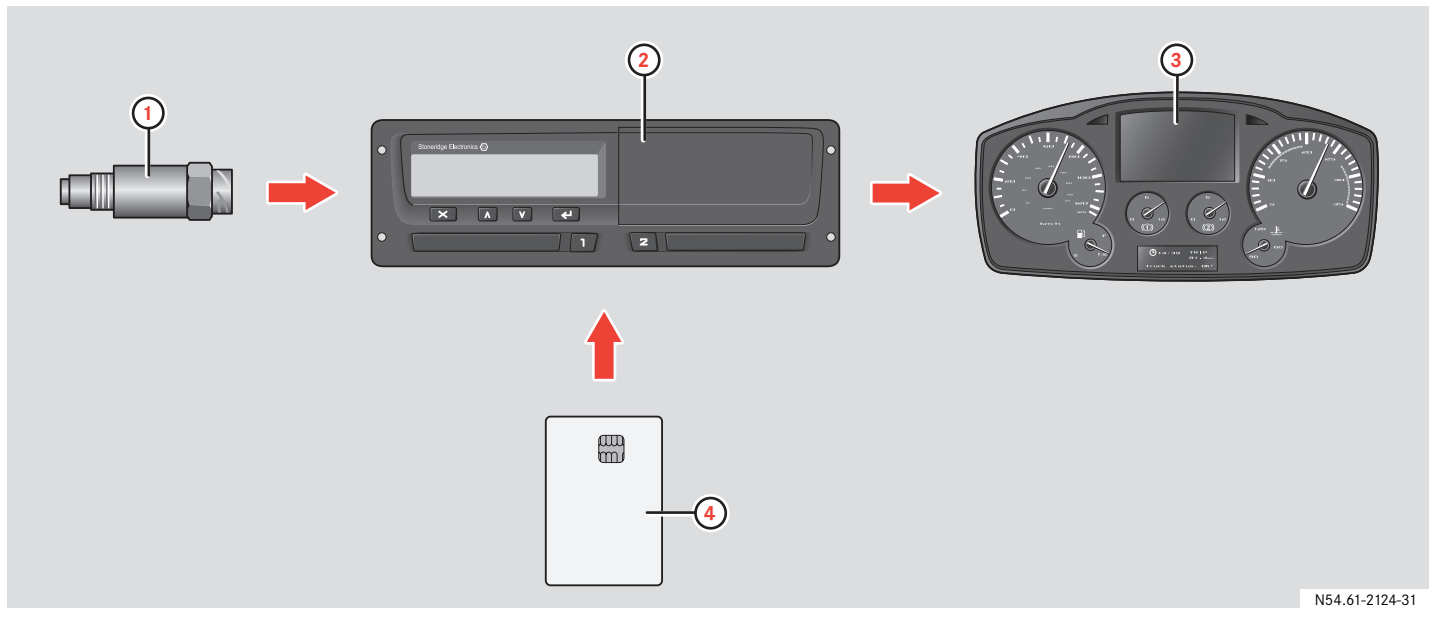

- **1** Krüpteeritud kiirusandur
- **2** Sõiduki terminal (ST) koos sisseehitatuddisplei ja printeriga
- **3** Displei näidikuplokis
- **4** Juhikaart

#### **Süsteemi ülevaade**

#### **Juhikaart**

Juhikaart tagab juhi ainulise identifitseerimise ning salvestab erinevad andmed juhi nime alla:

- $\bullet$ juhtimise ajad, tegevused ja vahemaa;
- 0 juhiloa informatsiooni;
- 0 mõningad sündmused ja rikked;
- 0 sõiduki registreerimisnumbri, kui kaardivaldaja kasutab teisi sõidukeid;
- $\bullet$  võimuorganite poolt teostatud kontrollimised.

Juhikaardi üksikasjalike andmete kohta vt.  $($   $\triangleright$  Juhikaardile salvestatavad andmed, lk 92).

Andmeid võib vaadata sisseehitatud displeilt või trükkida välja sisseehitatud printeri abil.

#### !

Tüüpiliselt võimaldab juhikaart andmeid salvestada kuni 28 päeva ulatuses. Pärast seda kustutatakse vanemad salvestused uute andmete salvestamisel.

#### **Sõiduki terminal (ST)**

Sõiduki terminal (ST) kirjutab üles ja salvestab erinevaid andmeid:

- $\bullet$  juhikaardi andmed, v.a juhiloa andmed;
- $\bullet$  sõiduki terminali, juhi, ettevõtte ja töökoja kohta käivad sündmused ja talitlushäired;
- sõiduki kohta käiv informatsioon, odomeetri andmed ja täpne kiirus;
- $\bullet$ sekkumine ST töösse.

Üksikasjalik informatsioon ST andmete kohta:

( $\triangleright$  ST-sse salvestatavad andmed, lk 93).

Andmeid võib vaadata sisseehitatud displeilt või trükkida välja sisseehitatud printeri abil.

#### **Süsteemi ülevaade**

#### $\bigcirc$

- Kiiruseületamised, mille kestus ületab 1 minutit, salvestatakse STsse.
- Kõik andmed salvestatakse universaalses maailmaajas (UTC). ST-l kuvatakse ka kohalikku aega, kuid see on ainult teabeks.

Näidikuplokk saab ST-st järgmist informatsiooni:

- $\bullet$ kiirus;
- $\bullet$ läbitud vahemaa;
- $\bullet$ sõnumid, hoiatused ja talitlushäired.

#### **Displei näidikuplokis Krüpteeritud kiirussensor**

Krüpteeritud kiirussensor mõõdab käigukastist kiirust ja edastab selle ST-le. Sensori või selle signaali häirimine tuvastatakse tahhograafi poolt ja salvestatakse.

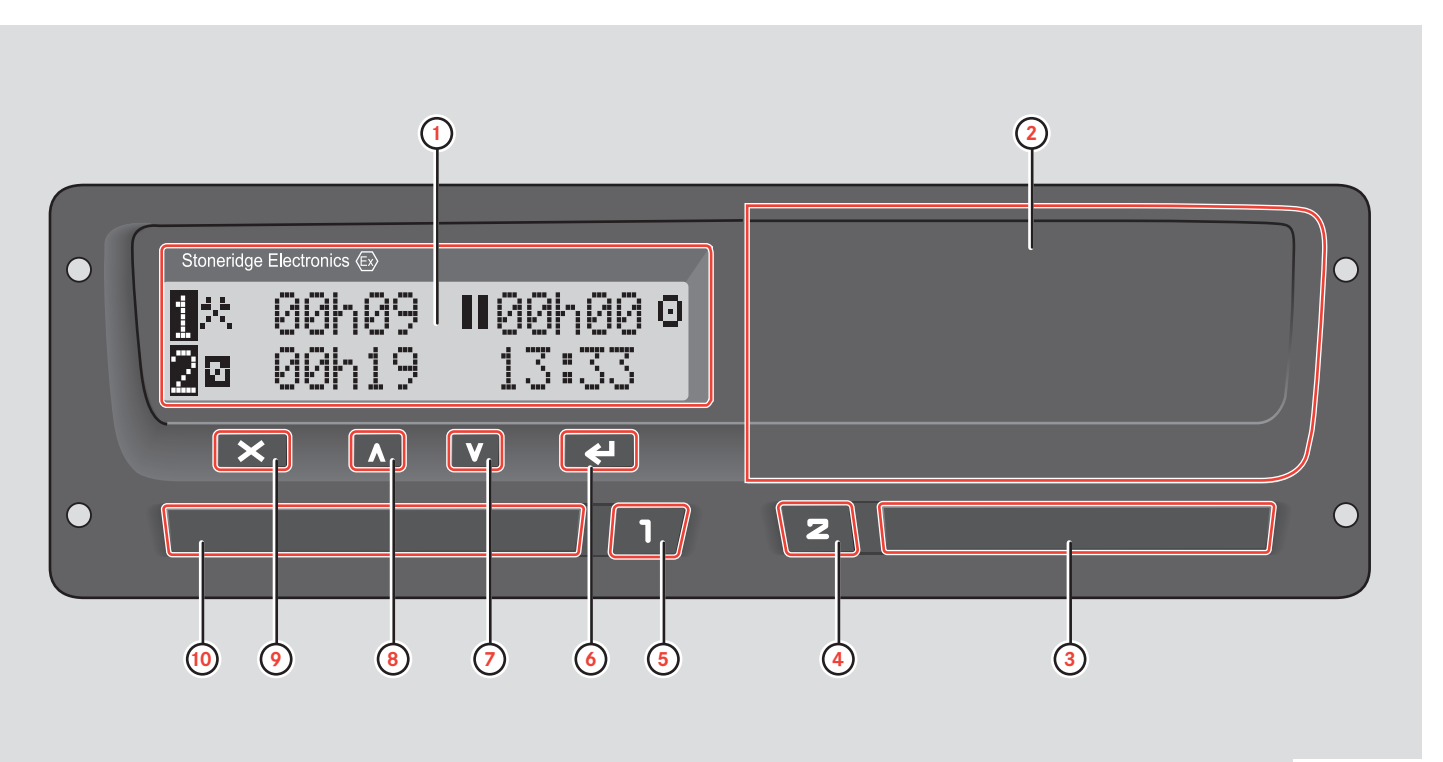

N54.61-2123-31

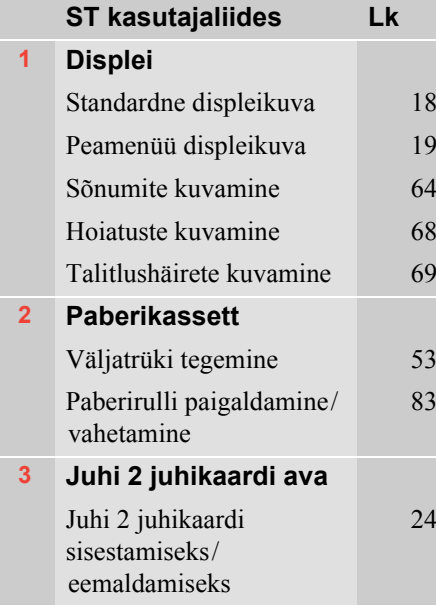

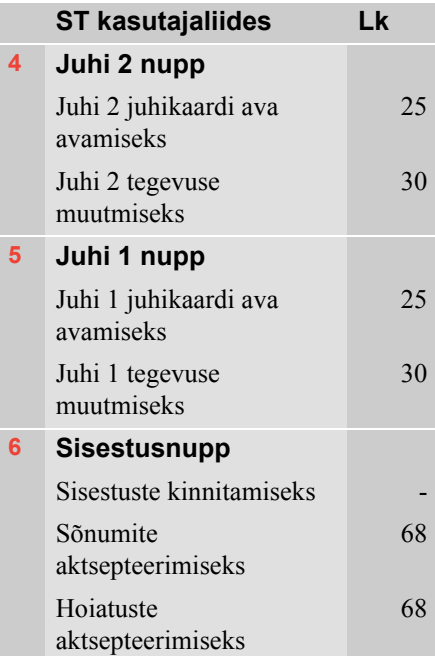

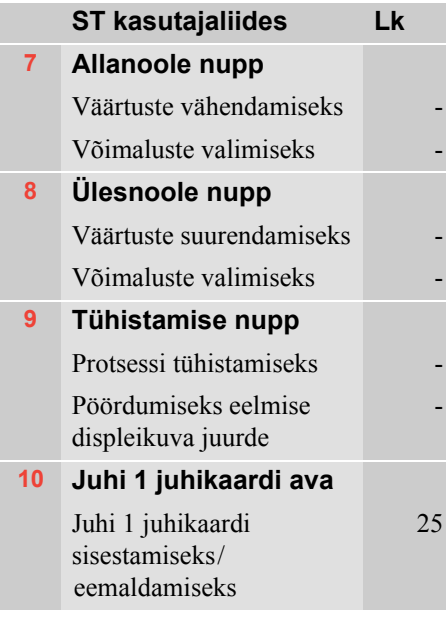

#### **ST standardne displeikuva**

Displeikuva muutub standardseks displeikuvaks:

- 0 sõiduki liikumahakkamisel;
- 0 kestval  $\overline{\times}$  nupu vajutamisel:
- 0 pärast enamust käsitsi tehtud sisestusprotseduuride lõpetamist.

Sõiduki liikumisel võite standardse displeikuva muuta:

- $\bullet$ kiirusedispleiks;
- $\bullet$ UTC kellaaja displeiks;
- $\bullet$ sõidu ja puhkeaja displeiks;
- $\bullet$ kumulatiivseks sõiduaja displeiks.
- ( $\triangleright$  Displeikuvad liikumisel, lk 64).

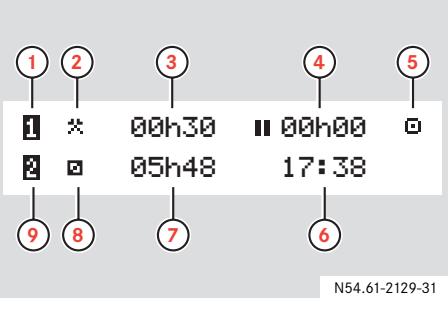

- **1** Juht 1
- **2** Juhi 1 tegevus
- **3** Juhi 1 tegevuse kestus
- **4** Juhi 1 kumulatiivne sõidukatkestuse aeg tööpäeva jooksul
- **5** ST töörežiim
- **6** Kohalik aeg
- **7** Juhi 2 tegevuse kestus
- **8** Juhi 2 tegevus
- **9** Juht 2

Peamenüü displeikuva ( $\triangleright$  TS peamenüü displeikuva, lk 19).

Teised displeikuvad, sümbolid ja sümbolite kombinatsioonid(▷ Sümbolid, lk 65).

Displeil kuvatavad sõnumid, hoiatused ja talitlushäired

( $\triangleright$  Sõnumid, hoiatused ja talitlushäired, lk 68).

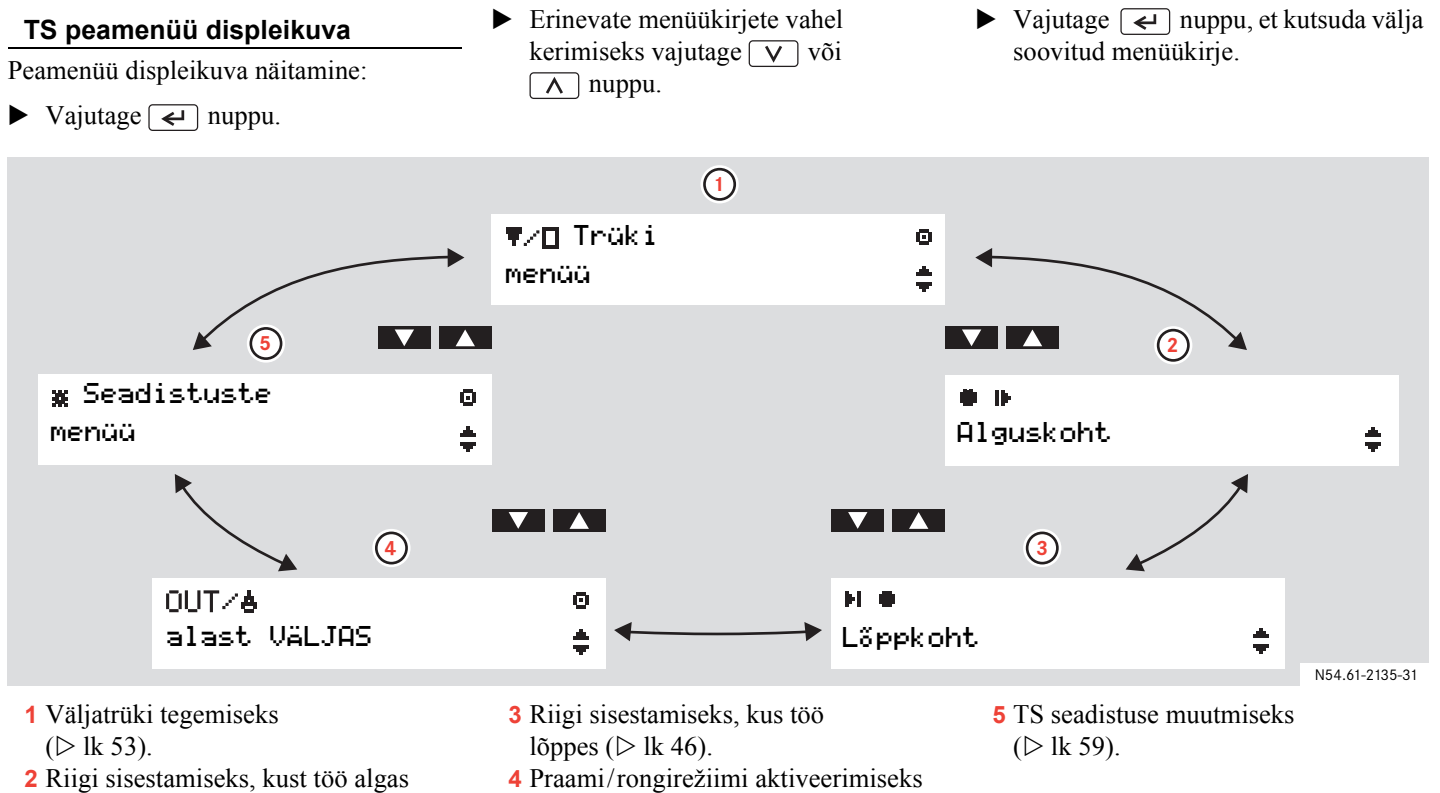

(⊳ lk 46).

või alast väljas režiim ( $\triangleright$  lk 50).

#### **Tegevused tööpäeva kestel**

#### **Tööpäeva määratlused**

TS-i jaoks määratletakse tööpäev juhi 1 või juhi 2 tegevuste kaudu. Igal tegevusel on algusaeg ja lõpetamise aeg. Mõned tegevused valitakse TS poolt automaatselt, teised tuleb juhi poolt käsitsi sisestada.

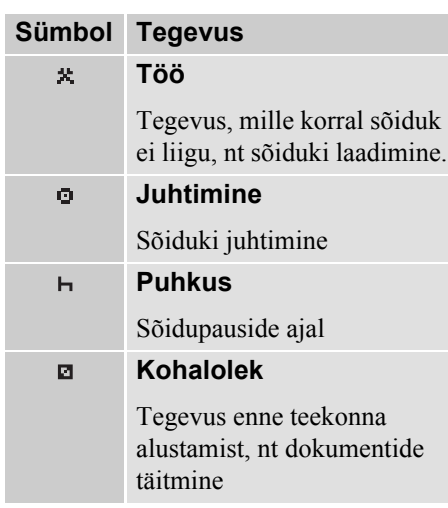

#### **Automaatselt valitavad tegevused**

TS valib mõlema juhi jaoks tegevuse automaatselt vastavalt jooksvale sõidusituatsioonile.

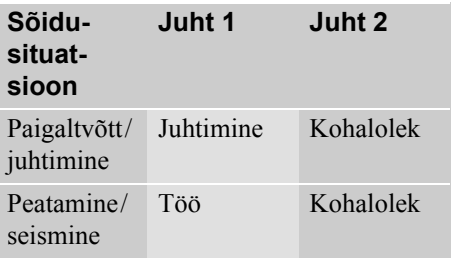

# $\odot$

Järgmised tegevuse muutused salvestatakse juhi 1 jaoks automaatselt:

- $\bullet$  juhtimiselt tööle, kui sõiduk seisis enam kui kaks minutit;
- $\bullet$  töölt juhtima, kui sõiduk on sõitnud viimase minuti kestel.

#### **Käsitsi valitavad tegevused**

Kõik muud tegevused peale juhi 1 töö või juhi 2 kohaloleku sõiduki seismisel tuleb valida käsitsi. Käsitsi võib valida järgmisi tegevusi:

- puhkus;
- $\bullet$ kohalolek;
- $\bullet$ töö.

Tegevuse muutmine tööpäeva jooksul  $($  Tegevuse muutmine tööpäeva kestel, lk 30).

#### **Tegevused tööpäeva kestel**

#### **Tegevused, mida ei salvestata** L

Kui sõidukit kasutatakse olukorras, kus EL tahhograafi määrus 3820/85 ei kehti, siis pole kirjeldatud tegevuste salvestamine nõutav. Sellist olukorda nimetatakse "Alast väljas".

Alast väljas juhtimiseks loetakse näiteks:

- Sõiduki juhtimist olukorras, kus see on ainult osaliselt kaalu järgi koormatud, kusjuures sõiduki kogukaal ei ületa piiri, millest alates on tahhograafi kasutamine nõutav.
- $\bullet$ Juhtimine riigis, mis ei kuulu EL-i.
- $\bullet$  Juhtimiseks mitteüldkasutataval teel loetakse juhtimist näiteks kruusakarjääris või väljaspool teed.
- ( $\triangleright$  Juhtimine alast väljas, lk 51).

Juhid vastutavad liiklusvahendi kasutamist reguleerivate seadusaktide täitmise eest vastavas riigis.

!

#### **Seadme hooldamine**

#### **Juhikaardi hooldamine**

- $\bullet$ Ärge painutage ega väänake.
- $\bullet$  Kontrollige, et kaardi kontaktid oleksid puhtad.
- $\bullet$  Vajaduse korral puhastage pehme ja niiske riidelapiga.
- $\bullet$  Vältige kaardi varastamist, kaotamist või muul viisil kahjustamist.

#### **Sõiduki terminali hooldamine**

!

- $\bullet$  Ärge asetage avatud kaardiavade alustele esemeid - nii võite aluseid vigastada.
- $\bullet$  Mustuse sattumine ST sisemusse võib põhjustada selle enneaegse rikkimineku. Hoidke kaardiavad kogu aeg suletuna ning avage need ainult kaardi sisestamiseks või eemaldamiseks.
- $\bullet$  Puhastage ST-d pehme ja niiske riidelapiga.

## **Üksikasjalikud kasutamisjuhised**

**Tegevus tavalisel tööpäeval Kui vajalikuks osutub andmete käsitsi sisestamine Reis praami või rongiga Sõitmine väljaspool EL-i Olukorrad, kus andmete salvestamine pole vajalik Väljatrükid Seadistused**

#### **Tahhograafi lihtkasutamine**

Tahhograafi kõige lihtsamaks kasutamiseks sisestage kõik tegevuse muutused samaaegselt tegevuse muutmise endaga. Sellisel juhul on tegevus tavalisel tööpäeval järgmine:

- Sisestage juhikaart terminali tööpäeva alguses enne väljasõitu. ( $\triangleright$  Sisestage juhikaart, lk 25).
- $\blacktriangleright$  Vajutage  $\lceil \times \rceil$  nuppu (tühistusnupp): (▷ Kasutajastsenaarium 1: Uus tööpäev ilma eelneva tegevuseta' lk 30).
- ▶ Tahhograafi lihtkasutamiseks sisestage kõik tegevuse muutused samaaegselt tegevuse muutmise endaga: (▷ Tegevused tööpäeva kestel, lk 20).
- ▶ Eemaldage kaart ainult järgmistel juhtudel:
	- $\bullet$ tööpäeva lõpus;
	- juhtide vahetumisel;
	- $\bullet$ sõiduki vahetamisel.
	- ( $\triangleright$  Juhikaardi eemaldamine, lk 31).

## $\odot$

Kui tegevuse muutust ei sisestatud selle tegelikul toimumisajal, siis tuleb see sisestada käsitsi järgmisel juhikaardi sisestamisel.

 $($  Kui vajalikuks osutub andmete käsitsi sisestamine, lk 32)

#### **Energia säästurežiim**

Süüte väljalülitamisel lülitub ST energia säästurežiimi kümme sekundit pärast viimast ST kasutamist.

Energia säästurežiimis pole ST täisfunktsionaalne. Displeil olev info on nähtav, kuid displei valgustus on välja lülitatud.

Tahhograaf "ärkab" ja muutub täisfunktsionaalseks pärast üht alltoodud tegevust:

- vajutades korraks ükskõik millist nuppu;
- $\bullet$ sisestades juhikaart;
- $\bullet$ sõidukit käivitades;
- $\bullet$ alustades sõiduki pukseerimisega.

#### **Sisestage juhikaart**

Kui sõiduki meeskond koosneb kahest inimesest, siis juht, kes hakkab juhtima, sisestab oma juhikaardi juhi 1 kaardiavasse. Teine juht sisestab oma juhikaardi juhi 2 kaardiavasse.

## $\mathbf{D}$

Juhtide vahetamisel tuleb vahetada ka juhikaardid kaardiavades.

Kaardiavad on sõiduki liikumisel lukustatud ning neid saab avada ainult järgmistel juhtudel:

- . kui sõiduk seisab;
- . võtmega, kui tegemist on ADR sõidukiga ( $\triangleright$  ADR ST eriomadused, lk 90).

#### $\mathbf{D}$

 $\overline{1}$  ia  $\overline{2}$  nuppude kasutamine pole võimaldatud:

- $\bullet$ Kui ST töötleb juhikaarti.
- . Kui ST on toitesüsteemis on katkestus. Kui ST toidet ei õnnestu taastada,

siis tuleb kaardiava lahtilukustamiseks pöörduda tahhograafide remondiga tegelevasse töökotta.

Displeikuvade, sümbolite, sõnumite ja hoiatuste kirjeldus: ( $\triangleright$  Displeikuvad, lk 64).

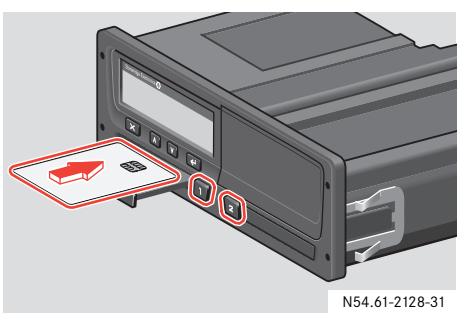

- Hoidke kas juhi 1 kaardiava ▶ nuppu või juhi 2 kaardiava nuppu allavajutatuna.  $\overline{z}$
- ▶ Sisestage juhikaart, hoides kaardil asuvat kiipi ülespoole.
- Sulgege kaardiava sellele ettevaatlikult vajutades.

ST alustab juhikaardi andmete töötlemist. Protsessi kestuseks võib olla kuni üks minut.

(▷ Esmased displeikuvad ja sisestused, lk 26).

## **Üksikasjalikud kasutamisjuhised**

#### **Tegevus tavalisel tööpäeval**

#### **Esmased displeikuvad ja sisestused**

Pärast juhikaardi sisestamist alustab ST juhikaardi andmete töötlemist. Protsessi kestuseks võib olla kuni üks minut.

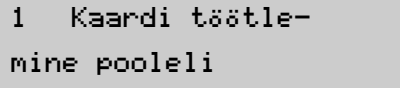

Σ

Pärast juhikaardi autentimist kuvatakse kaardiomaniku nimi.

10<sub>9</sub> Smith

#### John

Lühikese aja jooksul näidatakse viimast kaardi eemaldamise kellaaega.

Kui juhikaart eemaldati ST-st viimati enam kui 24 tundi tagasi, siis kuvatakse vastav hoiatus

 $($  Kaardi viimase tagastusaja hoiatus, lk 26).

Seejärel küsitakse Teie käest, kas kaardi sisestamine tähendab tööpäeva jätkumist:

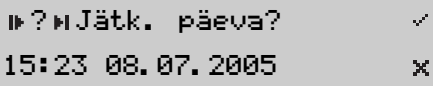

#### **Kaardi viimase tagastusaja hoiatus**

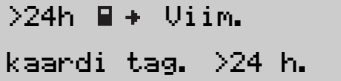

Seda hoiatust kuvatakse juhul, kui viimane juhikaardi tagastamine toimus enam kui 24 tundi tagasi.

- Aktsepteerige sõnum.
- ST lõpetab automaatselt viimase tööpäeva ja loob uue tööpäeva. Vajalik on andmete käsitsi sisestamine.

(- Kasutajastsenaarium 3: Uus tööpäev ilma eelnenud tegevustega' lk 35).

Täpsem teave hoiatuste kohta:  $($   $\triangleright$  Sõnumid, hoiatused ja talitlushäired, lk 68).

#### **Kolm tööpäeva kasutajastsenaariumi**

Esmalt pakutakse Teile jätkamiseks kolme valikuvõimalust, mida nimetatakse kasutaja peastsenaariumiteks.

- Kasutajastsenaarium 1: Vajutage  $\boxed{\times}$  nuppu (tühistamine)
- Kasutajastsenaarium 2: Valige (jah)
- Kasutajastsenaarium 3a, 3b või 3c: Valige  $\times$  (ei)

#### **Kasutajastsenaarium 1**

Vajutage  $\sqrt{\times}$  nuppu (tühistusnupp):

- 0 Tegemist on uue tööpäevaga ilma eelneva tegevuseta, seda nii pärast viimast juhikaardi tagastamist kui ka enne käesolevat sisestamist.
- 0 Andmete käsitsi sisestamine pole vajalik.

(▷ Kasutajastsenaarium 1: Uus tööpäev ilma eelneva tegevuseta, lk 30).

#### **Kasutajastsenaarium 2**

Valige  $(iah)$ :

- 0 Jätkate jooksvat tööpäeva, kuid olete töötanud teatava ajavahemiku juhikaarti sisestamata.
- $\bullet$  Vajalik on andmete käsitsi sisestamine ( $\triangleright$  Ülevaade käsitsi sisestatavatest andmetest, lk 32).

(▷ Kasutajastsenaarium 2: Jooksva tööpäeva jätkamine, lk 34).

#### **Kasutajastsenaarium 3a, 3b või 3c**

Valige  $\times$  (ei):

- Tegemist on uue tööpäevaga koos eelnenud tegevustega. Te võite olla kas:
	- 3a.alustanud praegust tööpäeva või
	- 3b.lõpetanud viimase tööpäeva või
	- 3c. lõpetanud viimase tööpäeva JA alustanud praegust tööpäeva

juhikaarti sisestamata.

• Vajalik on andmete käsitsi sisestamine (▷ Ülevaade käsitsi sisestatavatest andmetest, lk 32).

(- Kasutajastsenaarium 3: Uus tööpäev ilma eelnenud tegevustega' lk 35).

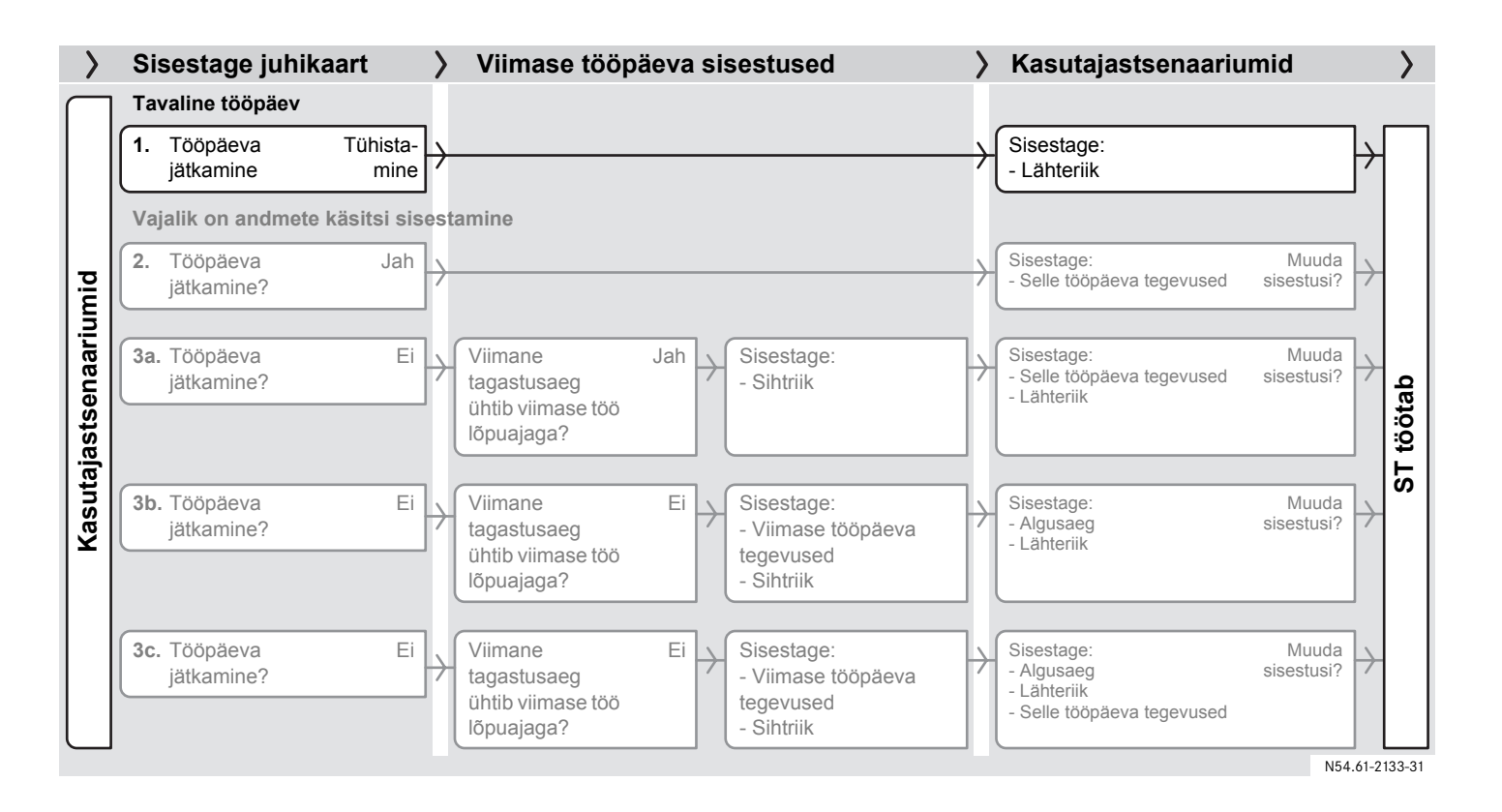

#### **Kasutajastsenaarium 1: Uus tööpäev ilma eelneva tegevuseta**

See on uus tööpäev ilma eelneva tegevuseta, seda nii pärast viimast juhikaardi tagastamist kui ka enne käesolevat sisestamist. Andmete käsitsi sisestamine pole vajalik.

- $\blacktriangleright$  Vajutage  $\lfloor \times \rfloor$  nuppu (tühistusnupp). ST salvestab juhikaardi viimase tagastusaja viimase tööpäeva lõpuna ja loob uue tööpäeva.
- ▶ Sisestage riik, kus praegu viibite.

Vali riikEesti

Nüüd on ST funktsionaalne ning Te näete standardset displeikuva.

( $\triangleright$  ST standardne displeikuva, lk 18).

#### **Tegevuse muutmine tööpäeva kestel**

Tavaline viis tegevuse muutmise sisestamiseks tööpäeva kestel, nt kui juhtisite sõidukit ja lähete lõunale, on järgmine:

- Sõiduki juhtimise lõpetamine.
- Sõltuvalt juhist, vajutage korduvalt  $\overline{1}$  või  $\overline{2}$  nuppu, kuni displeil kuvatakse soovitud tegevus.

Tegevuste määratlused

(▷ Tegevused tööpäeva kestel, lk 20).

## $^{\circ}$

Tegevuse muutust saab sisestada ainult seisva sõiduki korral.

#### **Juhikaardi eemaldamine**

## $\mathbf{D}$

Juhikaardid jäävad ST kaardiavadesse kogu tööpäevaks. Need eemaldatakse ainult tööpäeva lõpus või juhtide vahetumisel.

Juhikaardi eemaldamiseks:

- ▶ Hoidke kas juhi 1 kaardiava nuppu või juhi 2 kaardiava  $\overline{1}$ **z** nuppu allavajutatuna.
- $\blacktriangleright$  Sisestage riik, kus praegu viibite. (▷ Sisestage riik, lk 46).
- $\blacktriangleright$  Vajutage  $\blacktriangleleft$  nuppu.

ST salvestab andmed juhikaardile ja kaardiava avaneb.

Σ

Kaardi 1

väljastamine

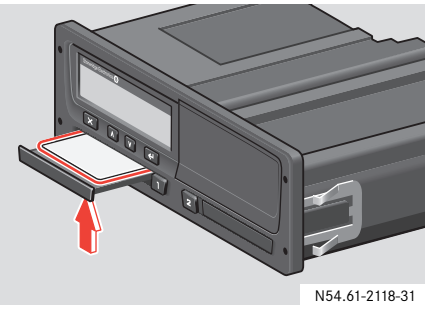

- Vajutage altpoolt kergelt juhikaardile (läbi aluses oleva ava).
- ▶ Eemaldage juhikaart.
- Sulgege kaardiava sellele ettevaatlikult vajutades.

## **Üksikasjalikud kasutamisjuhised**

#### **Kui vajalikuks osutub andmete käsitsi sisestamine**

#### **Ülevaade käsitsi sisestatavatest andmetest**

Käsitsi sisestamine on vajalik siis, kui tegevuse muutust ei sisestatud samaaegselt tegevuse muutmise endaga.

Need tegevused peate sisestama juhikaardi järgmisel sisestamisel.

# $\mathbf{G}$

Tahhograafi kõige lihtsamaks kasutamiseks peavad mõlemad juhid tegevuse muutused sisestama samaaegselt tegevuse muutmise endaga.

( $\triangleright$  Tegevus tavalisel tööpäeval, lk 24).

(▷ Kasutajastsenaarium 1: Uus tööpäev ilma eelneva tegevuseta' lk 30).

#### **Kasutajastsenaarium 2**

Jätkate jooksvat tööpäeva, kuid olete töötanud teatava ajavahemiku juhikaarti sisestamata.

(▷ Kasutajastsenaarium 2: Jooksva tööpäeva jätkamine, lk 34).

#### **Kasutajastsenaarium 3a, 3b või 3c**

Tegemist on uue tööpäevaga koos eelnenud tegevustega. Te võite olla kas:

- 3a.alustanud praegust tööpäeva või
- 3b.lõpetanud viimase tööpäeva või
- 3c. lõpetanud viimase tööpäeva ja alustanud praegust tööpäeva

juhikaarti sisestamata.

(▷ Kasutajastsenaarium 3: Uus tööpäev ilma eelnenud tegevustega, lk 35).

## $\mathbf{D}$

- Käsitsi sisestamisi saab teha ainult seisva sõiduki korral.
- Sisestada on võimalik kuni 16 tegevust.
- $\bullet$  Käsitsi sisestamise protseduur lõpeb ning sisestatud andmed salvestatakse, kui Te:
	- 0 ei sekku ST töösse 1 minuti jooksul;
	- 0 alustate sõiduki juhtimist;
	- 0 sisestate või eemaldate juhikaardi teisest kaardipesast;
	- 0 vajutate  $\overline{\mathbf{x}}$  nuppu (tühistusnupp).

#### **Kui vajalikuks osutub andmete käsitsi sisestamine**

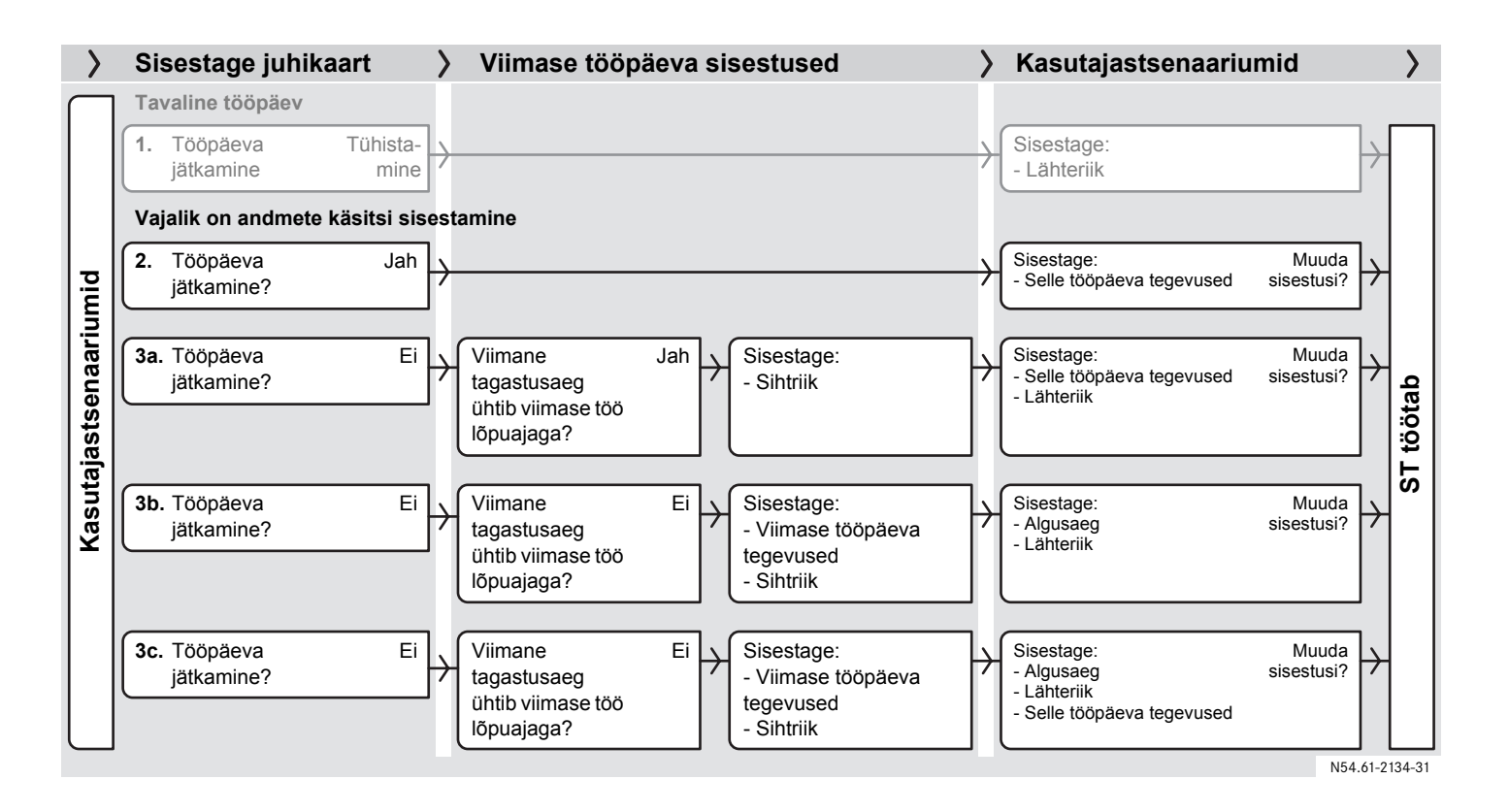

#### **Kui vajalikuks osutub andmete käsitsi sisestamine**

#### **Kasutajastsenaarium 2: Jooksva tööpäeva jätkamine**

Jätkate jooksvat tööpäeva, kuid olete töötanud teatava ajavahemiku juhikaarti sisestamata.

## $\mathbf{G}$

Maksimaalselt on võimalik sisestada kuni 16 tegevust.

- ▶  $\blacktriangleright$  ( $\triangleright$  Esmased displeikuvad ja sisestused, lk 26).
- ▶ Jooksva tööpäeva jätkamine? Valige (jah), kasutades  $\boxed{\mathbf{V}}$  või  $\overline{\wedge}$  nuppu ja vajutage  $\overline{\leftrightarrow}$  nuppu.

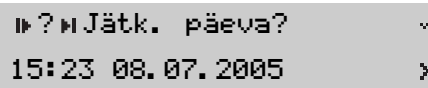

▶ Sisestage kõik täna teostatud tegevused pärast tänast viimast juhikaardi eemaldamist kuni selle uuesti sisestamiseni.

( $\triangleright$  Sisestage tegevuse liik ja ajad, lk 42).

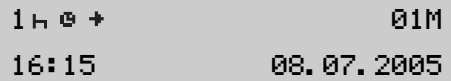

- ▶ Tagasipöördumiskoht "Käsitsi valitavate tegevuste" juurest.
- $\blacktriangleright$  Kinnitage sisestusi, valides (muutusi pole) ning kasutades  $\sqrt{\sqrt{v}}$  või  $\overline{\wedge}$  nuppu ja vajutades  $\overline{\leftrightarrow}$  nuppu.

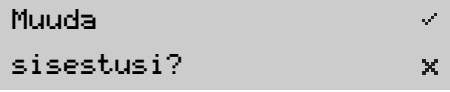

Kuvatakse järgmine sõnum:

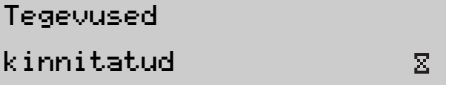

Nüüd on ST funktsionaalne ning Te näete standardset displeikuva.

( $\triangleright$  ST standardne displeikuva, lk 18).
#### **Kui vajalikuks osutub andmete käsitsi sisestamine**

#### **Kasutajastsenaarium 3: Uus tööpäev ilma eelnenud tegevustega**

Tegemist on uue tööpäevaga koos eelnenud tegevustega. Te võite olla teinud üht järgmistest tegevustest:

- **3a.** Alustasite tööpäeva juhikaarti sisestamata.(▷ 3a. Praegust tööpäeva alustati juhikaarti sisestamata, lk 36).
- **3b.** Lõpetasite eelmise tööpäeva juhikaarti sisestamata. (▷ 3b. Olete eelmise tööpäeva lõpetanud juhikaarti sisestamata, lk 38).

**3c.** Lõpetasite viimase tööpäeva juhikaarti sisestamata JA alustasite praegust tööpäeva juhikaarti sisestamata. $($   $\triangleright$  3c. Olete lõpetanud eelmise tööpäeva juhikaarti sisestamata JA alustanud praegust tööpäeva juhikaarti sisestamata, lk 40).

#### **3a. Praegust tööpäeva alustati juhikaarti sisestamata**

Tegemist on uue tööpäevaga koos eelnenud tegevustega. Alustasite tööpäeva juhikaarti sisestamata.

## $\mathbf{G}$

Maksimaalselt on võimalik sisestada kuni 16 tegevust.

- ▶  $\blacktriangleright$  ( $\triangleright$  Esmased displeikuvad ja sisestused. lk 26).
- ▶ Jooksva tööpäeva jätkamine? Valige  $\times$  (ei), kasutades  $\boxed{\vee}$  või  $\overline{\wedge}$  nuppu ja vajutage  $\overline{\leftrightarrow}$  nuppu.

? Jätk. päeva? 15:23 08.07.2005

 Viimane kaardi tagastusaeg ühtib viimase töö lõpuajaga? Valige (jah), kasutades  $\boxed{\mathbf{V}}$  või  $\overline{\wedge}$  nuppu ja vajutage  $\overline{\leftrightarrow}$  nuppu.

?Viimane töö?15:23 08.07.2005  $\mathcal{S}^{\prime}$  $\mathsf{x}$ 

 Sisestage riik, kus viimasel tööpäeval töö lõpetasite.

#### Vali riik

#### Eesti

Ž.  $\times$  Sisestage kõik tänased tegevused alates tööpäeva algusest kuni juhikaardi sisestamiseni.( $\triangleright$  Sisestage tegevuse liik ja ajad, lk 42).

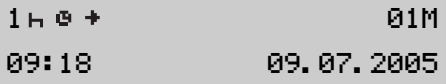

▶ Tagasipöördumiskoht "Käsitsi valitavate tegevuste" juurest.

- ▶ Kas sisestusi tuleb muuta?  $($  Käsitsi tehtud sisestuste muutmine, lk 47).
- $\blacktriangleright$  Kinnitage sisestusi, valides (muutusi pole) ning kasutades  $\boxed{\mathbf{V}}$  või  $\overline{\wedge}$  nuppu ja vajutades  $\overline{\leftrightarrow}$  nuppu.

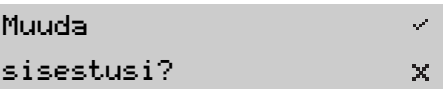

Kuvatakse järgmine sõnum:

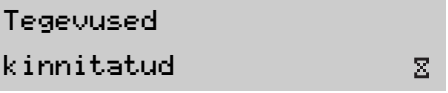

Sisestage riik, kus viibisite täna tööd alustades.

Vali riik Eesti

Nüüd on ST funktsionaalne ning Te näete standardset displeikuva.

( $\triangleright$  ST standardne displeikuva, lk 18).

#### **3b. Olete eelmise tööpäeva lõpetanud juhikaarti sisestamata**

Tegemist on uue tööpäevaga koos eelnenud tegevustega. Lõpetasite eelmise tööpäeva juhikaarti sisestamata.

#### *Sisestage tegevused kahes etapis.*

Sisestusprotseduur on jagatud kaheks etapiks:

- 0 1. etapp - eelmine tööpäev: Tegevused, mis tehti pärast juhikaardi eemaldamist kuni eelmisetööpäeva lõppemiseni.
- 0 2. etapp - käesolev tööpäev: Käesoleva tööpäeva algusaeg.

### $\mathbf{G}$

Maksimaalselt on võimalik sisestada kuni 16 tegevust.

- *1. etapp eelmine tööpäev*
- $\blacktriangleright$  ( $\triangleright$  Esmased displeikuvad ja sisestused, lk 26).
- Jooksva tööpäeva jätkamine? Valige  $\times$  (ei), kasutades  $\boxed{\vee}$  või  $\overline{\wedge}$  nuppu ja vajutage  $\overline{\leftrightarrow}$  nuppu.

? Jätk. päeva? 15:23 08.07.2005

 Viimane kaardi tagastusaeg ühtib viimase töö lõpuajaga? Valige  $\times$  (ei), kasutades  $\boxed{\vee}$  või  $\overline{\wedge}$  nuppu ja vajutage  $\overline{\leftrightarrow}$  nuppu.

?Viimane töö?15:23 08.07.2005 Sisestage kõik tegevused, mis tehti eelmisel tööpäeval pärast juhikaardi eemaldamist kuni eelmise tööpäeva lõpuni.

( $\triangleright$  Sisestage tegevuse liik ja ajad, lk 42).

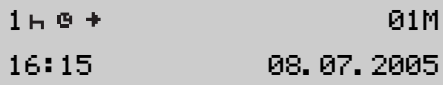

- Tagasipöördumiskoht "Käsitsi valitavate tegevuste" juurest.
- Sisestage riik, kus viimasel tööpäeval töö lõpetasite.

#### Vali riikEesti

 $\mathcal{L}$  $\mathbf x$ 

 $\mathcal{S}^{\prime}$  $\pmb{\times}$ 

#### **Kui vajalikuks osutub andmete käsitsi sisestamine**

- *2. etapp käesolev tööpäev*
- ST kasutab eelmise päeva viimase kirje lõpuaega vaikimisi käesoleva tööpäeva algusajana.

### ?Algusaeg?

19:24 08.07.2005

- $\blacktriangleright$  Muutke aega nii, et see ühtiks juhikaardi sisestusajaga.
- Kui osutub vajalikuks ka aastat ja kuud seada, siis vajutage  $\sqrt{\ }$  või nuppu ning pärast seda  $\overline{\wedge}$  $\leftrightarrow$  nuppu.
- Kui osutub vajalikuks ka kuupäeva ja kellaaega seada, siis vajutage  $\boxed{\mathbf{v}}$  või  $\sqrt{\wedge}$  nuppu ning pärast seda
	- $\leftarrow$  nuppu.
- Sisestage riik, kus viibisite täna tööd alustades.
- Vali riikEesti
- $\blacktriangleright$  Kas sisestusi tuleb muuta?  $($  Käsitsi tehtud sisestuste muutmine, lk 47).
- $\blacktriangleright$  Kinnitage sisestusi, valides  $\times$  (rohkem muutusi pole) ning kasutades  $\sqrt{v}$  või  $\sqrt{\wedge}$  nuppu ja vajutades  $\boxed{\leftrightarrow}$  nuppu.

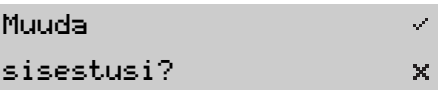

Kuvatakse järgmine sõnum:

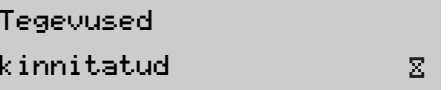

Nüüd on ST funktsionaalne ning Te näete standardset displeikuva.

( $\triangleright$  ST standardne displeikuva, lk 18).

#### **3c. Olete lõpetanud eelmise tööpäeva juhikaarti sisestamata JA alustanud praegust tööpäeva juhikaarti sisestamata**

Tegemist on uue tööpäevaga koos eelnenud tegevustega. Olete lõpetanud nii eelmise tööpäeva juhikaarti sisestamata KUI KA alustanud käesolevat tööpäeva juhikaarti sisestamata

#### *Sisestage tegevused kahes etapis.*

Sisestusprotseduur on jagatud kaheks etapiks:

- 0 1. etapp - eelmine tööpäev: Tegevused, mis tehti pärast juhikaardi eemaldamist kuni eelmise tööpäeva lõppemiseni.
- 0 2. etapp - käesolev tööpäev: Tegevused, mis tehti alates käesoleva tööpäeva algusest kuni juhikaardi sisestamiseni.

### $\mathbf{G}$

Maksimaalselt on võimalik sisestada kuni 16 tegevust.

#### *1. etapp - eelmine tööpäev*

- $\blacktriangleright$  ( $\triangleright$  Esmased displeikuvad ja sisestused. lk 26).
- Jooksva tööpäeva jätkamine? Valige  $\times$  (ei), kasutades  $\boxed{\vee}$  või  $\overline{\wedge}$  nuppu ja vajutage  $\overline{\leftrightarrow}$  nuppu.

? Jätk. päeva?  $\mathcal{S}^{\prime}$ 15:23 08.07.2005  $\times$ 

 Viimane kaardi tagastusaeg ühtib viimase töö lõpuajaga? Valige  $\times$  (ei), kasutades  $\boxed{\vee}$  või  $\overline{\wedge}$  nuppu ja vajutage  $\overline{\leftrightarrow}$  nuppu.

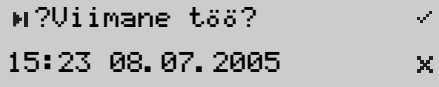

Sisestage kõik tegevused, mis tehti eelmisel tööpäeval pärast juhikaardi eemaldamist kuni eelmise tööpäeva lõpuni.

( $\triangleright$  Sisestage tegevuse liik ja ajad, lk 42).

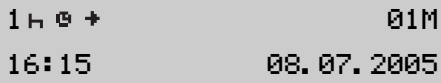

- Tagasipöördumiskoht "Käsitsi valitavate tegevuste" juurest.
- Sisestage riik, kus viimasel tööpäeval töö lõpetasite.

#### Vali riikEesti

Luuakse uus tööpäev.

- *2. etapp käesolev tööpäev*
- ST kasutab eelmise päeva viimase kirje lõpuaega vaikimisi käesoleva tööpäeva algusajana.

?Algusaeg?

19:24 08.07.2005

- $\blacktriangleright$  Muutke aega nii, et see ühtiks käesoleva päeva esimese tegevuse algusajaga.
- Kui osutub vajalikuks ka aastat ja kuud seada, siis vajutage  $\sqrt{\ }$  või  $\sqrt{\wedge}$  nuppu ning pärast seda  $\leftrightarrow$  nuppu.
- Kui osutub vajalikuks ka kuupäeva ja kellaaega seada, siis vajutage  $\sqrt{\sqrt{v}}$  või
	- $\overline{\wedge}$  nuppu ning pärast seda
	- $\leftrightarrow$  nuppu.

 Sisestage riik, kus viimasel tööpäeval töö lõpetasite.

Vali riikEuroopa Liit

▶ Sisestage kõik tegevused, mis teostati käesoleva tööpäeva algusest kuni juhikaardi sisestamiseni. ( $\triangleright$  Sisestage tegevuse liik ja ajad, lk 42).

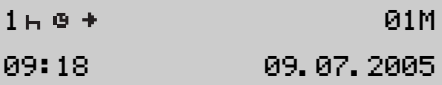

 $\blacktriangleright$  Tagasipöördumiskoht "Käsitsi valitavate tegevuste" juurest.

 Kas sisestusi tuleb muuta?  $($  Käsitsi tehtud sisestuste muutmine, lk 47).

Kinnitage sisestusi, valides  $\times$  (rohkem muutusi pole) ning kasutades  $\sqrt{v}$  või  $\overline{\wedge}$  nuppu ja vajutades  $\overline{\leftrightarrow}$  nuppu.

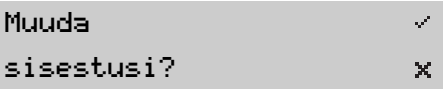

Kuvatakse järgmine sõnum:

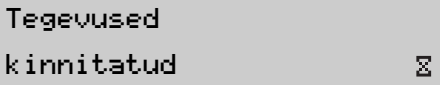

Nüüd on ST funktsionaalne ning Te näete standardset displeikuva.

( $\triangleright$  ST standardne displeikuva, lk 18).

#### **Sisestage tegevuse liik ja ajad**

Tööpäev määratletakse juhi 1 või juhi 2 tegevuste kaudu.

Käsitsi sisestamine on vajalik siis, kui tegevuse muutust ei sisestatud samaaegselt tegevuse muutmisega. Need tegevused tuleb sisestada käsitsi juhikaardi järgmisel sisestamisel.

Iga tegevus määratletakse:

- 0 tegevuse liigi;
- 0 tegevuse algusaja;
- 0 tegevuse lõpetamise aja järgi.

### $\mathbf{G}$

- e Sisestada on võimalik kuni 16 tegevust.
- $\bullet$  Tagasipöördumiseks eelmise sisestuse juurde vajutage  $\overline{\mathsf{x}}$  nuppu.

#### **Piirangud aja sisestamisele**

Tööpäeva ja tegevuste määratlemiseks sisestatavatele aegadele on kehtestatud alltoodud piirangud.

Tööpäeva alguse/lõpu ajad:

- algusaega ei saa seada varasemaks viimase juhikaardi tagastamise ajast;
- $\bullet$  lõpuaega ei saa seada hilisemaks viimasest juhikaardi sisestamise ajast.

Tegevuste alguse/lõpu ajad võivad olla sisestatud:

- 0 kuni 24 tundi pärast viimast juhikaardi eemaldamist;
- $\bullet$  kuni 24 tundi enne kõige hilisemat juhikaardi sisestamist.

Kõrvutiste tegevuste kestused ei tohi ajaliselt kattuda.

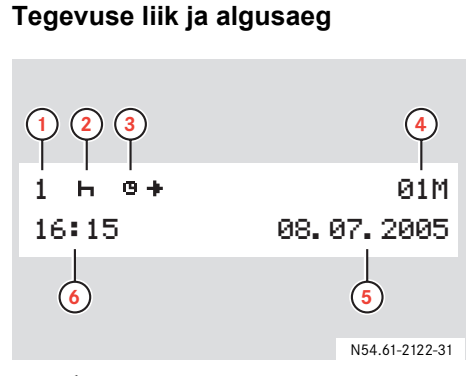

### $\mathbf{G}$

Tegevuse algusaeg ühtib esmalt vaikimisi viimase juhikaardi eemaldamise ajaga.

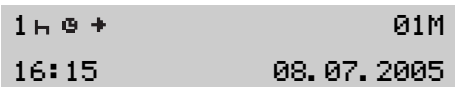

- Käsitsi sisestatud tegevuste loenduri vaikeväärtuseks on esmalt 01M. Pärast iga käsitsi sisestatud tegevust suureneb loenduri väärtus sammuga 02M, 03M.
- ▶ Tegevuse liigi valikus vajutage  $\sqrt{v}$ või  $\boxed{\wedge}$  nuppu. (▷ Tegevused tööpäeva kestel, lk 20).
- $\blacktriangleright$  Vajutage  $\blacktriangleright$  nuppu.
- Kui osutub vajalikuks ka aastat ja kuud seada, siis vajutage  $\sqrt{\sqrt{}}$  või nuppu ning pärast seda  $\Lambda$  $\leftarrow$  nuppu.
- ► Kui osutub vajalikuks ka kuupäeva ja kellaaega seada, siis vajutage  $\boxed{\mathbf{V}}$  või  $\overline{\wedge}$ nuppu ning pärast seda  $\leftarrow$  nuppu.
- Pärast aja sisestamist liigub displeikuva edasi, et võimaldada tegevuse lõpuaja sisestamist.
	- (▷ Tegevuse lõpuaeg, lk 44).

- **1** Juht
- **2** Tegevuse liik
- **3** Tegevuse alustamine
- **4** Käsitsi sisestatud tegevuste loendur
- **5** Kuupäev
- **6** Tegevuse alguse UTC aeg

### $\odot$

Aja sisestamise protseduuri käigus näidatakse algusaega kohalikku aja järgi ( $\bullet \bullet$ ) displei ülemises reas koos UTC ajaga alumises reas.

### **Kui vajalikuks osutub andmete käsitsi sisestamine**

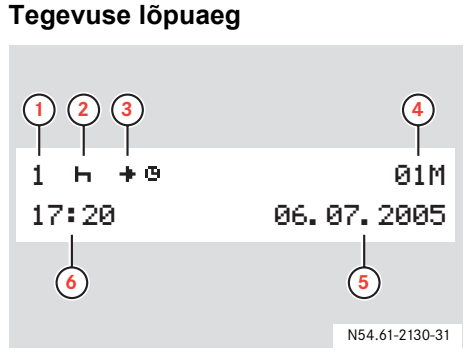

#### **1** Juht

- **2** Tegevuse liik
- **3** Tegevuse lõpetamine
- **4** Käsitsi sisestatud tegevuste loendur
- **5** Kuupäev
- **6** Tegevuse lõpetamise UTC aeg

## $\mathbf{G}$

Aja sisestamise protseduuri käigus näidatakse lõpuaega kohalikku aja järgi  $(\bullet \bullet)$  displei ülemises reas koos UTC ajaga alumises reas.

### $\odot$

Tegevuse lõpuaeg on esialgselt vaikimisi:

- e Selle päeva kaardi sisestamise aeg, kui tegevuse lõpuaeg sattub antud tööpäevale.
- $\bullet$  Viimane päeva kaardi eemaldamise aeg, kui tegevuse lõpuaeg sattub viimasele tööpäevale.

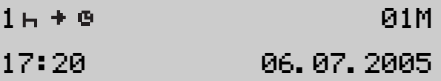

- $\blacktriangleright$  Kui osutub vajalikuks ka aastat ja kuud seada, siis vajutage  $\boxed{\mathbf{V}}$  või
	- $\Lambda$  nuppu ning pärast seda
	- $\leftarrow$  nuppu.
- Kui osutub vajalikuks ka kuupäeva ja kellaaega seada, siis vajutage  $\boxed{\mathbf{v}}$  või
	- $\overline{\wedge}$  nuppu ning pärast seda
	- $\leftarrow$  nuppu.

#### *Päeva viimase tegevuse lõpuaeg*

 Tööpäeva viimasteks käsitsi sisestatud tegevusteks sisestage iga tegevuse lõpuaeg, kuni viimase tegevuse lõpuaeg saab võrdseks kaardi eemaldamise ajaga.

#### ?Viimane töö?Ž. 15:23 08.07.2005 X.

- $\blacktriangleright$  Valige  $\times$  (ei) kuni kõigi tegevuste sisestamiseni ning seejärel valige (jah), kasutades  $\boxed{\vee}$  või  $\boxed{\wedge}$  nuppu ja vajutage  $\leftarrow$  nuppu.
- ▶ Pöörduge tagasi vastava kasutajastsenaariumi juurde "Tagasipöördumiskoht ...": (▷ 3b. Olete eelmise tööpäeva lõpetanud juhikaarti sisestamata, lk 38).

 $($  $\triangleright$  3c. Olete lõpetanud eelmise tööpäeva juhikaarti sisestamata JA alustanud praegust tööpäeva juhikaarti sisestamata. lk 40).

*Käesoleva päeva tegevuste lõpuaeg*

- Selle tööpäeva käsitsi sisestatud tegevusteks sisestage iga tegevuse algusaeg kuni:
	- $\bullet$ kõik tegevused on sisestatud ja
	- $\bullet$  viimase tegevuse lõpuaeg ühtib juhikaardi sisestusajaga.

?Algusaeg? 07:24 09.07.2005

 Kui osutub vajalikuks ka kuud, kuupäeva ja kellaaega seada, siis vajutage  $\boxed{\vee}$  või  $\boxed{\wedge}$  nuppu ning pärast seda  $\leftrightarrow$  nuppu.

 Pöörduge tagasi vastava kasutajastsenaariumi juurde "Tagasipöördumiskoht ...":

> (▷ Kasutajastsenaarium 2: Jooksva tööpäeva jätkamine, lk 34).

(▷ 3a. Praegust tööpäeva alustati juhikaarti sisestamata. lk 36).

 $($   $\triangleright$  3c. Olete lõpetanud eelmise tööpäeva juhikaarti sisestamata JA alustanud praegust tööpäeva juhikaarti sisestamata, lk 40).

Tuleb määrata, kus sõiduk asus/asub tööpäeva kestel. Seda võib teha:

- 0 Ükskõik kuna tööpäeva kestel, kasutades peamenüüs asuvat kirjet Alguskoht või Lõppkoht.
- 0 Juhikaardi igal sisestamisel ja eemaldamisel, kui süsteem seda automaatselt küsib ( $\triangleright$  Esmased displeikuvad ja sisestused, lk 26).
- 0 Tegevuste käsitsi sisestamisel (▷ Ülevaade käsitsi sisestatavatest andmetest, lk 32).

### $\mathbf{D}$

Käsitsi sisestamisi saab teha ainult seisva sõiduki korral.

#### **Ükskõik kuna tööpäeva kestel**

 Vajutage peamenüü kuvamiseks  $\overline{\leftarrow}$  nuppu ning edasi vajutage  $\overline{\vee}$ või  $\sqrt{\wedge}$  nuppu, et valida Alguskoht või Lõppkoht.

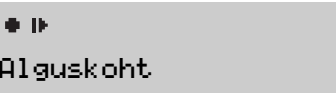

- ▶ Vajutage  $\leftarrow$  nuppu.
- ▶ Vajutage  $\leftarrow$  nuppu uuesti.

Vali riikEesti

Lisast leiate kõigi ST poolt aktsepteeritavate riikide nimekirja.

 $($   $\triangleright$  ST poolt aktsepteeritavad riigid, lk 100).

Riigi valikuks vajutage  $\sqrt{\ }$  või Sisestage riik<br>**Sisestage riik Sisestage CO** William **Sisestage CO** William **Sisestage CO** William **Sisestage CO** William **Sisestage CO** Nuppu ning CO nuppu.

## $\mathbf{D}$

÷

Hispaania jaoks tuleb valida ka piirkond.

( $\triangleright$  Hispaania piirkonnad, lk 101).

#### **Käsitsi tehtud sisestuste muutmine**

Käsitsi tehtud sisestusi saab muuta järgmiselt:

- $\bullet$ tegevusi muutes;
- $\bullet$ tagevusi lisades;
- $\bullet$ tagevusi kustutades.

## $\mathbf{G}$

Käsitsi tehtud sisestusi ei saa muuta, kui:

- $\bullet$  need on kinnitatud; ( $\triangleright$  Sisestuste salvestamine, lk 48)
- $\bullet$  olete väljunud sisestuste muutmise režiimist  $($  Käsitsi salvestusrežiimist võib väljuda mitmel viisil neid lõpetamata:, lk 49)
- . olete alustanud juhtimist.

▶ Muuda sisestusi? Valige , kasutades  $\sqrt{v}$  või  $\overline{\wedge}$  nuppu ning vajutage  $\overline{\leftrightarrow}$  nuppu.

#### Muuda

#### sisestusi?

- $\blacktriangleright$  Vajutage  $\blacktriangleleft$  nuppu. Tegevuste loendur tõstetakse esile.
- $\blacktriangleright$  Sisestatud tegevuste kerimiseks vajutage  $\sqrt{\sqrt{v}}$  või  $\sqrt{\sqrt{v}}$  nuppu.

#### **Tegevuste muutmine**

 $\mathcal{S}$  $\mathsf{x}$ 

- Tegevuse valikus vajutage  $\leftarrow$  nuppu.
- Tegevusi muudetakse sisestamisega samal viisil.

( $\triangleright$  Sisestage tegevuse liik ja ajad, lk 42).

- **Tegevuste loenduris liikumiseks** vajutage  $\left\lfloor \right\lfloor \left\lfloor \right\rfloor$  nuppu.
- Tagasiminekuks kirje Muuda sisestusi? juurde vajutage  $\overline{\mathsf{x}}$  nuppu.

*Tagasiliikumine olemasoleva sisestuse juurest*

 $\blacktriangleright$  Vajutage korduvalt  $\lceil \times \rceil$  nuppu.

#### **Kui vajalikuks osutub andmete käsitsi sisestamine**

#### Tegevuste lisamine

- $\blacktriangleright$  Hoidke  $\blacktriangleright$  nuppu allavajutatuna.
- M Lisa/kustu-+

#### ta sisestuss - - - - - - - <del>-</del>

 $\blacktriangleright$  Valige  $+$ , kasutades  $\lceil \vee \rceil$  või  $\overline{\wedge}$  nuppu ning vajutage  $\overline{\leftrightarrow}$  nuppu.

### $\mathbf{D}$

Uue tegevuse võib sisestada enne valitud sisestust.

- $\blacktriangleright$  Sisestage tegevus ( $\triangleright$  Sisestage tegevuse liik ja ajad, lk 42).
- ▶ Tagasiminekuks kirje Muuda sisestusi? juurde vajutage  $\overline{\mathsf{x}}$  nuppu.

#### **Tegevuste kustutamine**

- $\blacktriangleright$  Hoidke  $\blacktriangleright$  nuppu allavajutatuna.
- M Lisa/kustu-+
- ta sisestuss - - - - - - - - <del>-</del>
- $\blacktriangleright$  Valige , kasutades  $\lceil \vee \rceil$  või  $\overline{\wedge}$  nuppu ning vajutage  $\overline{\leftrightarrow}$  nuppu.
- Tagasiminekuks kirje Muuda sisestusi? juurde vajutage  $\overline{\mathsf{x}}$  nuppu.

 $($  Käsitsi tehtud sisestuste muutmine, lk 47).

#### **Sisestuste salvestamine**

 $\blacktriangleright$  Valige  $\times$  ning vajutage  $\blacktriangleright$  nuppu. Kuvatakse järgmine sõnum:

#### Tegevused kinnitatud $\Sigma$

Nüüd on ST funktsionaalne ning Te näete standardset displeikuva

( $\triangleright$  ST standardne displeikuva, lk 18).

#### **Väljumine käsitsi salvestusrežiimist**

Käsitsi salvestusrežiimist võib väljuda mitmel viisil neid lõpetamata:

- $\bullet$ Alustage sõitmist.
- e Sisestage või eemaldage juhikaart.
- $\bullet$  Ärge sekkuge ST töösse 1 minuti jooksul.
- $\bullet$  Aktsepteerige ST poolt vaikimisi pakutud aegu, mis põhinevad juhikaardi eemaldamise ja sisestamise aegadel.
- $\bullet$  Tühistage muutmisrežiim, hoides  $\overline{\mathsf{x}}$  nuppu allavajutatuna.

### $\odot$

Kui väljute muutmisrežiimist sisestust lõpetamata, siis käsitsi tehtud sisestused salvestatakse.

Nüüd on ST funktsionaalne ning Te näete standardset displeikuva

( $\triangleright$  ST standardne displeikuva, lk 18).

#### **Vaikimisi antud aegade aktsepteerimine**

- Vaikimisi antud tegevuse algus- ja lõpuaja vahel liikumiseks vajutage  $\leftarrow$  nuppu.
- ▶ Salvestada muudetud sisestused? Valige  $\times$  ning vajutage  $\leftarrow$  nuppu.

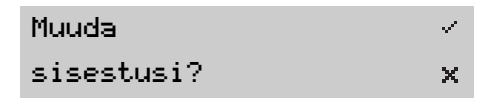

Kuvatakse järgmine sõnum:

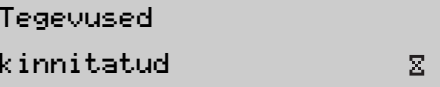

Nüüd on ST funktsionaalne ning Te näete standardset displeikuva

( $\triangleright$  ST standardne displeikuva, lk 18).

#### **Muutmisrežiimi tühistamine**

 $\blacktriangleright$  Hoidke  $\lceil \times \rceil$  nuppu allavajutatuna.

Sisestused salvestatakse ja kuvatakse järgmine sõnum:

#### Tegevused

kinnitatud

 $\Sigma$ 

Nüüd on ST funktsionaalne ning Te näete standardset displeikuva

( $\triangleright$  ST standardne displeikuva, lk 18).

#### **Reis praami või rongiga**

#### **Sisestage enne teekonna algust**

Tegevuse registreerimiseks praami või rongiga reisimisel tuleb praami/ rongirežiim aktiveerida käsitsi enne teekonna algust.

## $\mathbf{G}$

- $\bullet$  Aktiveerimine on võimalik ainult seisva sõiduki korral.
- $\bullet$  Praamil või rongil asuv sõiduk ei liigu, mistõttu kiirussensor ei registreeri ühtegi tegevust.

#### **Praami/rongirežiimi aktiveerimine**

- Kuvage peamenüü displeikuva, vajutades  $\boxed{\leftarrow}$  nuppu. ( $\triangleright$  TS peamenüü displeikuva, lk 19).
- ► Kui seda juba ei kuvata, siis valige menüü VäLJAS, kasutades  $\sqrt{\sqrt{}}$  või  $\overline{\wedge}$  nuppu.

#### OUT/

### Alast VÄLJAS

- $\blacktriangleright$  Vajutage  $\blacktriangleleft$  nuppu.
- $\blacktriangleright$  Valige  $\blacktriangle$  tegevus, kasutades  $\overline{V}$  või  $\overline{\wedge}$  nuppu.

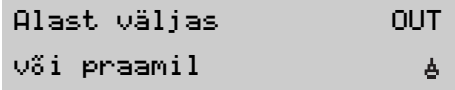

 $\blacktriangleright$  Vajutage  $\blacktriangleright$  nuppu. Praami/rongirežiim on nüüd aktiveeritud. Seda võib näha ainult standardselt displeikuvalt.

▶ Standardse displeikuva juurde tagasipöördumiseks vajutage  $\overline{\mathsf{x}}$  nuppu. Tegevuse kohal kuvatakse praami/rongi  $\triangle$  sümbolit. ( $\triangleright$  ST standardne displeikuva, lk 18).

#### **Praami/rongirežiimi deaktiveerimine**

ō. ÷ Praami/rongirežiimi ei saa käsitsi deaktiveerida. See deaktiveerub automaatselt, kui alustate ühte järgmistest tegevustest:

- $\bullet$ alustage sõitmist;
- $\bullet$ aktiveerige Alast väljas režiim.

Pärast praami/rongirežiimi deaktiveerimist ei näidata standardsel displeikuval tegevuse kohal enam praami/ rongi  $\triangle$  sümbolit. ( $\triangleright$  ST standardne displeikuva, lk 18).

### **Olukorrad, kus andmete salvestamine pole vajalik**

### **Juhtimine alast väljas**

Kui sõidukit kasutatakse olukorras, kus EL tahhograafi määrus 3820/85 ei kehti, siis pole kirjeldatud tegevuste salvestamine nõutav. Sellist olukorda nimetatakse "Alast väljas".

Alast väljas juhtimiseks loetakse näiteks:

- $\bullet$  Sõiduki juhtimine olukorras, kus see on ainult osaliselt kaalu järgi koormatud, kusjuures sõiduki kogukaal ei ületa piiri, millest alates on tahhograafi kasutamine nõutav.
- $\bullet$ Juhtimine riigis, mis ei kuulu EL-i.
- $\bullet$  Juhtimiseks mitteüldkasutataval teel loetakse juhtimist näiteks kruusakarjääris või väljaspool teed.

### $\mathbf{G}$

Juhid vastutavad liiklusvahendi kasutamist reguleerivate seadusaktide täitmise eestvastavas riigis.

#### **Alast väljas režiimi aktiveerimine**

- Kuvage peamenüü displeikuva, vajutades  $\boxed{\leftarrow}$  nuppu. ( $\triangleright$  TS peamenüü displeikuva, lk 19).
- Kui seda juba ei kuvata, siis valige menüü VäLJAS, kasutades  $\sqrt{\sqrt{}}$  või  $\overline{\wedge}$  nuppu.

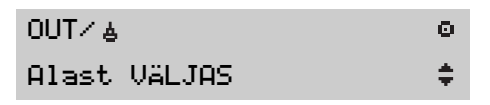

- $\blacktriangleright$  Vajutage  $\blacktriangleleft$  nuppu.
- $\blacktriangleright$  Valige tegevus VÄLJAS, kasutades  $\overline{V}$  või  $\overline{\wedge}$  nuppu.

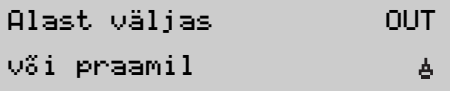

 $\blacktriangleright$  Vajutage  $\blacktriangleright$  nuppu.

Alast väljas režiim on aktiveeritud. Seda võib näha ainult standardselt displeikuvalt.

- ▶ Standardse displeikuva juurde tagasipöördumiseks vajutage  $\overline{\mathbf{x}}$  nuppu. Alast väljas lõppu näitav sümbol OUT asub nüüd tegevuse kohal.
	- ( $\triangleright$  ST standardne displeikuva, lk 18).

#### **Olukorrad, kus andmete salvestamine pole vajalik**

#### **Alast väljas režiimi deaktiveerimine**

Alast väljas režiimi deaktiveerimiseks

- $\bullet$  Automaatselt: eemaldage või sisestage juhikaart.
- 0 Sisestage käsitsi alast väljas režiim.

#### *Sisestage käsitsi alast väljas režiimi lõpp.*

- Kuvage peamenüü displeikuva, vajutades  $\left\lfloor \right\lfloor \left\lfloor \right\rfloor$  nuppu. ( $\triangleright$  TS peamenüü displeikuva, lk 19).
- Kui seda juba ei kuvata, siis valige menüü VäLJAS, kasutades  $\sqrt{v}$  või  $\overline{\wedge}$  nuppu.

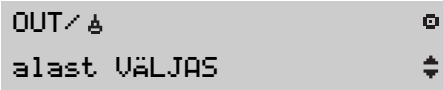

#### ▶ Vajutage  $\leftarrow$  nuppu.

 Alast väljas (praam/rong) režiimi lõpetamiseks valige kasutades  $\sqrt{v}$ või  $\cap$  nuppu.

Alast väljas  $\mathcal{S}^{\prime}$ lõpp? $\times$ 

- $\blacktriangleright$  Vajutage  $\blacktriangleright$  nuppu. Alast väljas režiim on deaktiveeritud. Seda võib näha ainult standardselt displeikuvalt.
- Standardse displeikuva juurde tagasipöördumiseks vajutage  $\overline{\mathsf{x}}$  nuppu. Alast väljas lõppu näitav sümbolit OUT ei kuvata enam tegevuse kohal.

( $\triangleright$  ST standardne displeikuva, lk 18).

### **Väljatrükid**

#### **Väljatrüki teostamine**

ST ja juhikaardi andmete väljatrükke võib teostada mitmel viisil.

### $\mathbf{G}$

- Andmeid võib kuvada ka displeil.
- Väljatrükkimist on võimalik teostadaainult seisva sõiduki korral.
- Välja trükkida on võimalik andmeid, mis salvestati kuni 8 päeva enne juhikaardi sisestamist.

#### !

Hoidke paberikasseti ava vaba, vastasel juhul võib paber printerisse kinni jääda.

- $\blacktriangleright$ Vajutage  $\leftrightarrow$  nuppu.
- Vajutage  $\boxed{\vee}$  või  $\boxed{\wedge}$  nuppu, kuni displeil kuvatakse trüki menüü.
- / Trükimenüü
- $\blacktriangleright$  Vajutage  $\blacktriangleleft$  nuppu. Displeil kuvatakse esimene trükimenüü kirje.
- 24h **H** ▼ Trüki
- kaardi 24h
- ▶ Väljatrüki tüübi valikus vajutage  $\sqrt{v}$ või  $\sqrt{\wedge}$  nuppu. ( $\triangleright$  Tegevuse muutmine tööpäeva kestel, lk 30).

### $\mathbf{G}$

Süsteemil on alammenüü Trükkimise lisamenüü, mis sisaldab veel kolme erinevat väljatrüki varianti.  $\blacktriangleright$  Vajutage  $\blacktriangleright$  nuppu.

 $\Phi$ ÷

ø ÷ Sõltuvalt väljatrüki tüübist võib osutuda vajalikuks valida juhikaart ja kuupäev:

 $\blacktriangleright$  Vajutage  $\blacktriangleright$   $\blacktriangleright$  või  $\blacktriangleright$  nuppu, et valida kaardiavasse sisestatud juhikaart (kaardiava juhi 1 või juhi 2 jaoks).

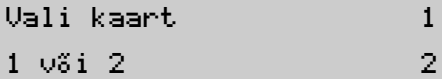

- ▶ Vajutage  $\leftrightarrow$  nuppu.
- ▶ Soovitud kuupäeva valikuks vajutage  $\overline{V}$  või  $\overline{\wedge}$  nuppu.

#### Sisesta kuupäev

 $\Sigma$ 

### **Väljatrükid**

- $\blacktriangleright$ Vajutage  $\leftarrow$  nuppu.
- Valige väljatrüki näitamise viis.

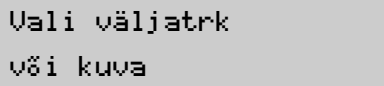

#### **Andmete trükkimine**

- $\blacktriangleright$  Valige  $\P$ , kasutades  $\boxed{\vee}$  või  $\overline{\wedge}$  nuppu.
- Andmete väljatrükiks vajutage  $\leftarrow$  nuppu.

```
Trükkiminepooleli
```
### $\mathbf{G}$

Ŧ  $\Box$ 

> Käimasolevat trükkimisprotsessi võib katkestada  $\overline{\mathbf{x}}$  nupu abil.

 $\Sigma$ 

 Niipea kui sõnum Trükkimine pooleli kustub displeilt: tõmmake väljatrükk ülespoole ja rebige ära.

#### **Andmete kuvamine displeil**

- $\blacktriangleright$  Valige  $\square$ , kasutades  $\lceil \vee \rceil$  või  $\overline{\wedge}$  nuppu.
- Andmete kuvamiseks displeil vajutage  $\leftarrow$  nuppu.
- Andmete kerimiseks vajutage  $\boxed{\mathbf{v}}$  või  $\overline{\wedge}$  nuppu.

#### **Väljatrükkide tüübid**

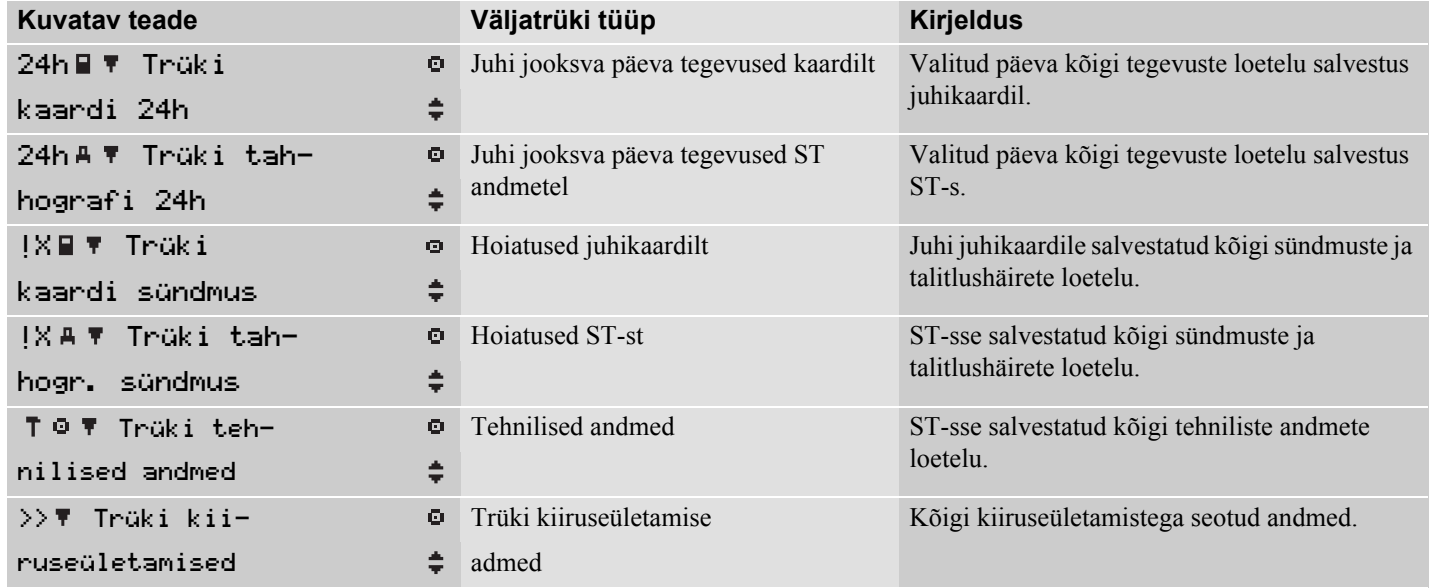

### **Väljatrükid**

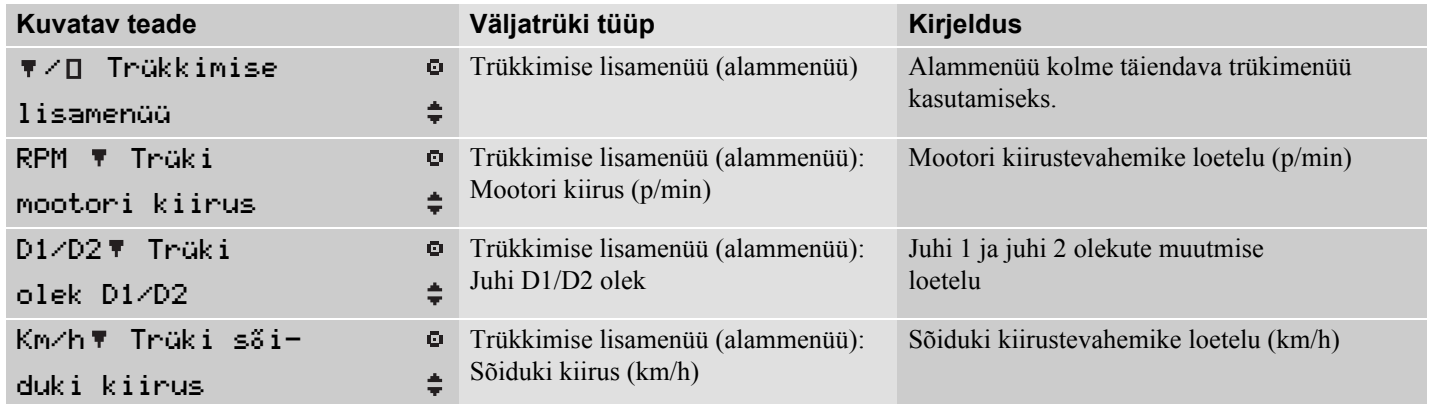

#### **Väljatrükid**

#### Väljatrükkide lühiülevaade

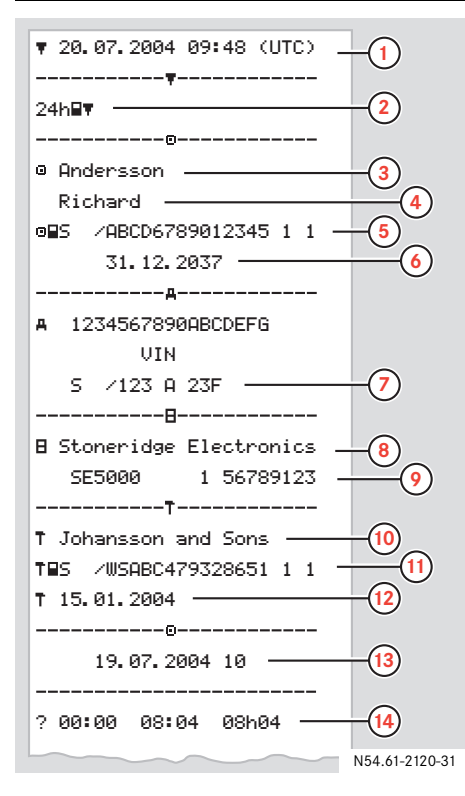

#### **Selgitus 1** Kuupäev ja kellaaeg (UTC) **2** Väljatrüki tüüp **3** Kaardiomaniku perekonnanimi **4** Kaardiomaniku eesnimi**5** Kaardi väljaandnud riik **6** Juhikaardi kehtivuse lõppkuupäev **7** Sõiduki registreerinud riik ja riiklik numbrimärk**8** Tahhograafi tootja **9** ST number**10** Viimase kalibreerimise teostanud töökoda**11** Töökoja kaardi number **12** Viimase kalibreerimise kuupäev **13** Trükitud tegevuste kuupäev. Antud päeval kaardi sisestamiste arvu näitav number**14**Puuduvate tegevuste periood

#### $\triangleright$

### **Väljatrükid**

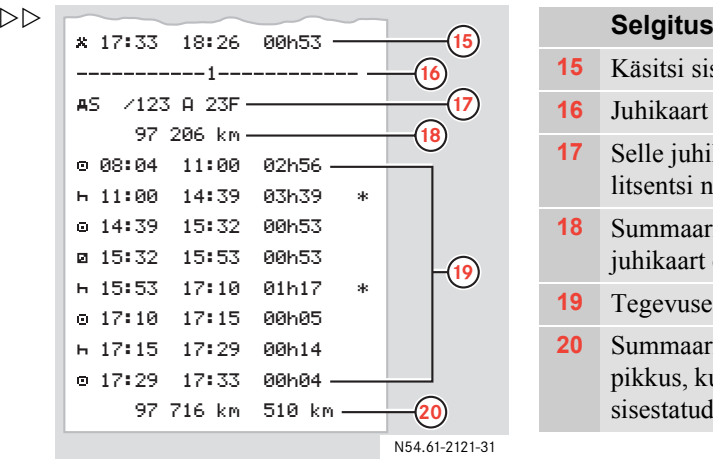

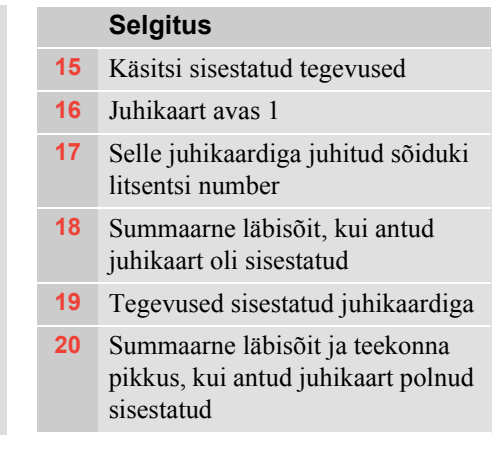

#### **Seadistused**

Muuta saab alltoodud seadistusi:

- UTC aeg, +/- 1 minutit nädala kohta
- $\bullet$ Kohalik aeg
- $\bullet$ Displei kuvamisviis

### $\mathbf{r}$

Seadistusi on võimalik muutaainult seisva sõiduki korral.

### **UTC kellaaeg**

Kõik tegevused salvestatakse ST-sse UTC ajaga (Universal Time Coordinated):

- Maailmaaeg UTC vastab ligilähedaselt Greenwichi aiale (GMT).
- UTC ajamõõtmise aluseks on sekundite arv, mis on möödunud 1.-st jaanuarist 1970.
- UTC aja korral ei kasutata suve/talveaega.

#### **UTC kellaaja muutmine**

#### $\Omega$

0 Käesoleva ST korral võib UTC kellaaeg hälbida nädalas ±1 minuti võrra.

Seetõttu võib osutuda vajalikuks kellaaega korrigeerida ±1 minuti võrra nädalas.

- . UTC aega ei saa seada juhikaardi aegumistähtajale lähemale kui üks tund.
- . Kui tahhomeetri UTC aeg hälbib enam kui 20 minutit, siis tuleb tahhograaf uuesti kalibreerida tahhograafide remondiga tegelevas remondiettevõttes.
- ▶ Vajutage  $\leftarrow$  nuppu.
- Vajutage  $\sqrt{\sqrt{v}}$  või  $\sqrt{\sqrt{n}}$  nuppu, kuni displeil kuvatakse seadistuste menüü.
- ▶ Vajutage  $\leftrightarrow$  nuppu.
- $\blacktriangleright$  Vajutage  $\boxed{\vee}$  või  $\boxed{\wedge}$  nuppu, kuni displeil kuvatakse Seadistused maailmaaeg.
- $\blacktriangleright$  Vajutage  $\blacktriangleleft$  nuppu.
- UTC aja muutmiseks 1 minuti võrra vajutage  $\nabla \vec{v}$  või  $\Delta$  nuppu.

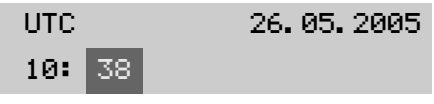

 $\blacktriangleright$  Vajutage kinnituseks  $\blacktriangleright$  nuppu.

#### **Seadistused**

#### **Kohalik aeg**

Kohalik aeg antud riigis, kus sõiduk antud hetkel viibib

#### **Kohaliku kellaaja muutmine**

### $\bigcirc$

Kohalikku aega saab seadistada sammuga 30 minutit.

- ▶ Vajutage  $\leftrightarrow$  nuppu.
- $\blacktriangleright$  Vajutage  $\boxed{\vee}$  või  $\boxed{\wedge}$  nuppu, kuni displeil kuvatakse seadistuste menüü.
- ▶ Vajutage  $\leftarrow$  nuppu.
- Vajutage  $\sqrt{\sqrt{v}}$  või  $\sqrt{\sqrt{n}}$  nuppu, kuni displeil kuvatakse Seadistused kohalik aeg.
- ▶ Vajutage  $\leftarrow$  nuppu.

▶ Kohaliku aja seadmiseks vajutage  $\sqrt{\sqrt{2}}$ või  $\boxed{\wedge}$  nuppu.

#### Kohalik aeg

09:40

 $\blacktriangleright$  Vajutage kinnituseks  $\blacktriangleright$  nuppu.

#### **Displei kuvamisviis**

Displeid saab seada ühte kuvamisviisi kahest võimalikust:

• Positiivne kuva

 $\frac{1}{2}$ 

• Negatiivne (inverteeritud) kuva.

#### **Kuvamisviisi vahetamine**

- $\blacktriangleright$  Vajutage  $\blacktriangleleft$  nuppu.
- $\blacktriangleright$  Vajutage  $\boxed{\vee}$  või  $\boxed{\wedge}$  nuppu, kuni displeil kuvatakse seadistuste menüü.
- $\blacktriangleright$  Vajutage  $\blacktriangleleft$  nuppu.
- $\blacktriangleright$  Vajutage  $\blacktriangleright$   $\blacktriangleright$   $\forall$  või  $\land$  nuppu, kuni displeil kuvatakse Näid. värvivah..
- $\blacktriangleright$  Vajutage  $\blacktriangleright$  nuppu.

#### **Seadistused**

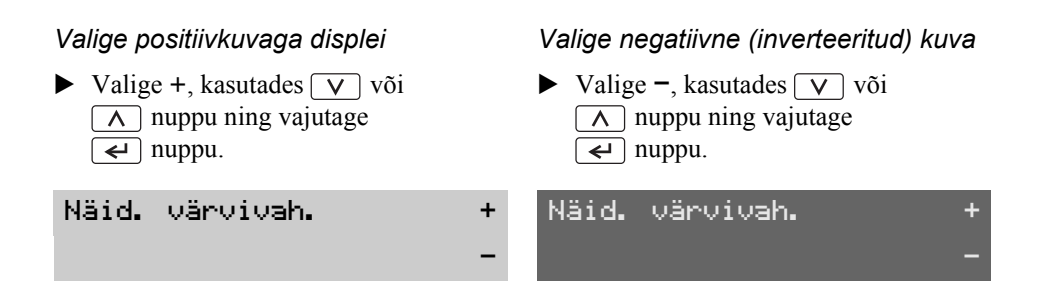

**Displeikuvad**

**Sõnumid**

**Hoiatused**

**Talitlushäired**

### **Displeikuvad**

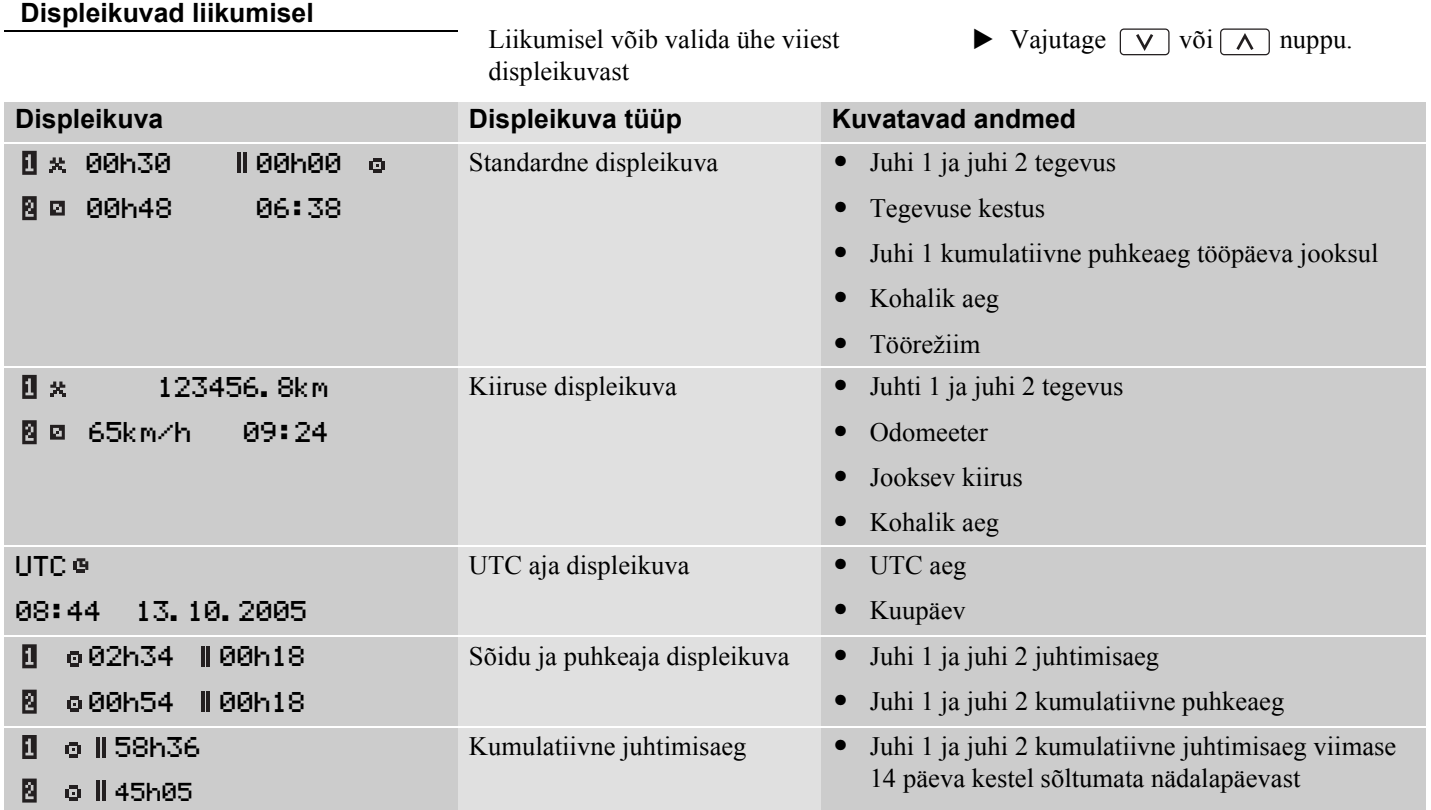

#### **Sümbolid**

Displeil väljatrükkidel olevad sümbolid näitavad juhti andmeid, tegevusi või ST protsesse.

Sümboleid võidakse kuvada ka kombinatsioonidena ( $\triangleright$  Sümbolite kombinatsioonide selgitus, lk 67).

#### **Sümboli selgitus**

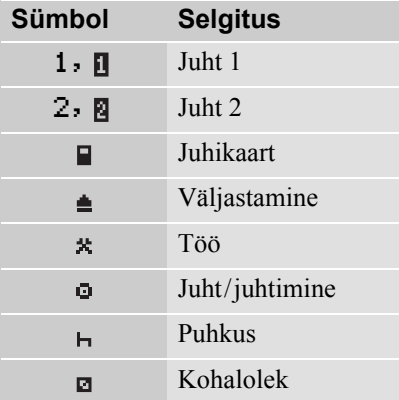

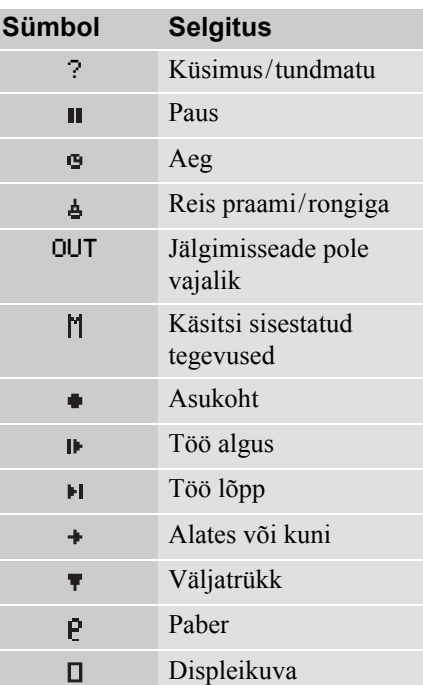

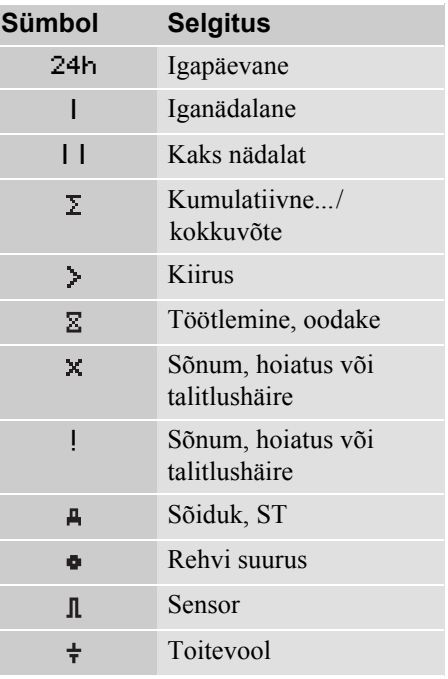

# **Displeikuvad ja andmed**

### **Displeikuvad**

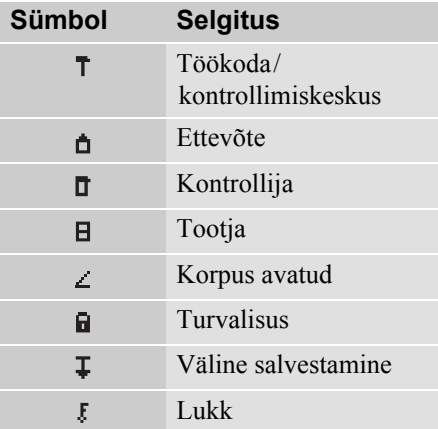

#### **Sümbolite kombinatsioonide selgitus**

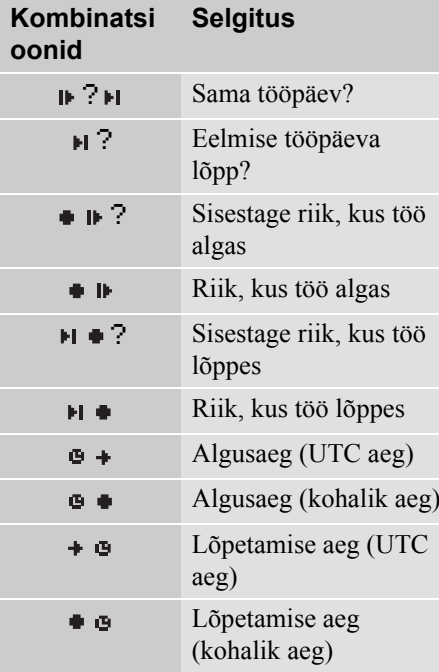

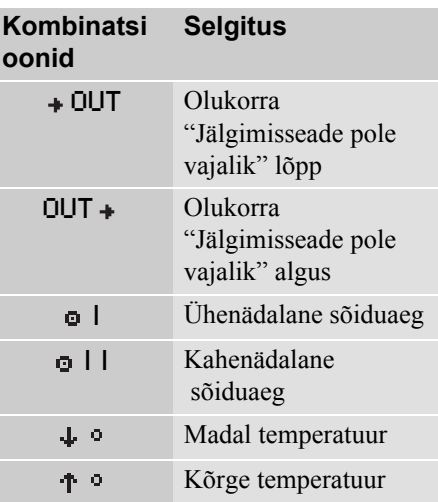

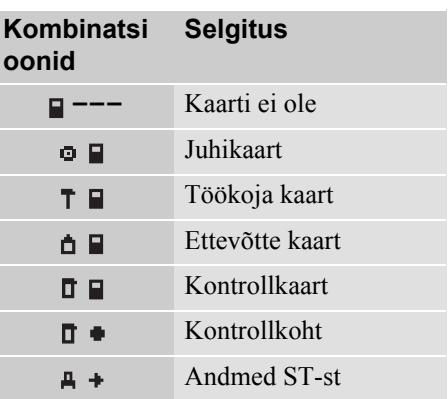

#### **Sõnumid, hoiatused ja talitlushäired**

TS-i poolt kuvatav informatsioon on jagatud kolmeks sündmuste liigiks sõltuvalt juhtumi raskusastmest:

- $\bullet$ sõnumid
- $\bullet$ hoiatused
- $\bullet$ talitlushäired

Järgnevatel lehekülgedel on tähestikulises järjekorras toodud kõigi juhile antavate sõnumite, hoiatuste ja talitlushäirete loetelu.

Loetelus nimetatakse "juhikaarti" lühiduse mõttes "kaardiks".

#### **Sõnumid**

Sõnumid informeerivad juhti näiteks protsesside lõppemisest, juhikaardiga tekkinud probleemidest või tuletavad meelde sõidupausi tegemist.

Sõnumeid ei salvestata.

Sõnumi kustutamine:

 $\blacktriangleright$  Vajutage  $\blacktriangleright$  nuppu.

#### **Hoiatused**

Hoiatused kuvatakse eeskirjade rikkumisel (nt kiiruse ületamisel) või kui ST andmeid ei saa erinevatel põhjustel salvestada.

Hoiatused esitatakse hüpiktekstina või need sähvatavad hetkeks displeil.

Hoiatused salvestatakse ning neid saab välja printida või displeil kuvada.

( $\triangleright$  Väljatrüki teostamine, lk 53).

Hoiatuse kustutamine:

Vajutage  $\left\lfloor \frac{1}{\epsilon} \right\rfloor$  nuppu kaks korda.

#### **Sõnumid, hoiatused ja talitlushäired**

#### **Talitlushäired**

Talitlushäired on kriitilisemad kuihoiatused. Neid kuvatakse ST, sensori või juhikaardi talitlushäire korral või juhul, kui süsteem tuvastab sekkumine seadme töösse.

Talitlushäired salvestatakse ning neid saab välja printida või displeil kuvada.

(▷ Väljatrüki teostamine, lk 53).

Talitlushäire aktsepteerimine:

Vajutage  $\leftarrow$  nuppu.

### **Displeikuvad ja andmed**

### **Sõnumid, hoiatused ja talitlushäired**

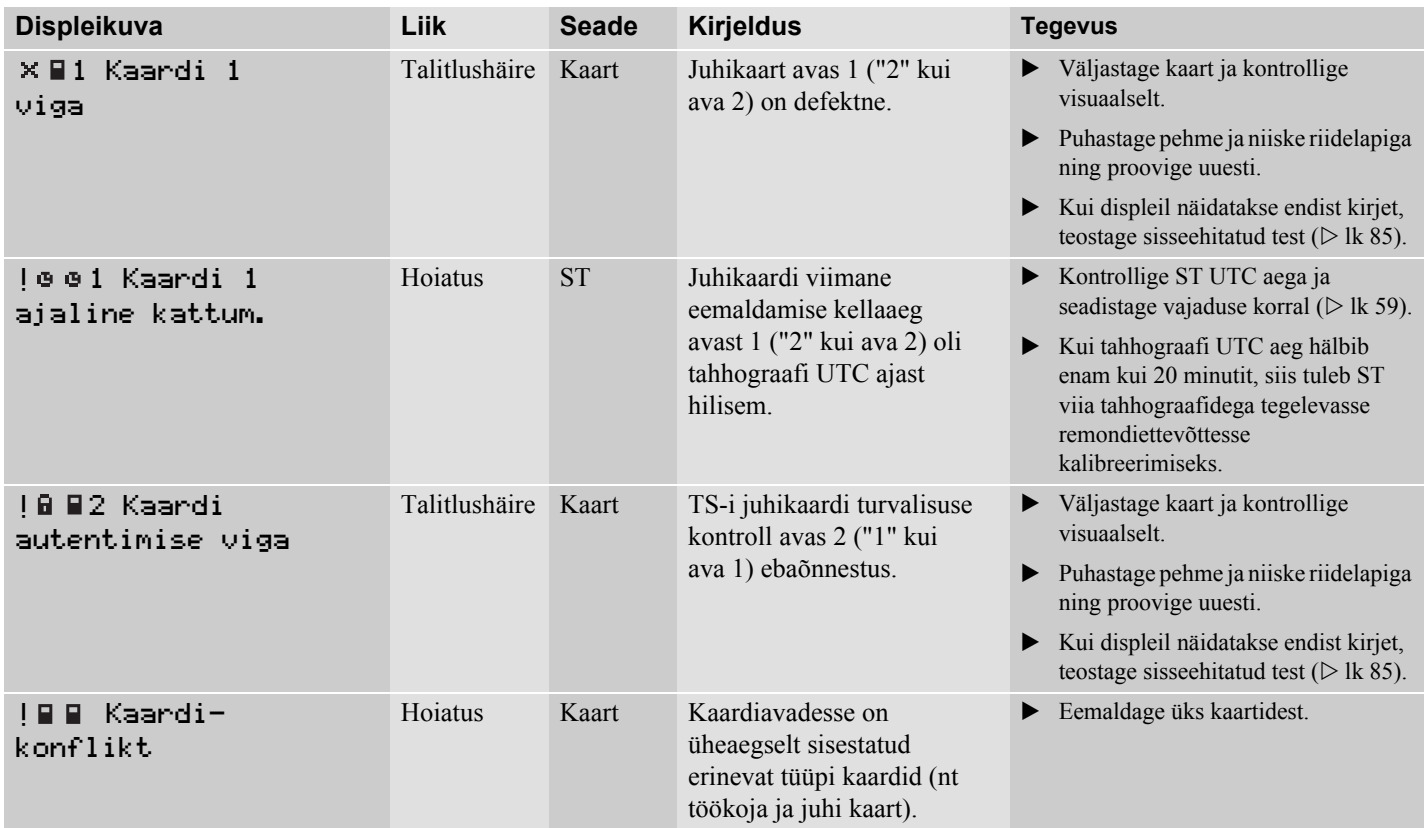
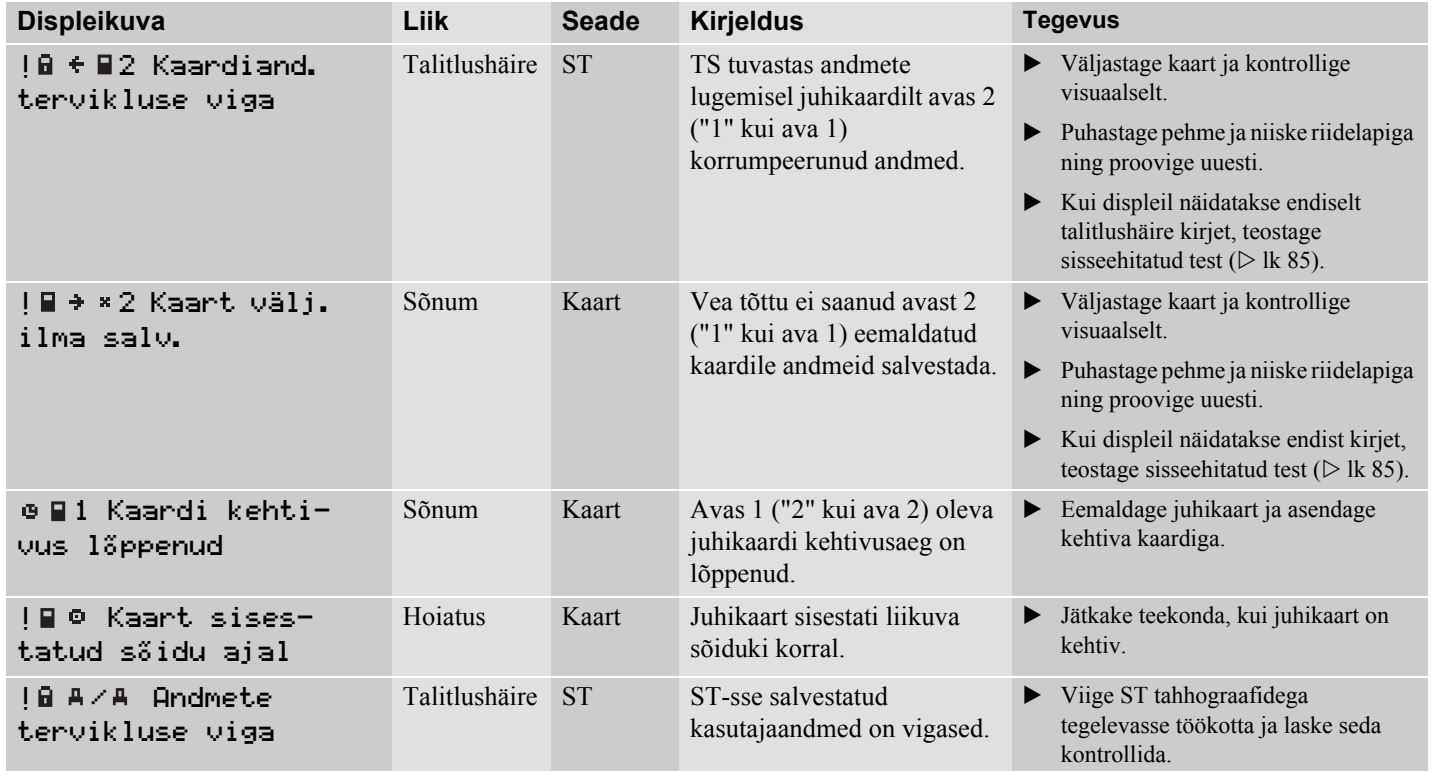

# **Displeikuvad ja andmed**

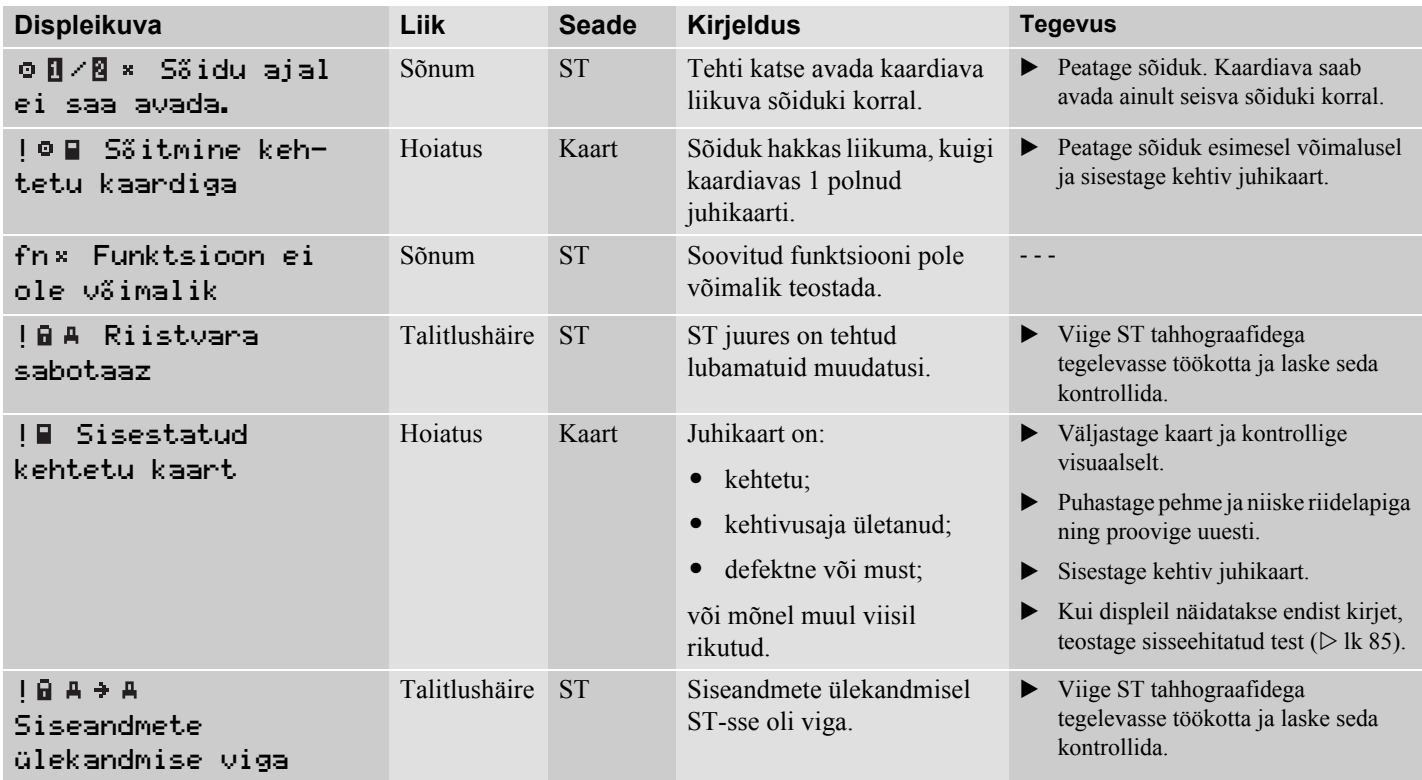

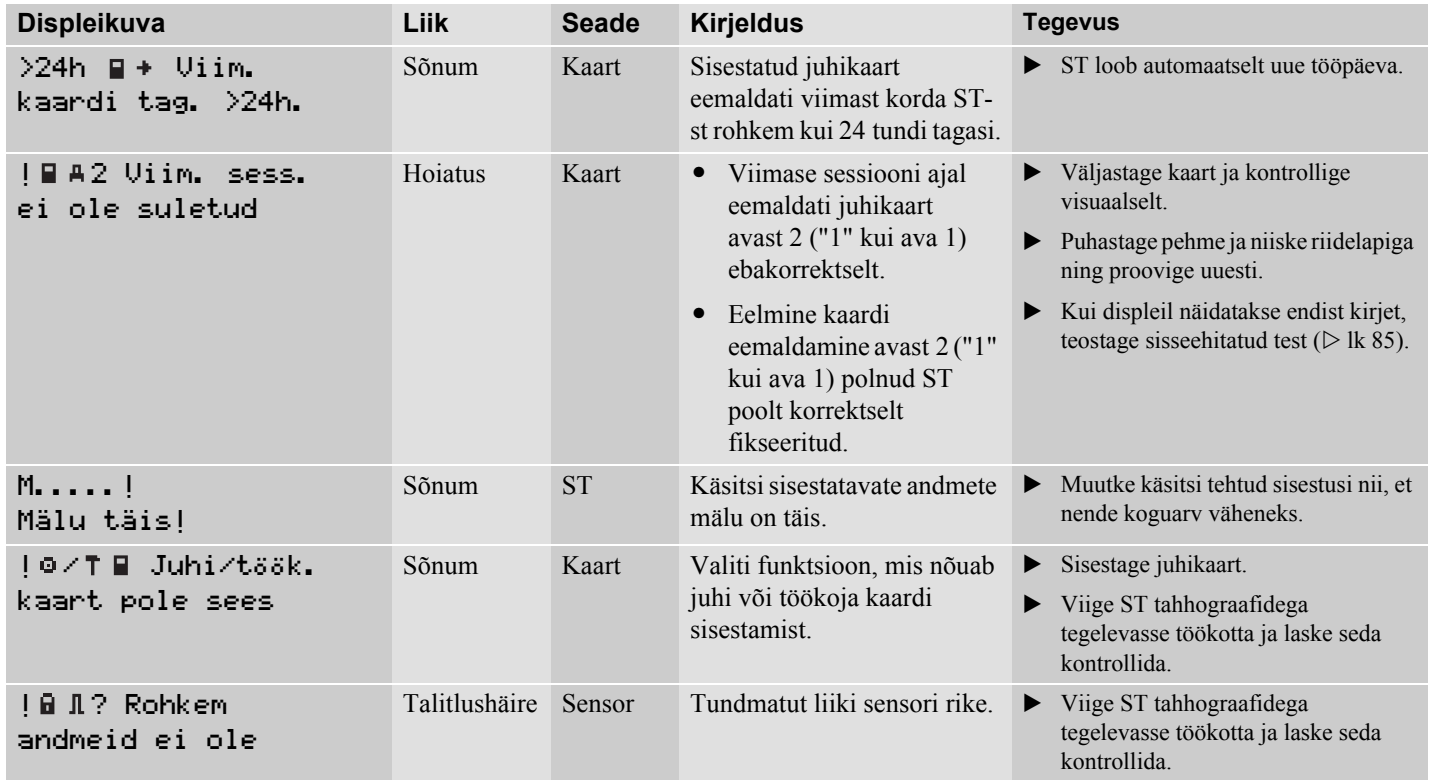

# **Displeikuvad ja andmed**

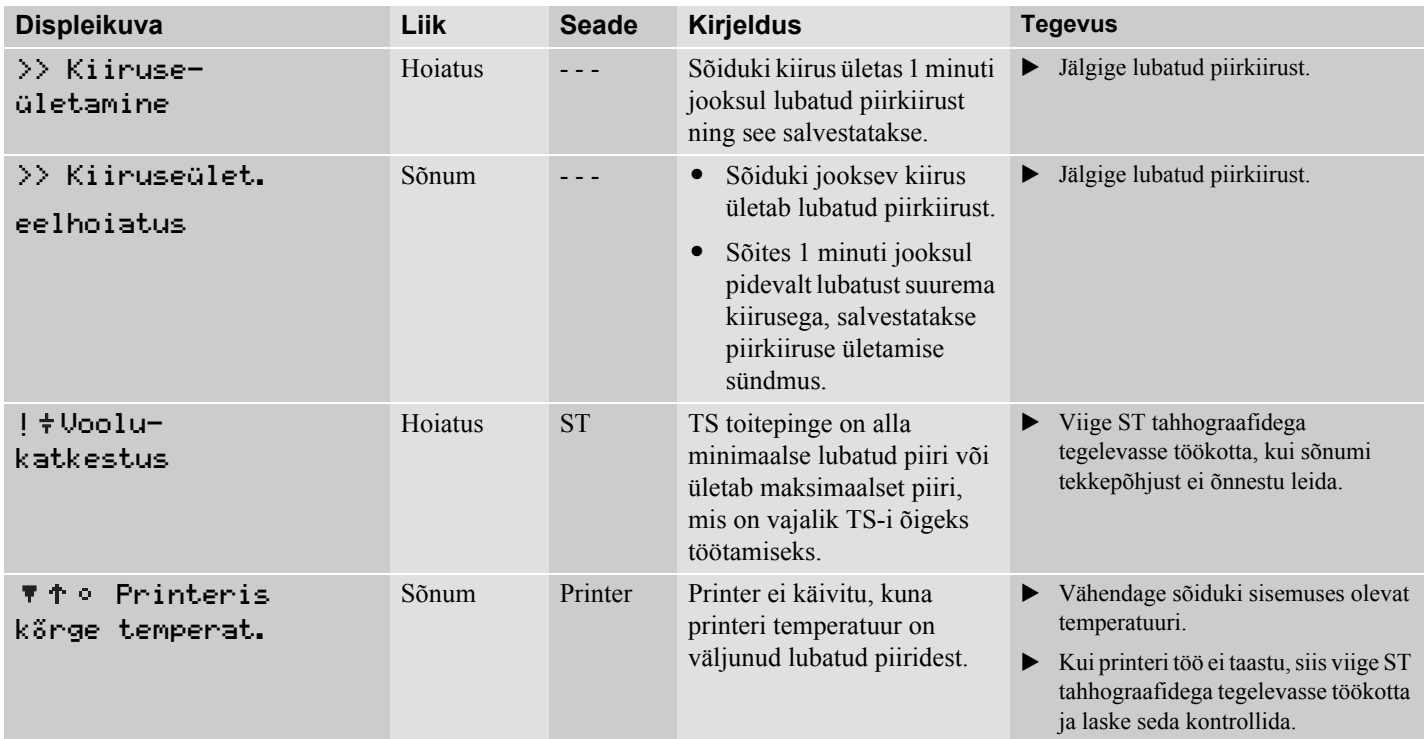

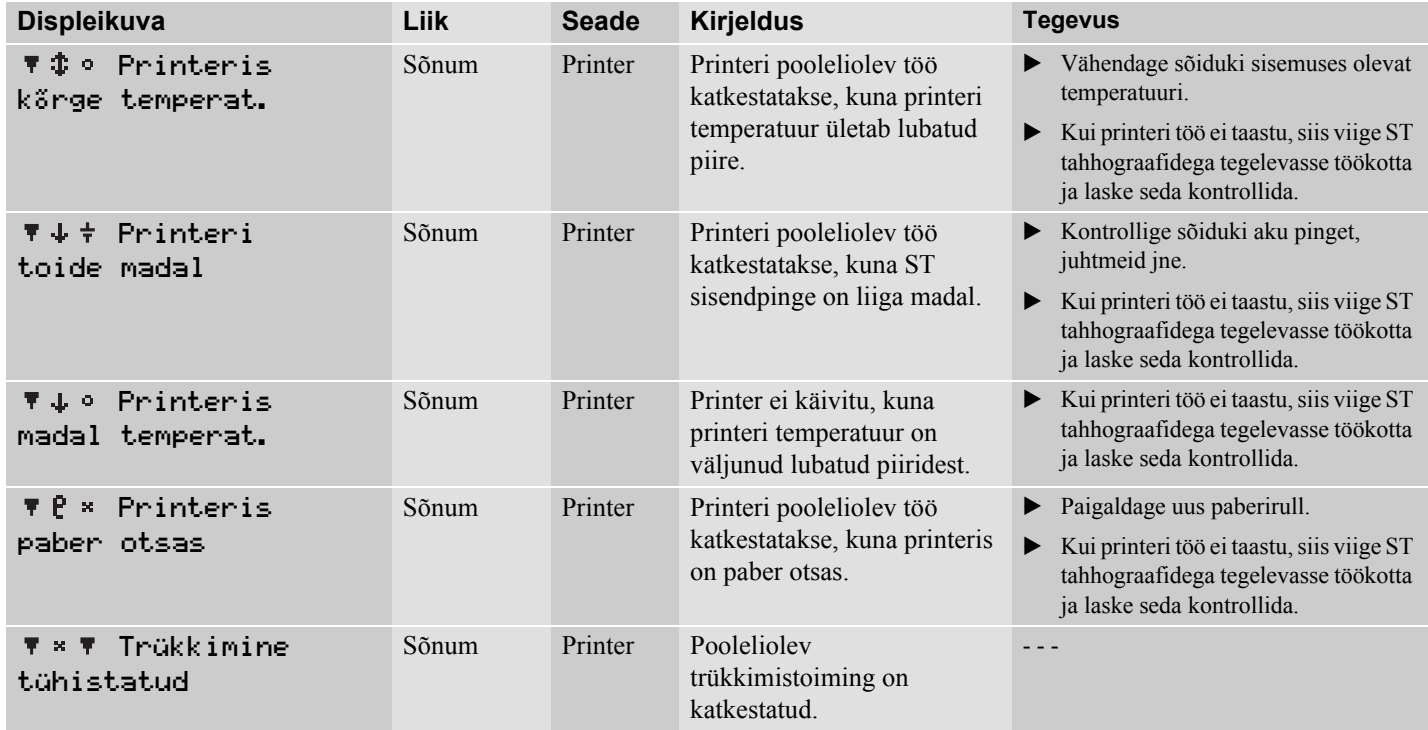

# **Displeikuvad ja andmed**

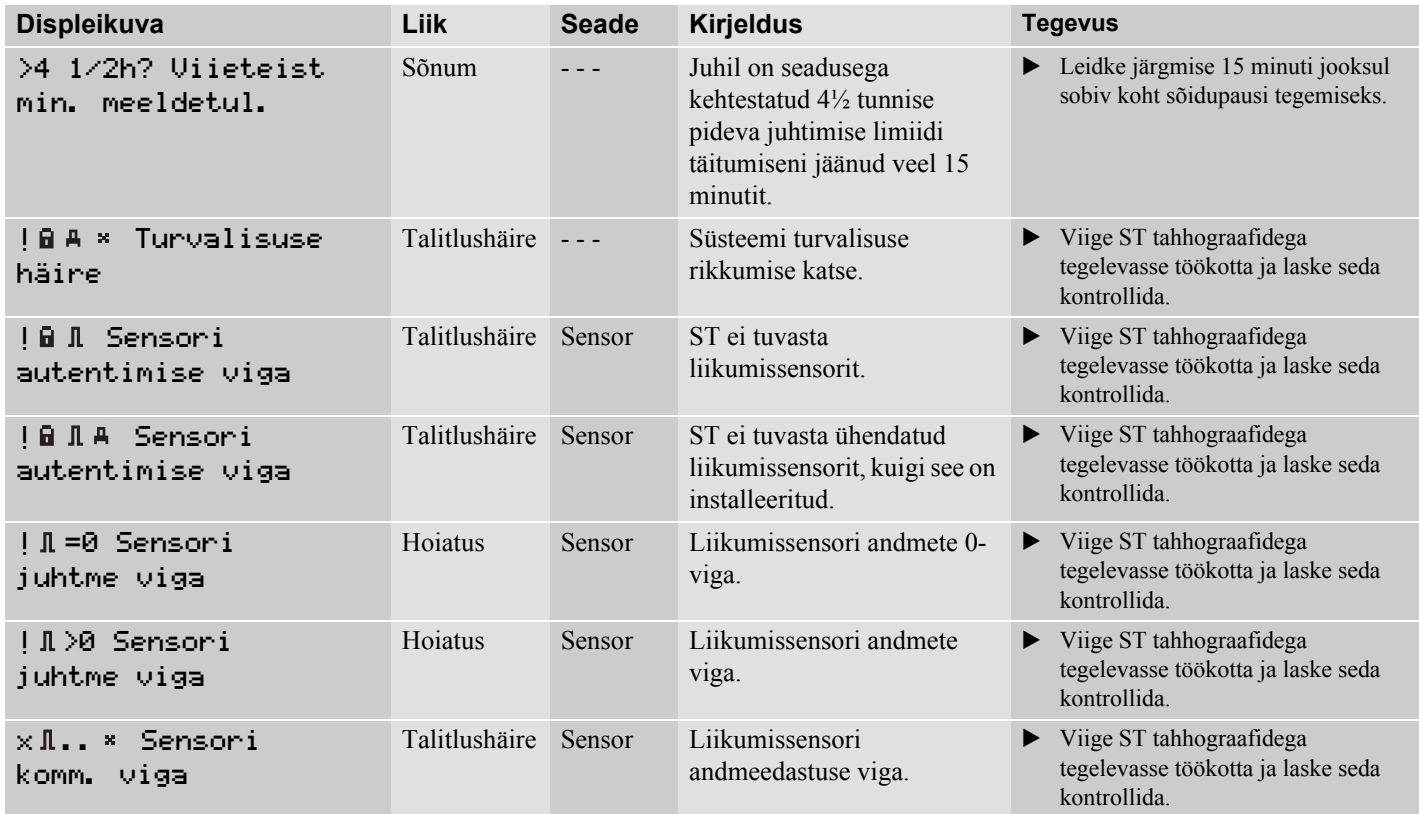

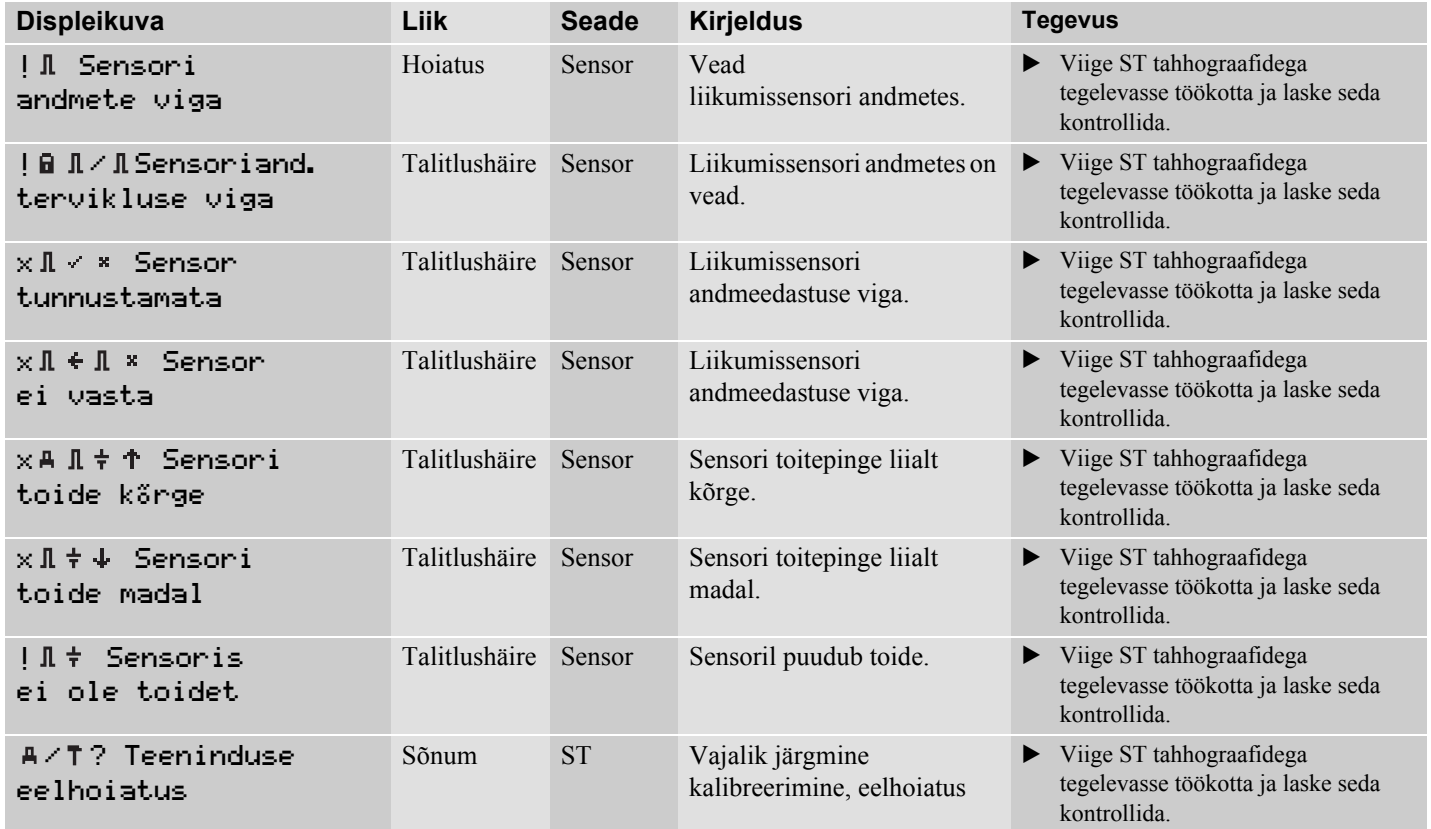

# **Displeikuvad ja andmed**

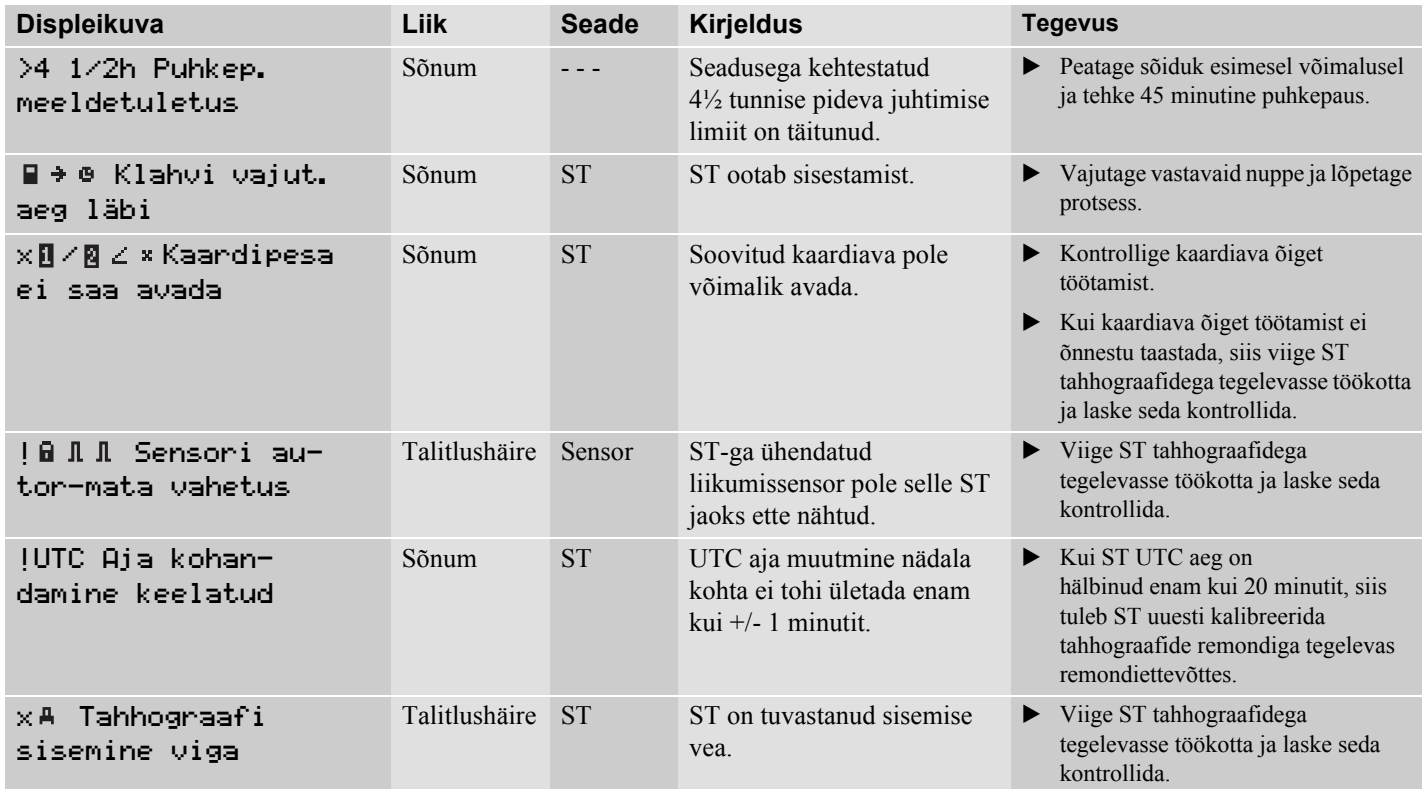

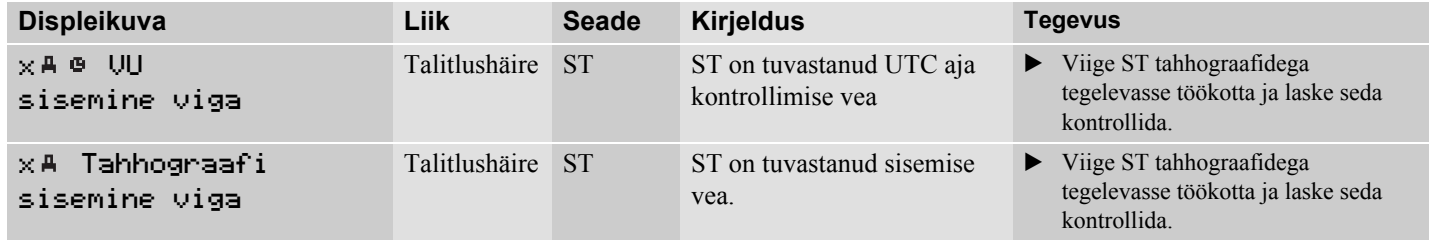

**Teenindamine ja hooldus**

**Paberirulli vahetamine**

**Veaotsing ja sisseehitatud test**

## **Teenindamine ja hooldus**

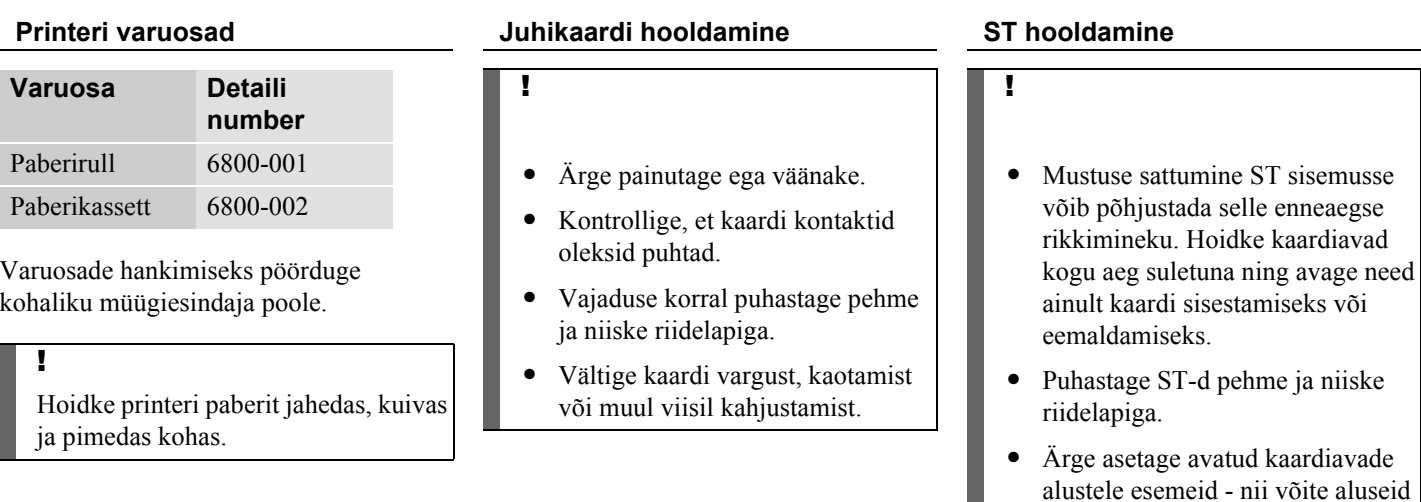

vigastada.

#### **Paberirulli vahetamine**

#### **Eemaldage paberikassett**

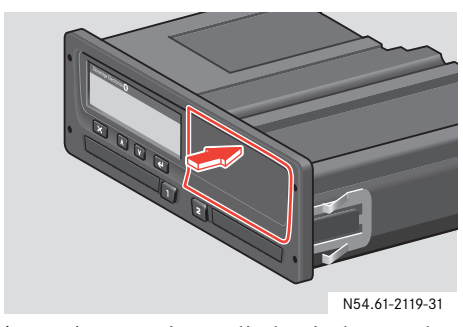

 $\blacktriangleright$  Vajutage esipaneeli ülemisele servale. Paneel pöördub väljapoole.

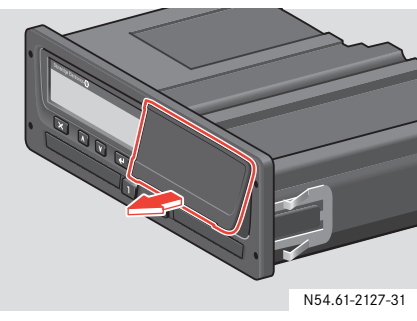

Hoidke paneeli alumisest servast.

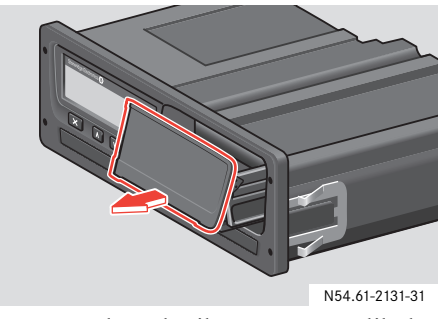

 Tõmmake paberikassett ettevaatlikult välja.

### **Paberirulli vahetamine**

#### **Paigaldage paberirull**

!

Kasutage ainult Stoneridge'i poolt heakskiidetud printeripaberit - vastasel juhul ei pruugi printer funktsioneerida.

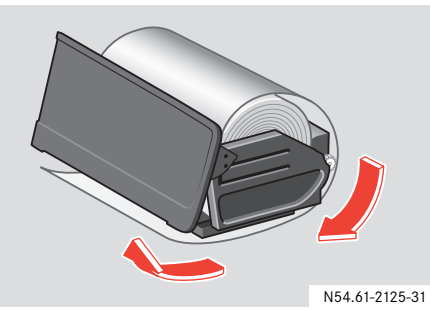

▶ Asetage paberirull ettenähtud kohta ja juhtige paber kasseti alt ettepoole paneeli alumise serva juurde.

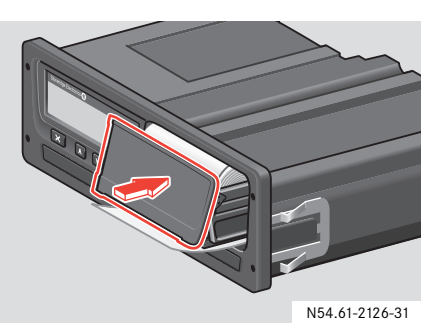

- $\blacktriangleright$  Asetage paberikassett TS-i fiksaatoritesse.
- Vajutage paneeli keskosale ja lükake paberikassett TS-i kuni fikseerumiseni.

#### **Veaotsing ja sisseehitatud test**

Sisseehitatud testi saab kasutada järgmiste ST komponentide õige funktsioneerimise kontrollimiseks:

- displei;
- inverteeritud kuvafunktsioon;
- printer;
- $\bullet$ nupud;
- juhikaart.

#### **Sisseehitatud testi läbiviimine**

Sisseehitatud testi on võimalik läbi viia ainult seisva sõiduki korral.

- $\blacktriangleright$  Vajutage  $\blacktriangleright$  nuppu.
- $\blacktriangleright$  Vajutage  $\lceil \vee \rceil$  või  $\lceil \wedge \rceil$  nuppu, kuni displeil kuvatakse seadistuste menüü.
- $\blacktriangleright$  Vajutage  $\blacktriangleright$  nuppu.
- $\blacktriangleright$  Vajutage  $\boxed{\vee}$  või  $\boxed{\wedge}$  nuppu, kuni displeil kuvatakse Seadistused Sisseehit. test.
- $\blacktriangleright$  Vajutage  $\blacktriangleleft$  nuppu.
- $\blacktriangleright$  Testi valimiseks vajutage  $\boxed{\vee}$  või  $\overline{\wedge}$  nuppu.

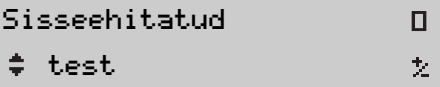

Järgmistel lehekülgedel toodud tabelis on kirjeldatud sisseehitatud teste, mida on võimalik kasutada.

## **Veaotsing ja sisseehitatud test**

 $\blacktriangleright$  Vajutage  $\blacktriangleright$  nuppu.

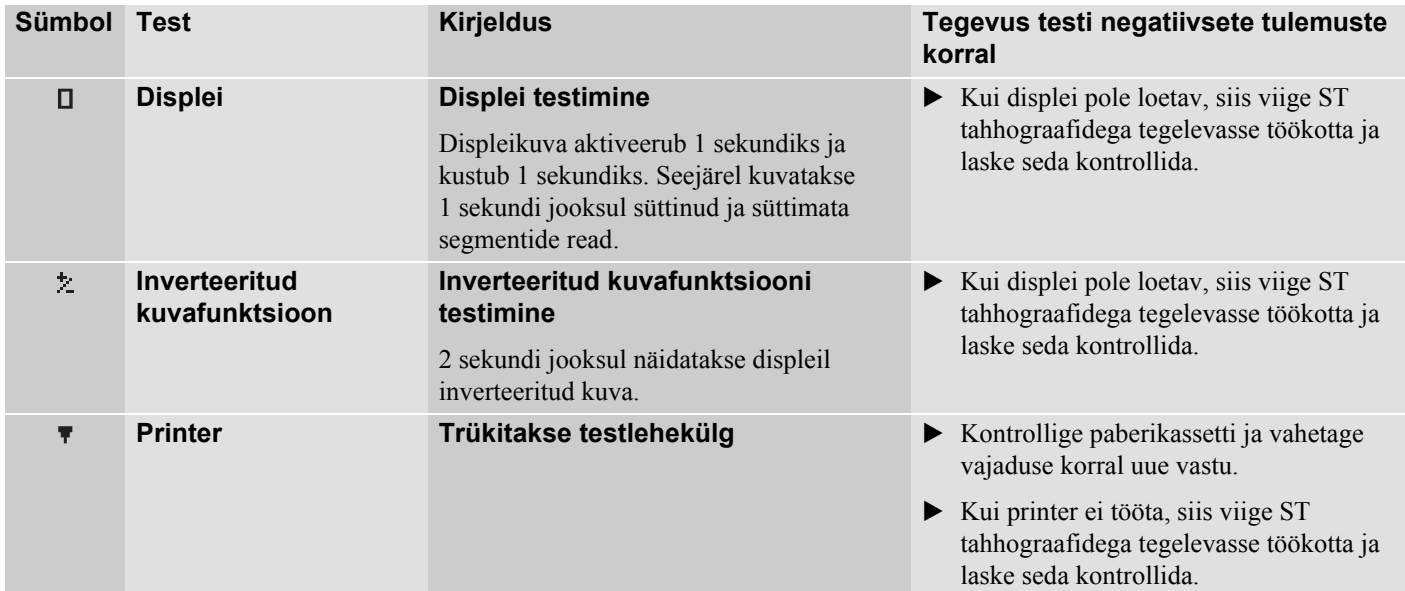

## **Veaotsing ja sisseehitatud test**

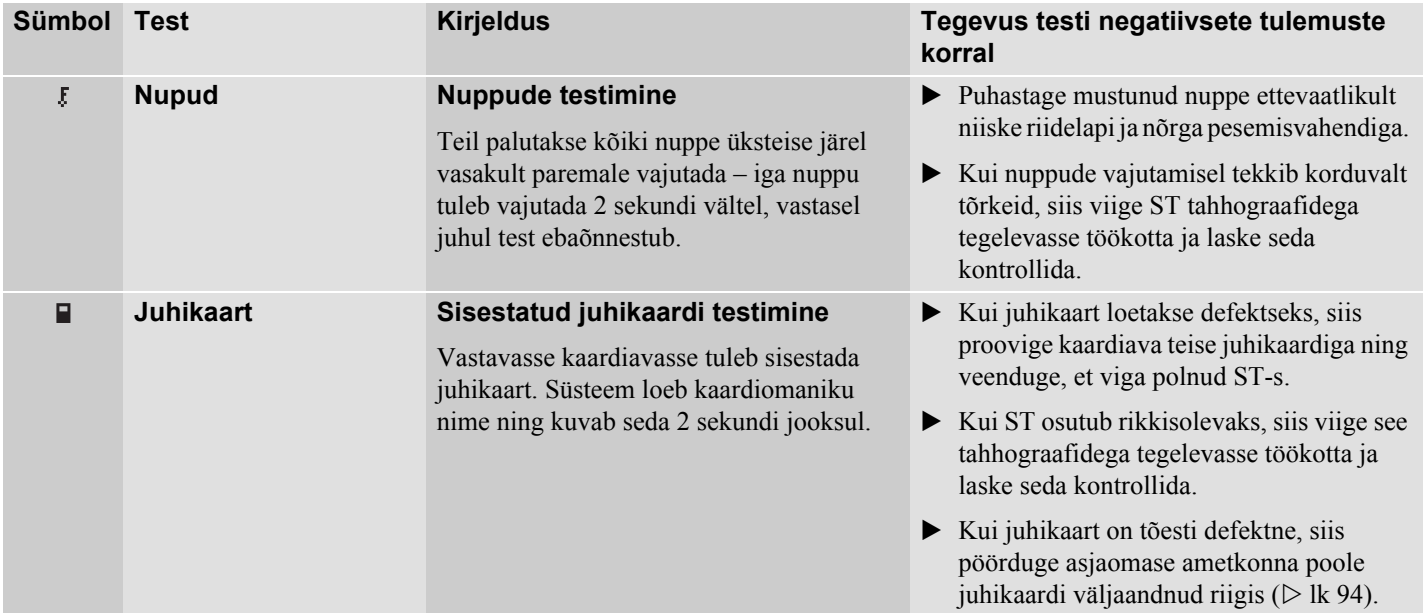

## **Ohtlike kaupu vedavate sõidukite jaoks ettenähtud versioon / ADR**

**ST-sse ja juhikaardile salvestatavad andmed**

**Vastutavad ametkonnad**

**ST poolt aktsepteeritavad riigid**

#### **Ohtlike kaupu vedavate sõidukite jaoks ettenähtud versioon / ADR**

Tahhograafi ADR versioon on ette nähtud ohtlikke kaupu vedavate sõidukite jaoks. See erineb standardsest ST-st plahvatuskindluse poolest ning see on sertifitseeritud vastavalt EL-i direktiivile 94/9EÜ.

TÜV poolt antud sertifikaadi number: ATEX 2507 Xkoos vastavate lisadega.

ADR ST plahvatuskindlus on garanteeritud ainult siis, kui sõiduk seisab ja akulüliti on avatud.

#### **ADR ST eriomadused**

ADR ST ja standardne ST erinevad keelatud funktsioonide poolest väljalülitatud süüte korral:

- Sisestatud juhikaarti ei saa väljastada.
- $\bullet$ Väljatrükid pole võimalikud.

Nuppude ja displei tagavalgustus on välja lülitatud.!

#### **Ohtlike kaupu vedavate sõidukite jaoks ettenähtud versioon / ADR**

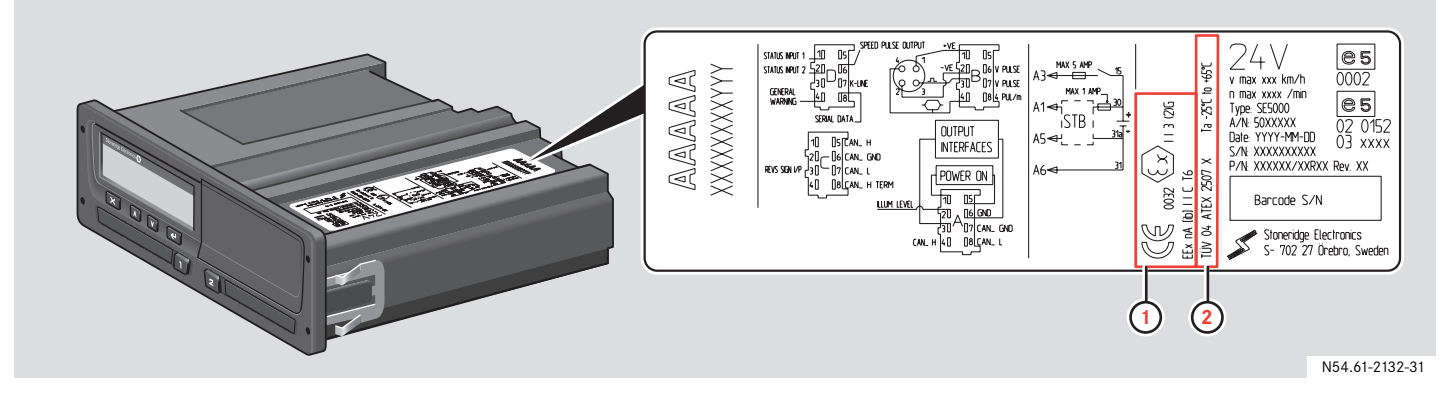

**1** ADR tunnus **2** TÜV poolt antud sertifikaadi number

### **ST-sse ja juhikaardile salvestatavad andmed**

ST-sse ja juhikaardile salvestatakse erinevaid andmed. Mõlemaile salvestatakse:

- 0 päev;
- 0 juht;
- 0 sõiduk;
- 0 tegevuse muutus.

#### **Juhikaardile salvestatavad andmed**

Juhikaardile salvestatavad andmed siis, kui:

- **1** Juhikaart sisestatakse või eemaldatakse ST-st.
- **2** Juhi tegevus muutub vői toimub andmete käsitsi sisestamine.
- **3** Aset leiavad mőningad sündmused ja talitlushäired.
- **4** Vőimuorganite poolt teostatud kontrollimised.

Kahe juhi korral salvestatakse kummagi juhi andmed ainult vastavale juhikaardile.

#### **Kaardi sisestamise ja eemaldamise andmed**

Andmed salvestatakse iga päeva ja sõiduki kohta:

- $\bullet$  Juhikaardi esimese sisestamise ja viimase eemaldamise kuupäev ja kellaaeg.
- $\bullet$  Sõiduki odomeetri näit juhikaardi esimesel sisestamisel ja viimasel eemaldamisel.
- 0 Sõiduki registreerimisnumber ja sõiduki registreerinud liikmesriik.

#### **Andmed juhi tegevuse kohta.**

Andmed salvestatakse iga päeva kohta ning juhi tegevuse muutumisel:

- Kuupäev ja päevaste kohalviibimiste loend.
- $\bullet$  Juhikaardi omaniku poolt läbitud summaarne vahemaa.
- $\bullet$  Sõitmise staatus hetkel 00:00 tundi või kaardi sisestamisel, üks juht või meeskonna liige.
- 0 Salvestused iga juhtimisega kaasneva tegevuse muutuse korral:
	- $\bullet$  Sõitmise staatus: üksinda või meeskonna liikmena.
	- $\bullet$ Kasutatav ST kaardiava.
	- $\bullet$  Kas kaart on tegevuse muutmise hetkel sisestatud või mitte.
	- $\bullet$ Andmed juhi tegevuse kohta.
	- . Tegevuse muutmise kuupäev ja kellaaeg.

#### **Muud andmed**

- $\bullet$ Mõningad sündmused ja talitlushäired.
- $\bullet$  Võimuorganite poolt teostatud kontrollimised.

#### **ST-sse ja juhikaardile salvestatavad andmed**

#### **ST-sse salvestatavad andmed**

- ST-sse salvestatakse andmed siis, kui:
	- **1** Juhikaart sisestatakse või eemaldatakse.
	- **2** Juhi tegevus muutub.
	- **3** Fikseeritakse sündmused ja talitlushäired.
- **4** Tuvastatakse sekkumine ST töösse.

Sõiduki kiirust salvestatakse pidevalt.

#### **Juhikaardi sisestamise ja eemaldamise andmed**

Igale juhikaardile salvestatavad andmed:

- Kaardiomaniku perekonnanimi ja eesnimi.
- $\bullet$  Juhikaardi number, kaardi väljastanud riik ja kaardi kehtivuse kuupäev.
- $\bullet$  Juhikaardi sisestamise ja eemaldamise kuupäev ja kellaaeg.
- $\bullet$  Sõiduki odomeetri näit juhikaardi sisestamisel ja eemaldamisel.
- $\bullet$  Sõiduki registreerimisnumber ja sõiduki registreerinud liikmesriik.
- Juhikaardi eemaldamise aeg viimase sõiduki korral, kus juhikaarti kasutati.
- $\bullet$ Kaardiava, kuhu juhikaart sisestati.
- 0 Käsitsi sisestatud tegevuste indikatsioonid.

#### **Andmed juhi tegevuse kohta.**

Andmed salvestatakse iga päeva kohta ning juhi tegevuse muutumisel:

- 0 Sõitmise staatus: üksinda või meeskonna liikmena.
- Kasutatav ST kaardiava.
- Kas kaart on tegevuse muutmise hetkel sisestatud või mitte.
- $\bullet$ Andmed juhi tegevuse kohta.
- $\bullet$  Tegevuse muutmise kuupäev ja kellaaeg.

#### **Muud andmed**

- 0 ST ja juhikaardiga seotud sündmused jatalitlushäired
- $\bullet$ Sõiduki täpne kiirus.
- 0 Kiiruseületamised, mille kestus ületab 1 minutit.
- Fikseeritakse ettevõtte ja töökojaga seotud sündmused.
- 0 Tuvastatakse sekkumine ST töösse.

### **Vastutavad ametkonnad**

Juhikaardi kaotamisel või selle kahjustumisel tuleb pöörduda asjaomase ametkonna poole juhikaardi väljaandnud riigis, et:

- $\bullet$  saada ajutine luba juhikaardita juhtimiseks;
- saada asenduskaart.

Juhikaardi varguse korral tuleb sellest teatada varguse toimepaneku kohas politseile ja saada politseiprotokolli number.

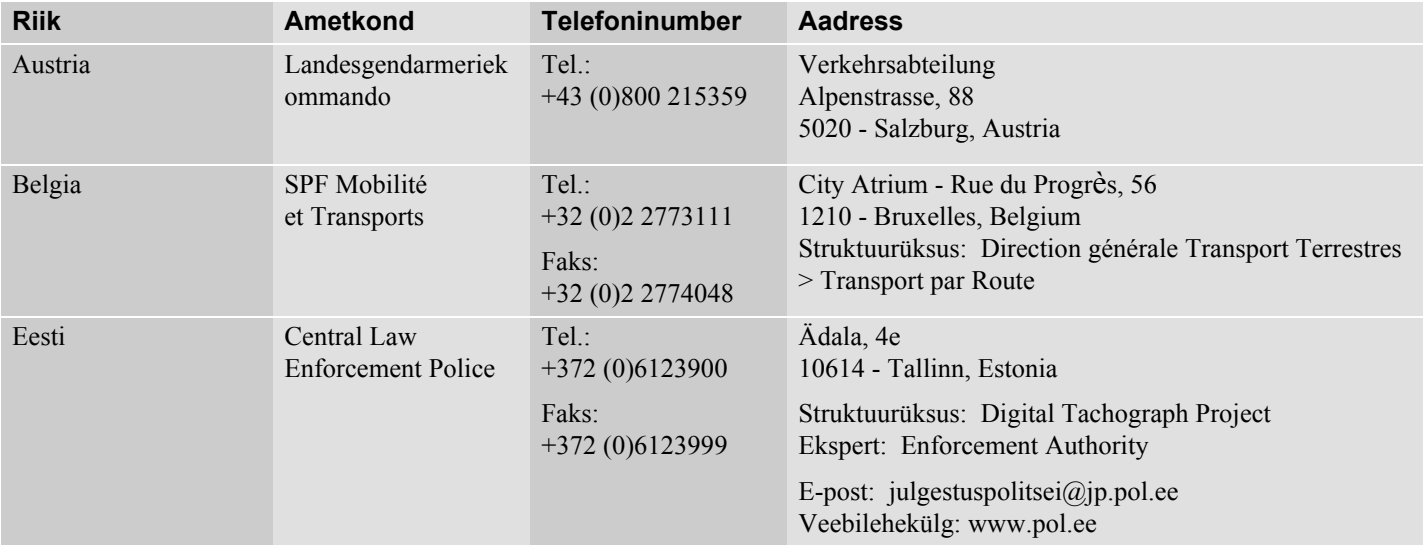

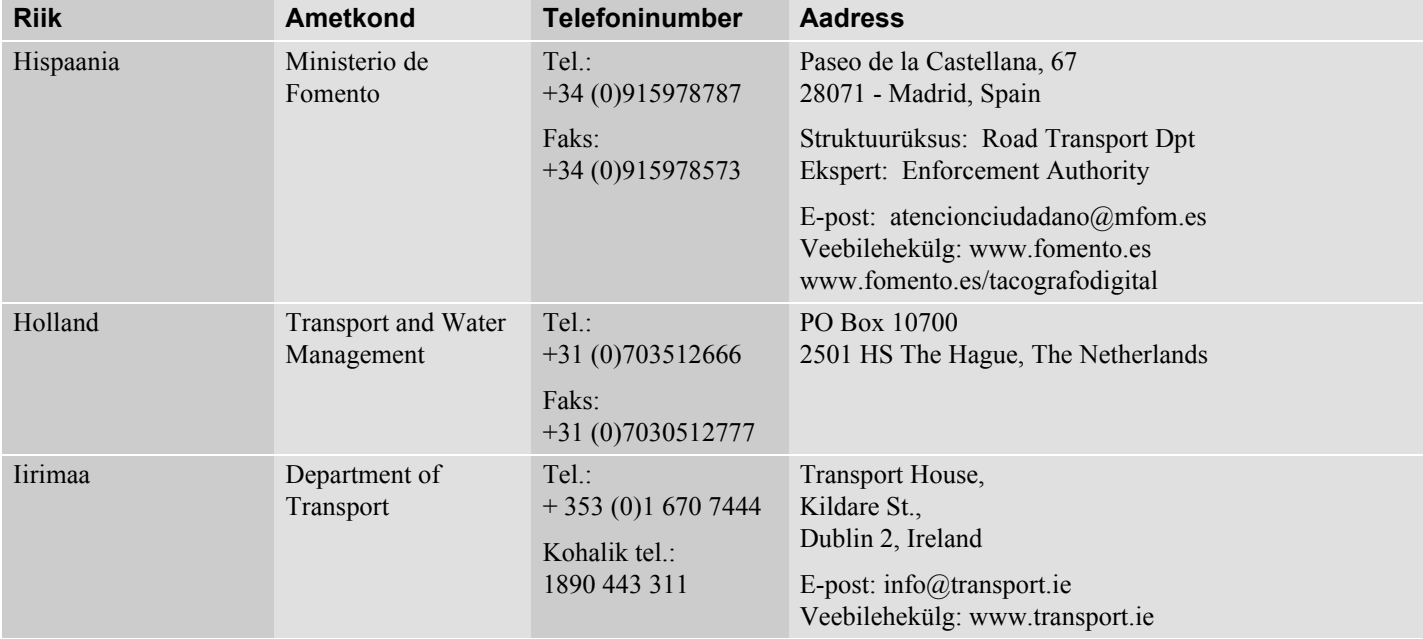

#### **Vastutavad ametkonnad**

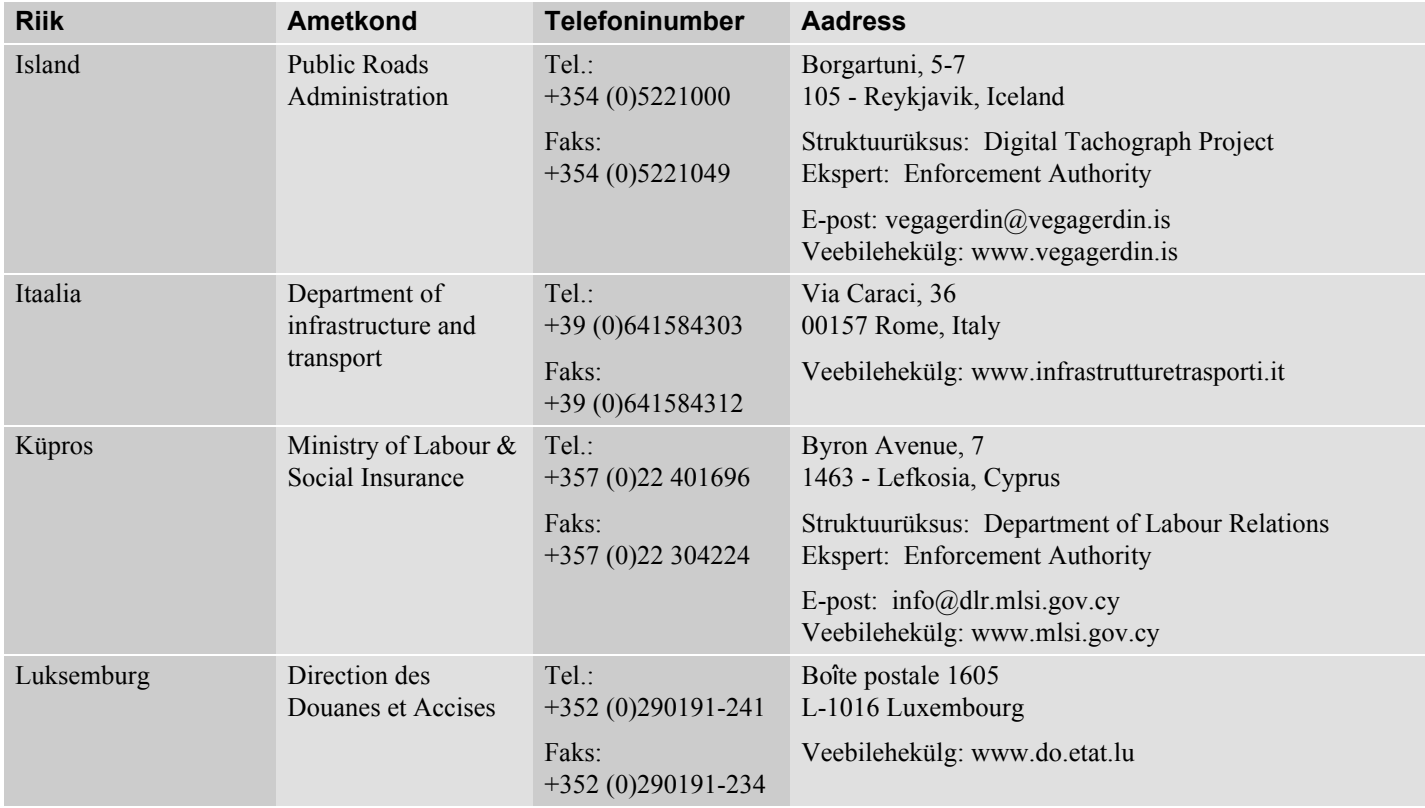

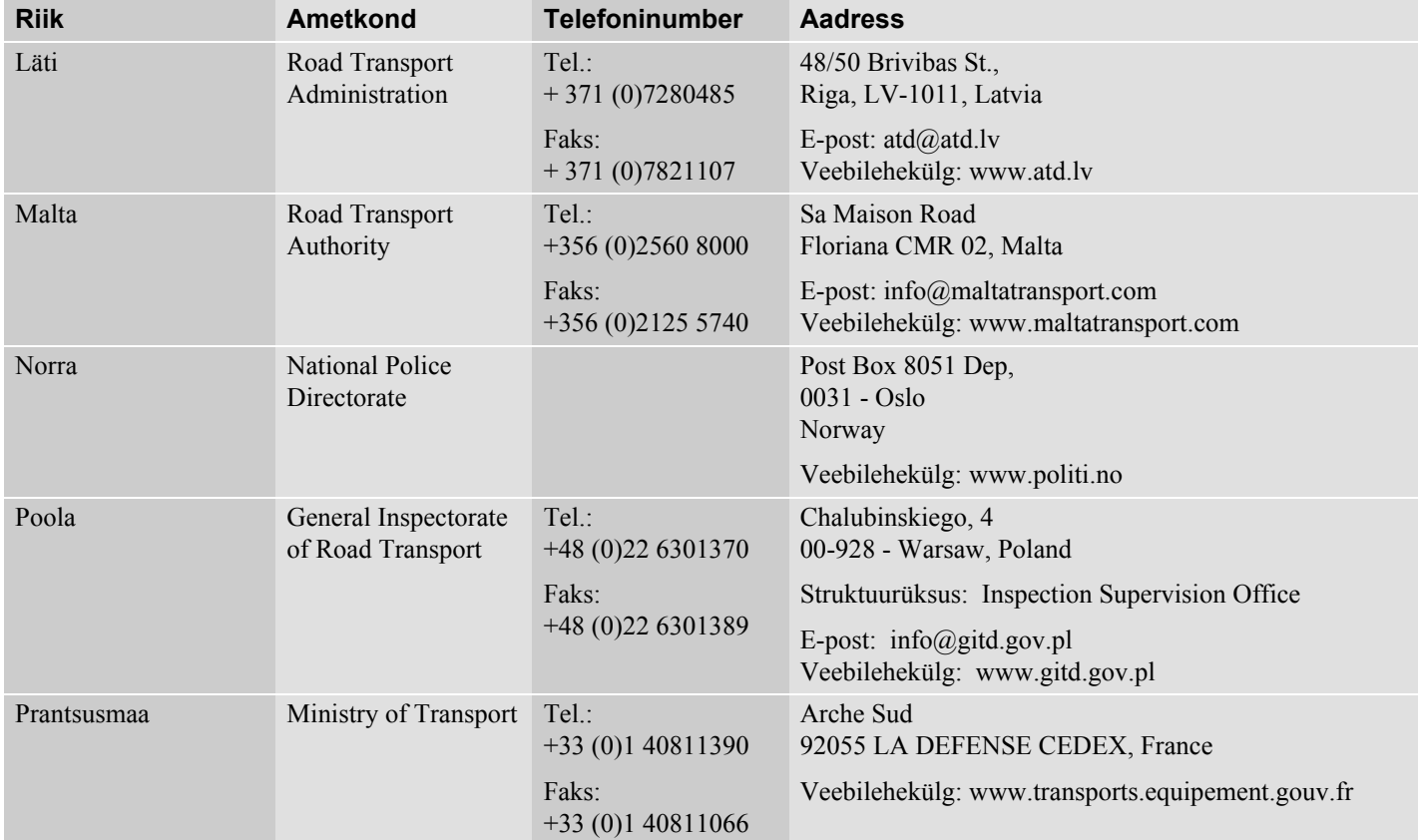

#### **Vastutavad ametkonnad**

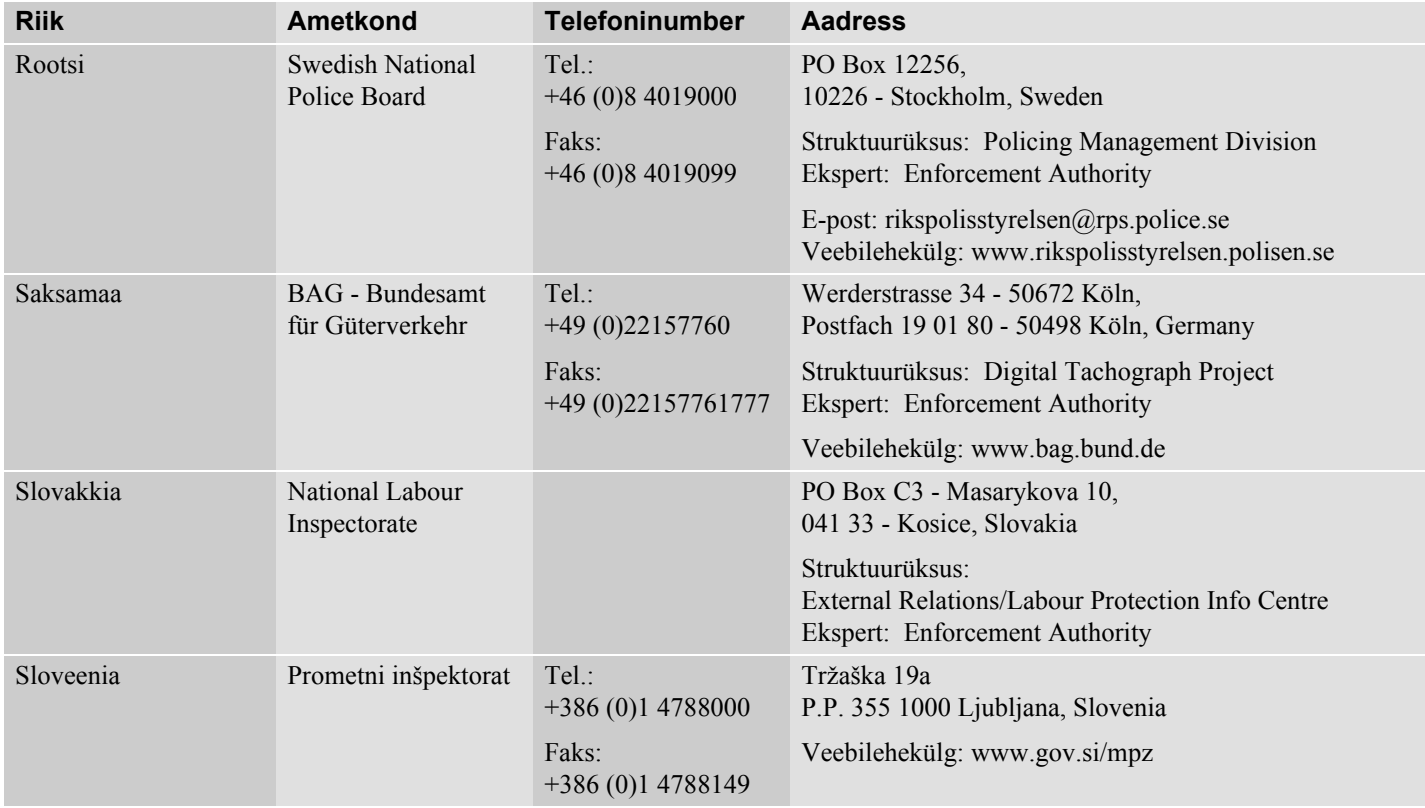

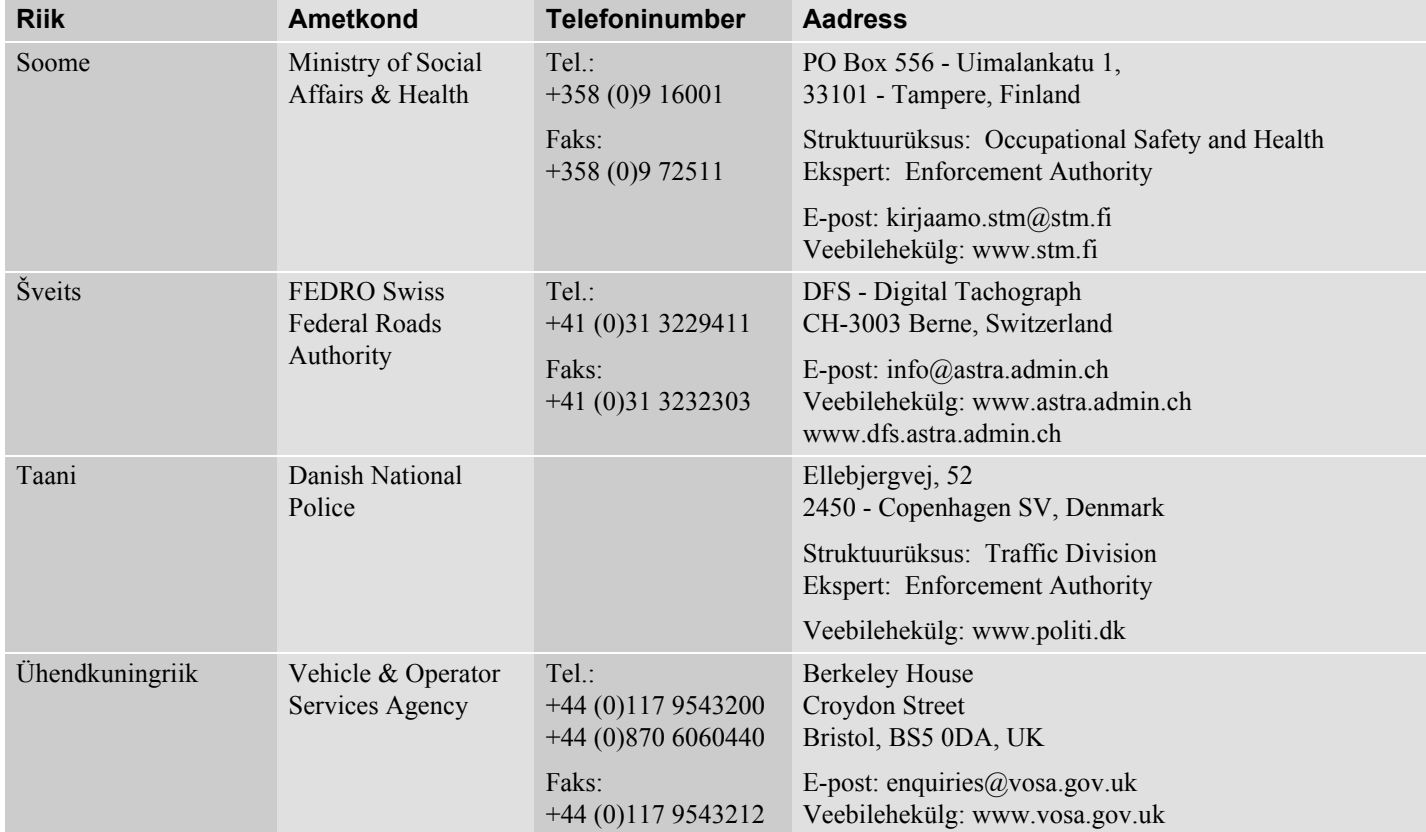

### **ST poolt aktsepteeritavad riigid**

ST võimaldab valda sõiduki asukohaks tabelis näidatud riike. Kui andmeid ei sisestata, siis kuvatakse UNK (tundmatu).

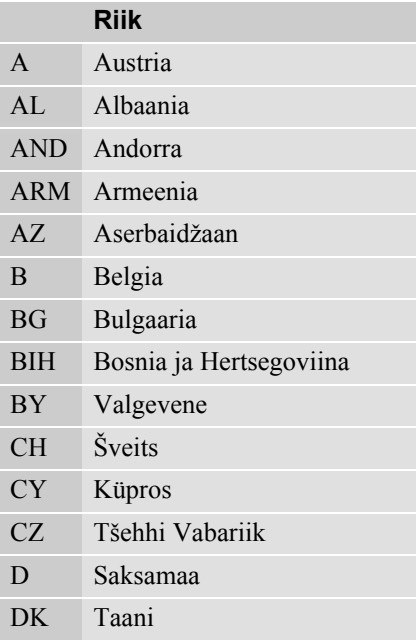

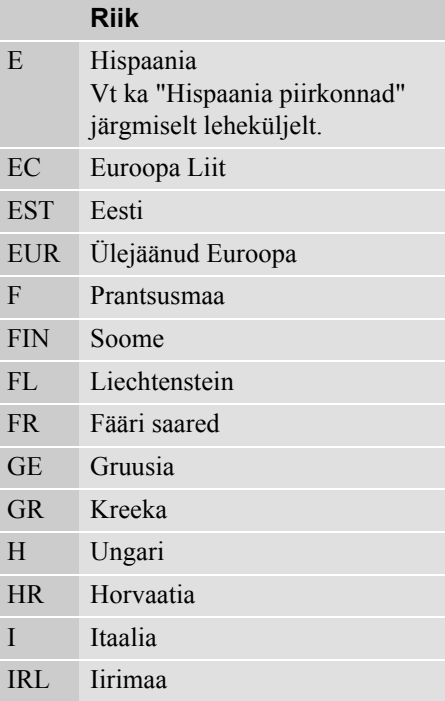

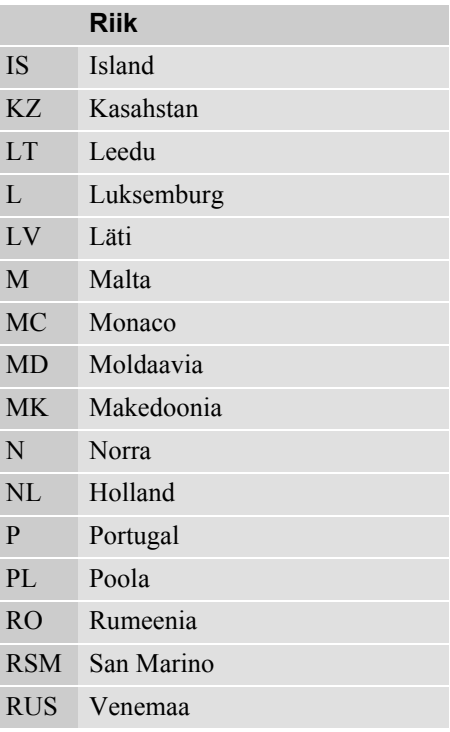

## **ST poolt aktsepteeritavad riigid**

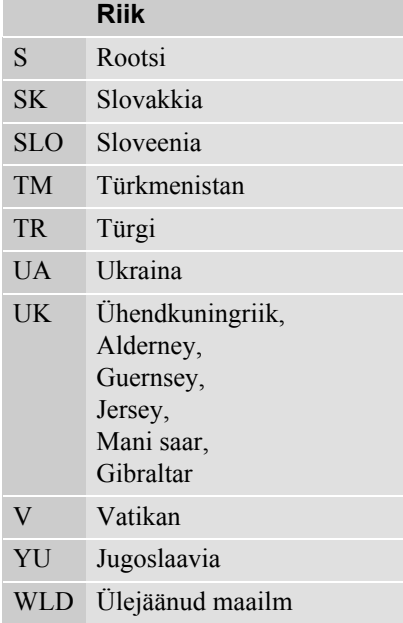

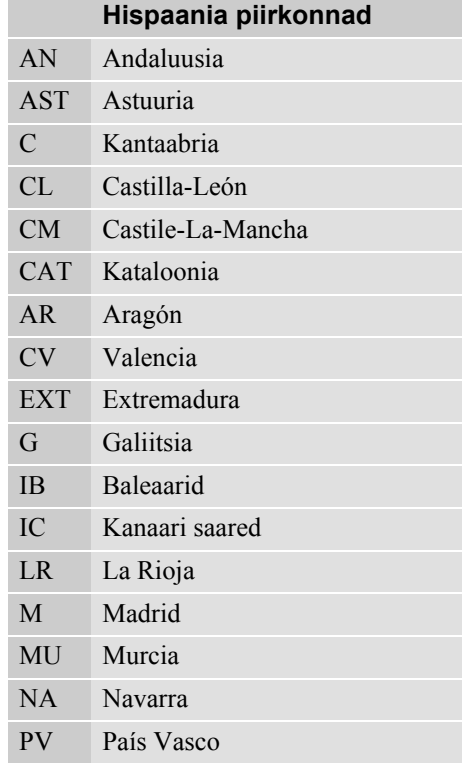

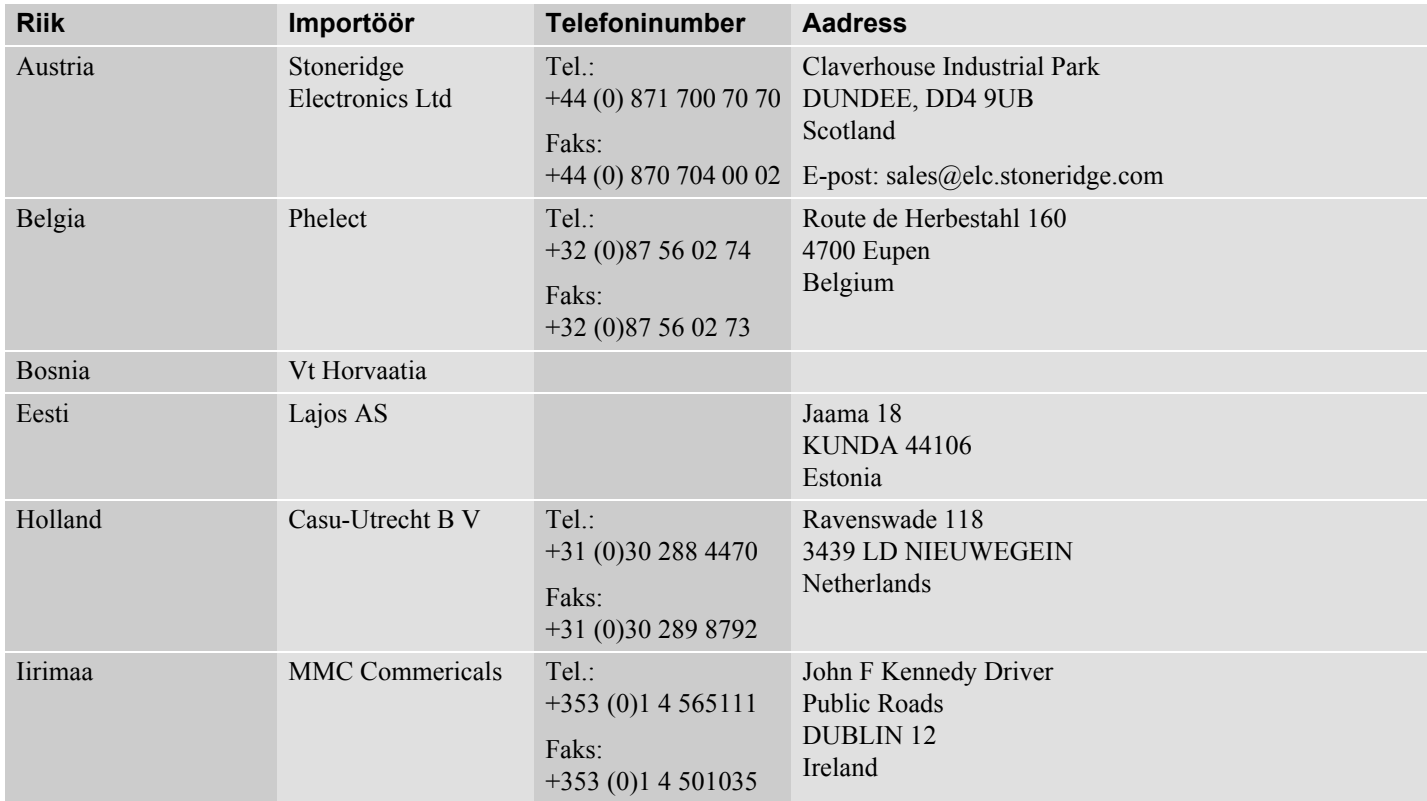

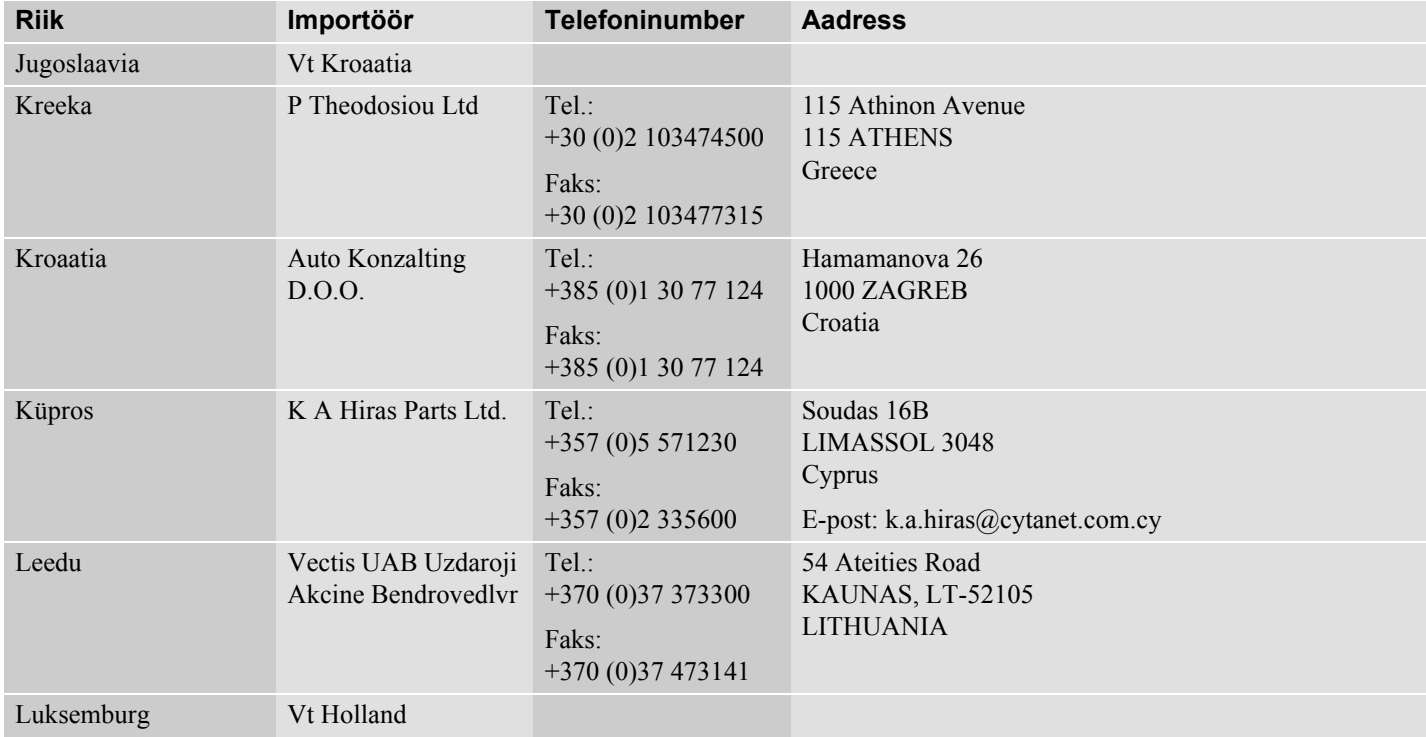

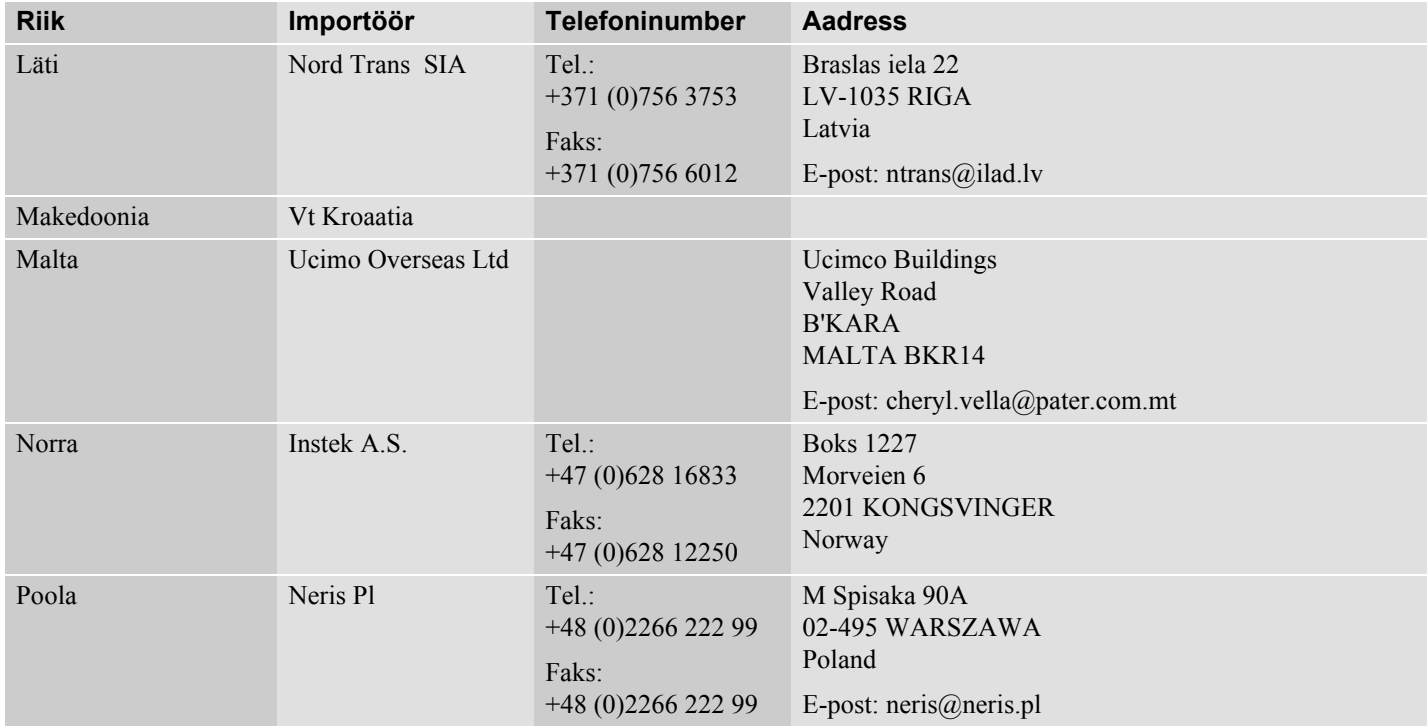

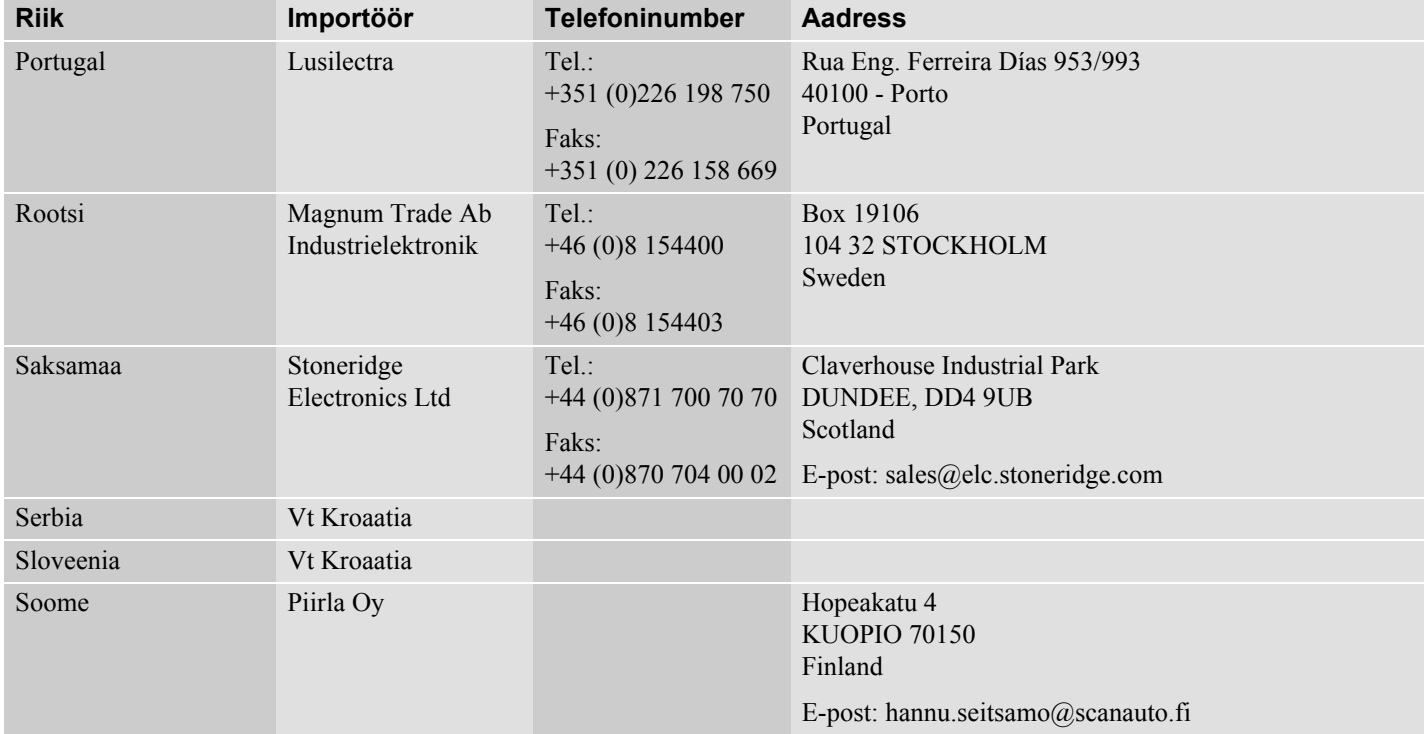

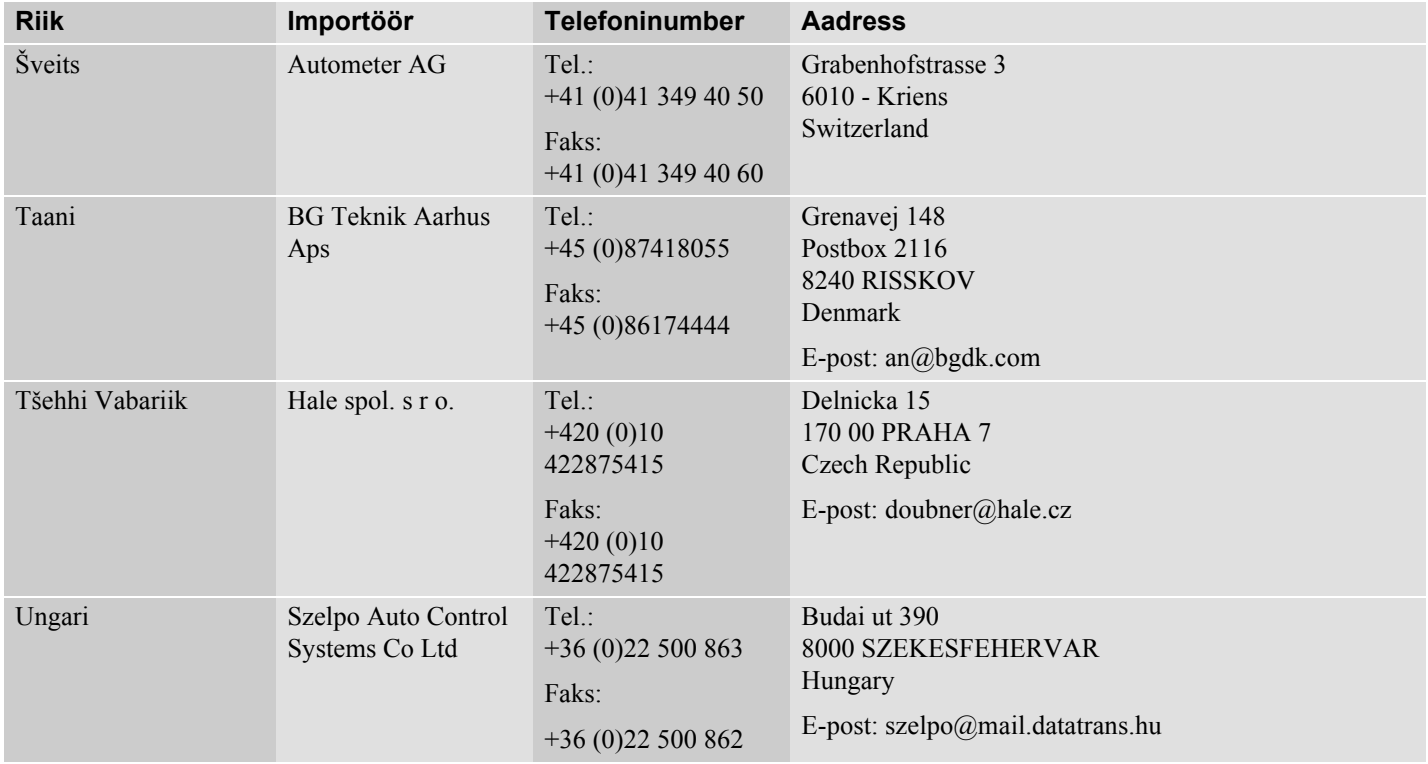
# **Tähestikregister**

## **A**

**D** 

### **ADR versioon**

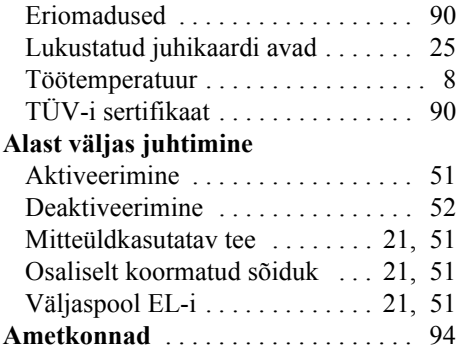

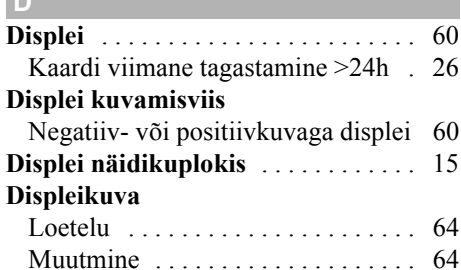

## **Displeikuvad**

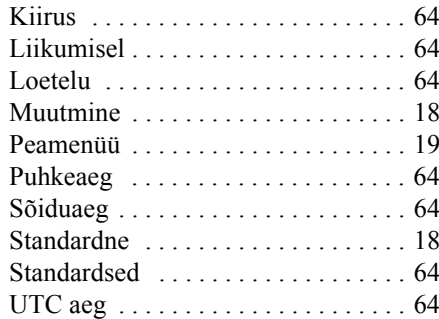

#### **E**

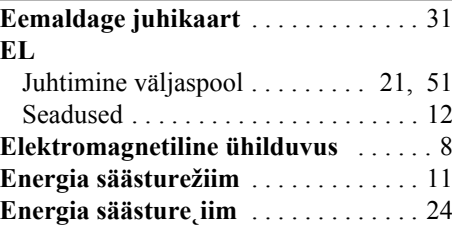

#### **H**

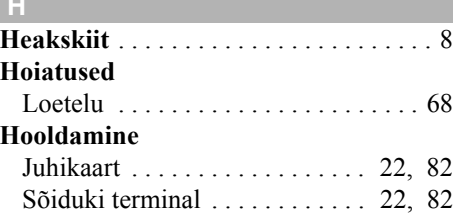

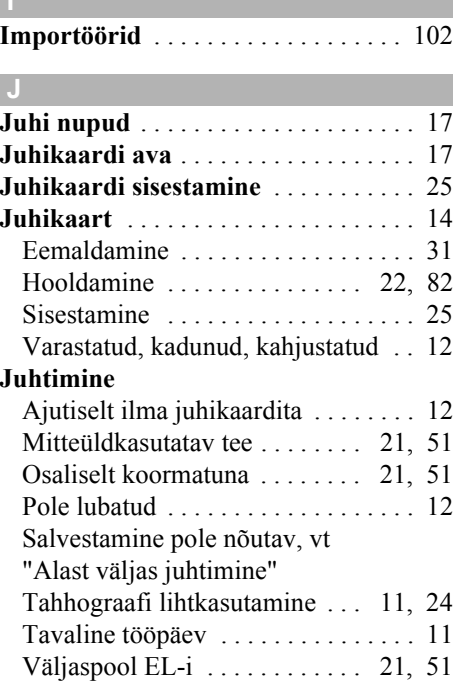

# **Tähestikregister**

## **K**

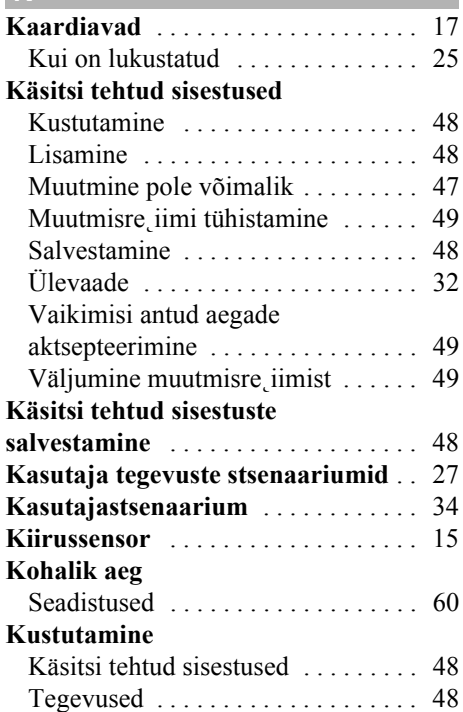

#### **L**

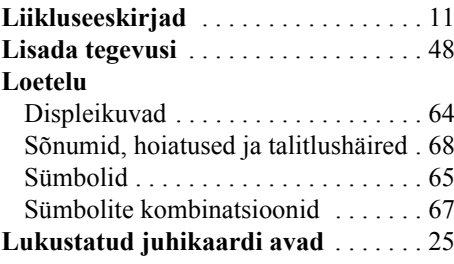

### **M**

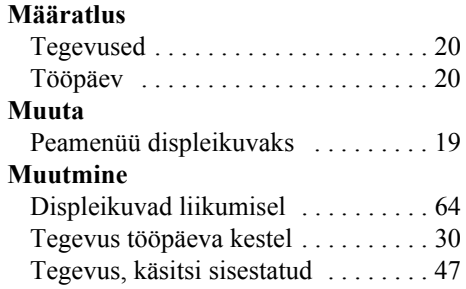

# **N**

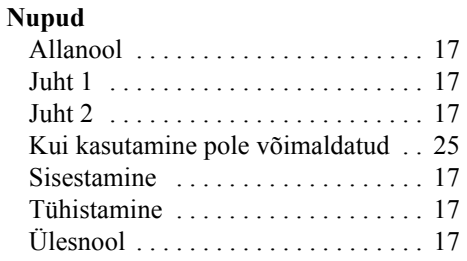

## **O**

**Ohtlike kaupu vedavate sõidukite jaoks ettenähtud versioon** vt ADR versioon**Ooterežiim, vt "Energia säästurežiim" Ootere** iim, vt **"Energia säästure˛iim"**

### **P**

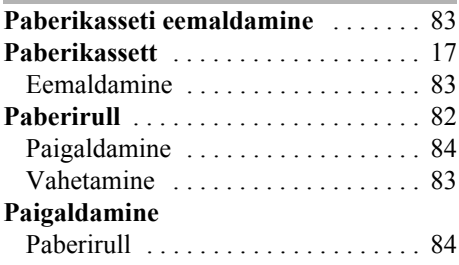

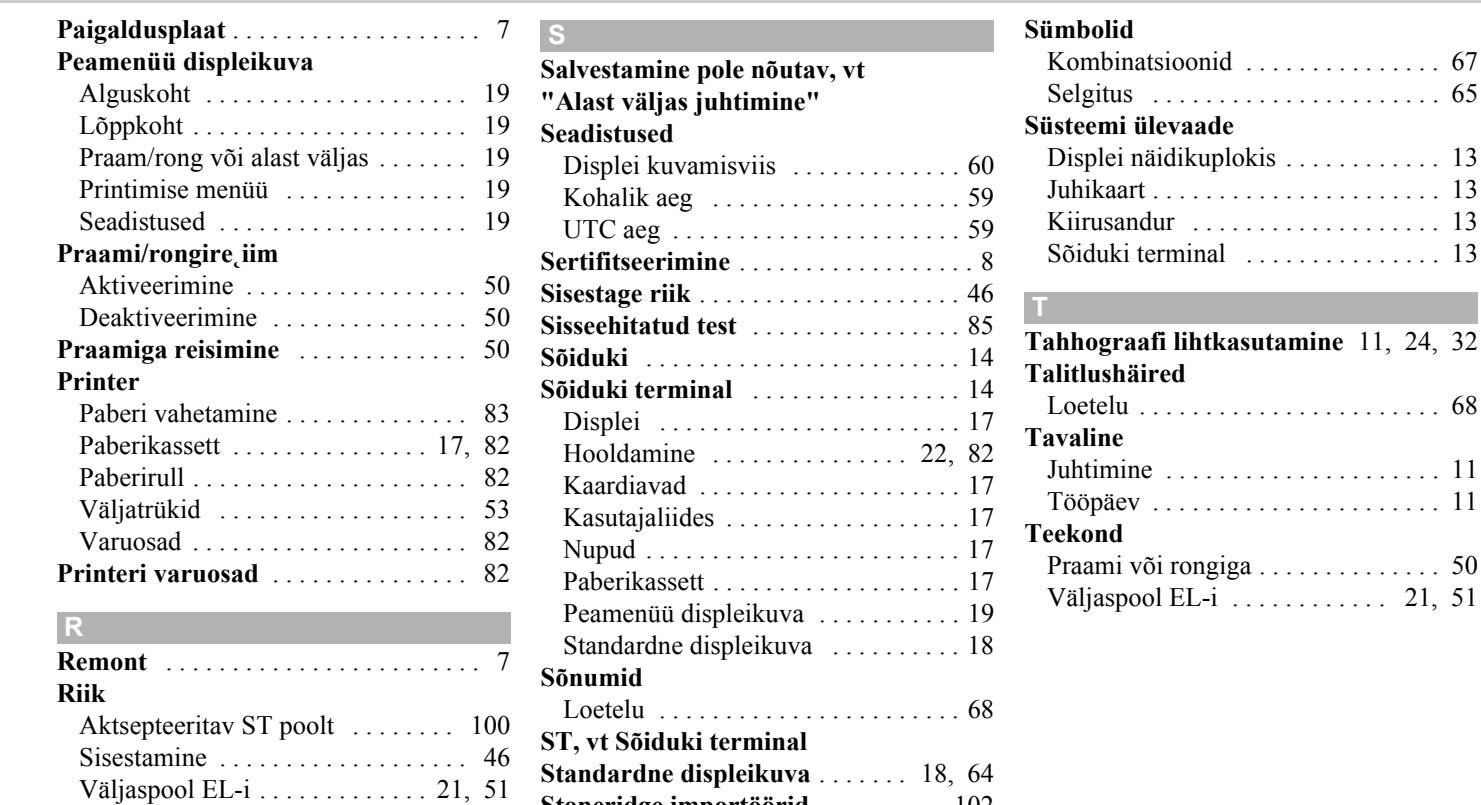

**Stoneridge importöörid** . . . . . . . . . . 102 **Stsenaariumid, kasutaja tegevus** . . . 27

**Rongiga reisimine** . . . . . . . . . . . . . . . 50

109

# **Tähestikregister**

## **Tegevused**

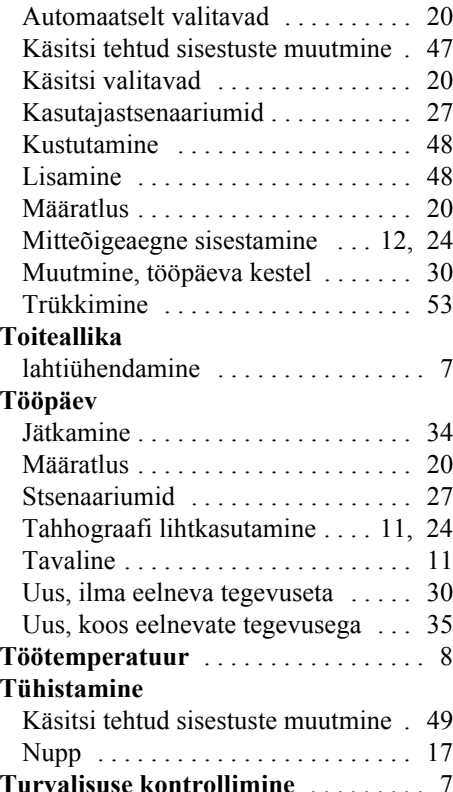

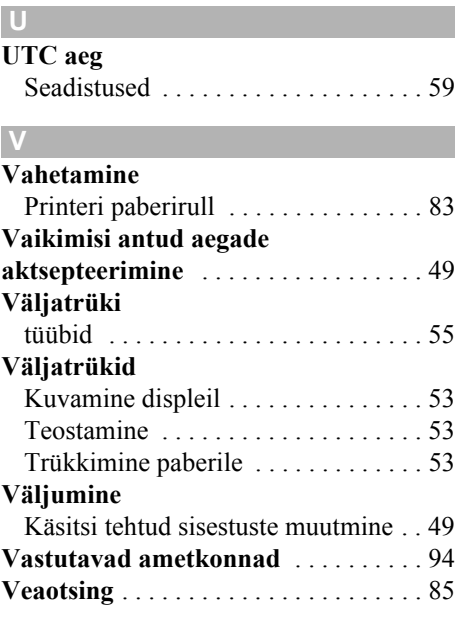

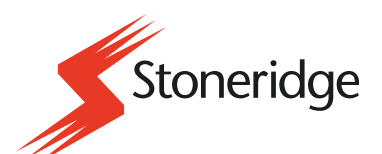

Stoneridge Electronics Ltd

Charles Bowman Avenue Claverhouse Industrial Park Dundee Scotland DD4 9UB

Tel: +44 (0)871 700 7070 Fax: +44 (0)870 704 0002 E-mail: sales@elc.stoneridge.com

www.stoneridgeelectronics.info